# **Panasonic**

## モーションコントローラ

GM1 シリーズ

# リファレンスマニュアル

## パルス出力ユニット編

[対象機種] AGM1PG04T AGM1PG04L

WUMJ-GM1PG-04

(MEMO)

## はじめに

このたびは、パナソニック製品をお買い上げいただき、誠にありがとうございます。ご使用の 前に、施工説明書およびマニュアルをよくお読みになり、十分に内容をご理解いただいたうえ で、正しくご使用くださいますようお願いいたします。

## マニュアルの種類

- GM1 シリーズのマニュアルには、以下の種類があります。使用用途に合わせてご参照くださ い。
- マニュアルは、当社ホームページ [https://industrial.panasonic.com/ac/j/motor/motion](https://industrial.panasonic.com/ac/j/motor/motion-controller/mc/gm1/index.jsp)[controller/mc/gm1/index.jsp](https://industrial.panasonic.com/ac/j/motor/motion-controller/mc/gm1/index.jsp) よりダウンロードすることができます。

#### GM1 シリーズで使用するマニュアル

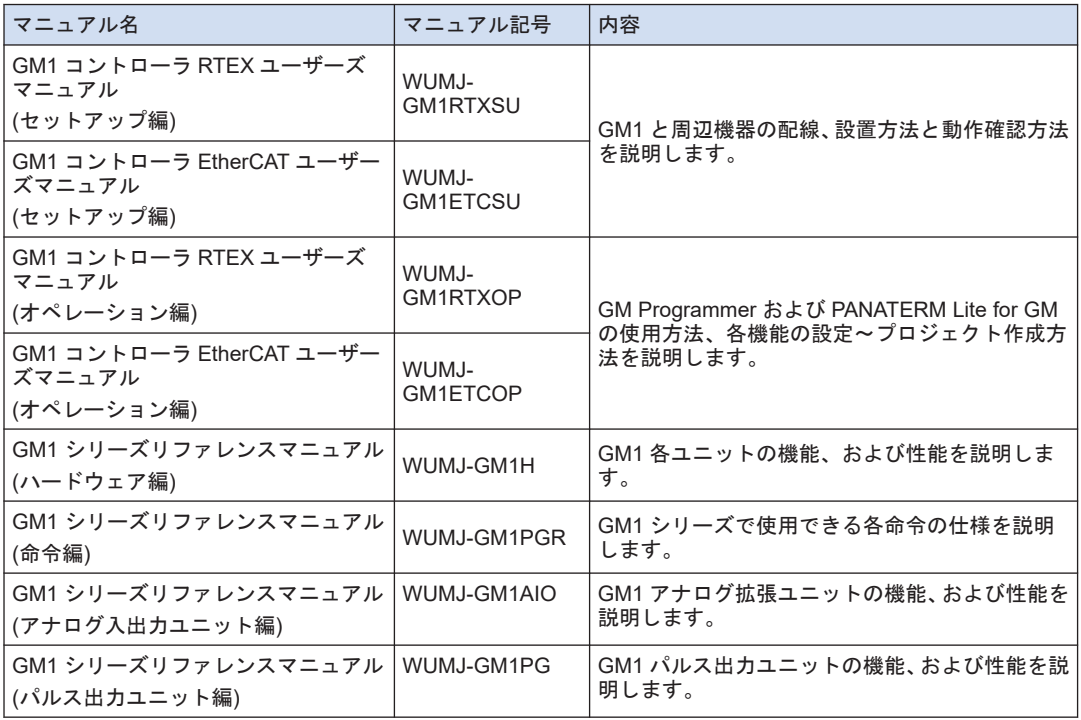

## 著作権および商標に関する記述

- このマニュアルの著作権は、パナソニック インダストリー株式会社が所有しています。
- 本書からの無断複製は、かたくお断りします。
- Windows は米国 Microsoft Corporation の米国およびその他の国における登録商標です。
- EtherCAT は、ドイツ Beckhoff Automation GmbH によりライセンスされた特許取得済み技術であり登録商標 です。
- その他の会社および製品名は、各社の商標または登録商標です。

## 用語集

#### E 点制御

最終点(End Point)までの移動という意味で、このマニュアルでは便宜上、"E 点制御"と呼 びます。1 速の加減速制御を行なうとき、この方法を使用します。

#### P 点制御

通過点(Pass Point)を経由する制御という意味で、このマニュアルでは便宜上、"P 点制御" と呼びます。目標速度を多段階に設定したいとき、この方法を使用します。

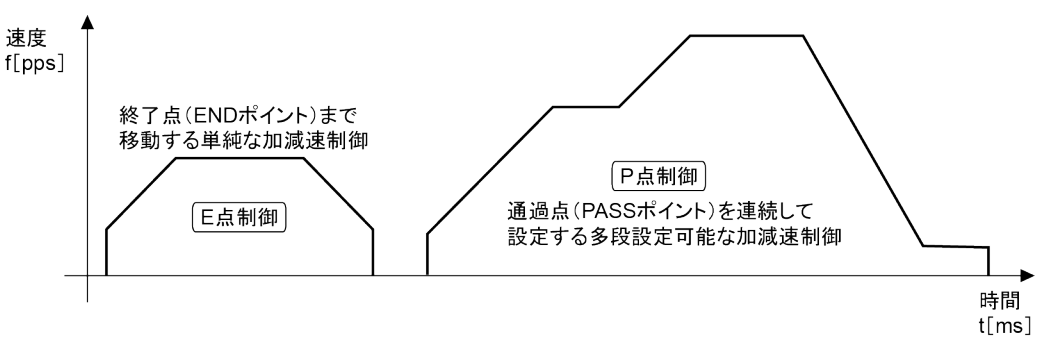

#### 起動時間

CPU ユニットより起動用の出力信号が出力されてから、パルス出力ユニットからパルスが出 力されるまでの時間をいいます。Pulse/Sign モードは、起動直後に回転方向指定用の信号が 出力され、その後、Pulse 4Axes パラメータで指定された時間後 (0.001ms/0.005ms/0.02ms) にパルス出力を開始します。

#### 加減速度

パルス出力開始後、起動速度から目標速度に至るまでの加速度、または、目標速度から起動速 度に至るまでの減速度をいいます。

#### CW, CCW

一般的には、モータの回転方向を表し、CW は、時計回り、CCW は、反時計回りを表します。 CW は、clockwise の略、CCW は、counterclockwise の略です。

#### CW/CCW 出力方式 (2 パルス出力方式)

正転用パルスと逆転用パルスの 2 パルスの出力で制御する方式です。

#### Pulse/Sign 出力方式 (1 パルス出力方式)

速度指定用の 1 パルスと回転方向指定用の ON/OFF 信号で制御する方式です。

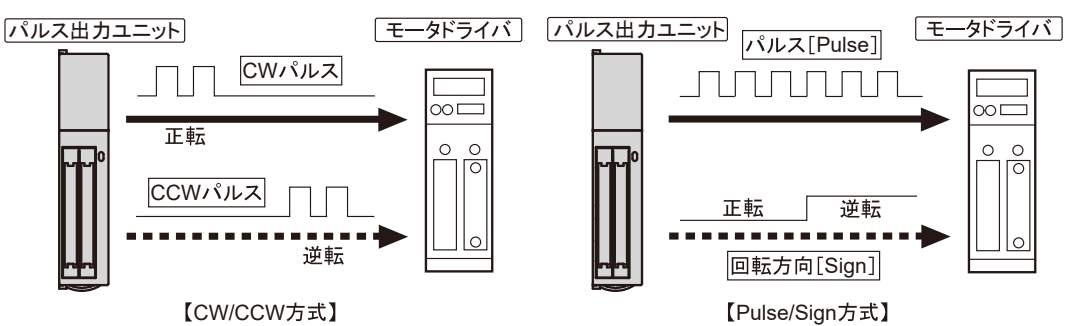

アブソリュート方式 (絶対値制御方式)

目標位置の指定を原点からの絶対位置で指定し、制御する方式です。

### インクリメント方式 (相対値制御方式)

現在位置から目標位置までの距離を相対位置で指定し、制御する方式です。

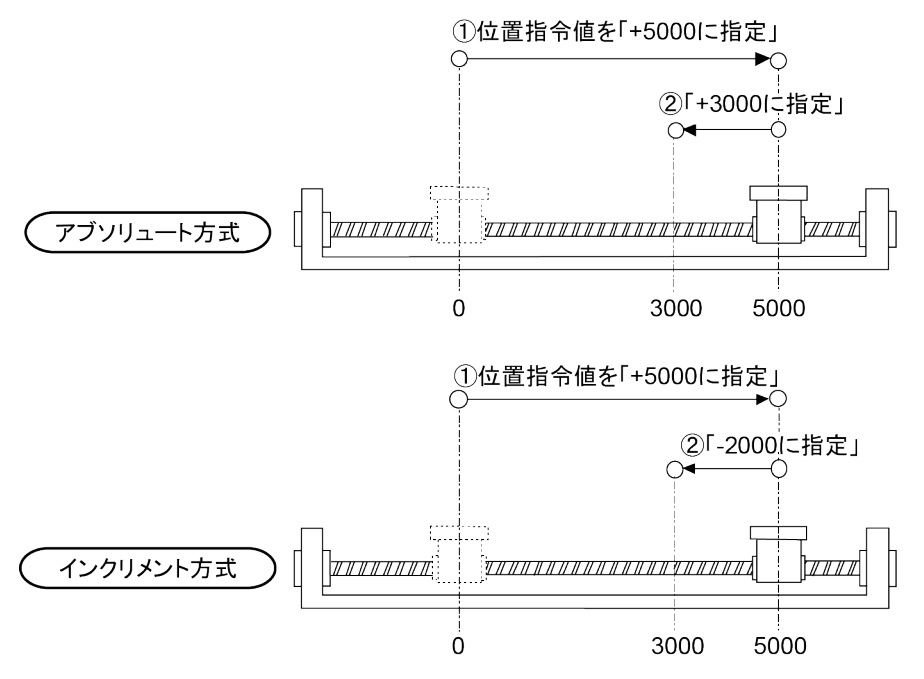

### ラインドライバ出力

パルス出力信号回路に用いられる出力形式のひとつで、ラインドライバのプッシュプル出力を 使用しています。オープンコレクタに比べ、ノイズの影響を受けにくい特長があります。モー タドライバ側がラインドライバに対応している必要があります。ほとんどのサーボアンプに 装備されています。

## オープンコレクタ出力

パルス出力信号回路に用いられる出力形式のひとつで、外部に抵抗を接続することにより、使 用電源の電圧に合わせた接続もできます。ステッピングモータなどラインドライバ入力をも たないドライバを接続する場合に使用します。

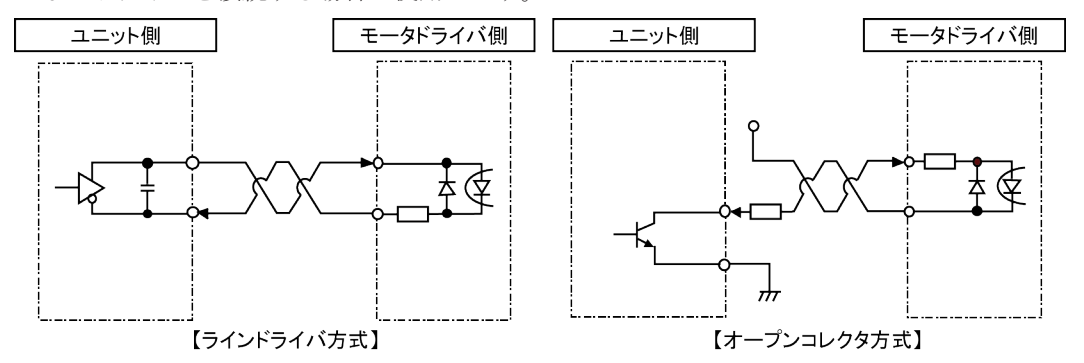

#### JOG 運転

運転指令が入力されている間だけ、モータを回転する運転をいいます。立ち上げ、調整時など に外部スイッチの入力により、強制的にモータを回転するときに使用します。無限送り運転に も応用できます。

### 減速停止

運転中の動作を中断し、減速して停止する機能です。途中停止をかけるときは、この機能を使 用します。

#### JOG 位置決め運転

無限送り運転から外部スイッチなどの入力により、位置決め動作へ移行するための運転です。

### 位置制御開始入力(タイミング入力)

JOG 位置決め運転で、無限送り運転から位置決め動作へ移行するための入力です。外部ス イッチが入力されてから設定パルス数を出力することが可能です。

#### リミット(+)、リミット(-)入力

モータの動作(移動)に限界を設ける場合に使用する限界スイッチ入力です。リミット(+) 入力は経過値が増加する側の限界点、リミット(-)入力は経過値が減少する側の限界点を示 します。

#### 原点復帰(原点サーチ)

位置決めするうえで、基準となる位置を原点と呼び、この位置に移動することを原点復帰とい います。あらかじめ設定している原点まで移動し、その座標を絶対位置ゼロとします。また、 原点サーチでは、リミット(+)入力、リミット(-)入力が入力された場合、モータの回転 を自動反転し、原点、原点近傍を探して、自動原点復帰動作を行ないます。

#### 強制停止

運転中の動作を中断し、直ちに停止する機能です。外部スイッチによる非常停止はこの機能を 使用します。

#### ツイストペア線

ノイズの影響を抑える手段として、2 本の線をより合わせた線をいいます。同じ大きさの電流 が逆向きに流れるため、ノイズが打ち消されノイズの影響が小さくなります。

#### 原点入力

位置決めの基準位置の入力で、サーボアンプの Z 相信号、または外部入力のスイッチ、センサ を接続します。

#### 原点近傍入力

原点位置に停止するために、減速を開始する位置を原点近傍と呼びます。外部入力のスイッ チ、センサを接続します。

#### 入力論理

原点入力、原点近傍入力に接続するセンサ、スイッチの種類により、電流が流れるとき、入力 信号を有効とするか、電流が流れないとき、入力を有効とするかを確認する必要があります。 これを"入力論理"と呼びます。

#### 偏差カウンタ

サーボアンプの内部にあり、指令パルスとエンコーダからのフィードバックパルスの差をカウ ントします。指令パルスはプラス、フィードバックパルスはマイナスでカウントし、この差が ゼロになるように制御されます。

#### 偏差カウンタクリア信号

パルス出力ユニットから出力され、原点復帰完了時に ON となり、ドライバへ原点に到達した ことを知らせます。

#### パルサー運転

手動でパルスを発生する機器(パルサー)を用いて、手動運転が可能です。パルサーからはエ ンコーダと同様の出力が得られます。

## てい倍(逓倍)

パルス出力ユニットでは、"パルサー入力運転"使用時に設定できます。パルサーの入力信号に 対して、2 倍のパルス数を出力することを"2 逓倍"、5 倍のパルス数を出力することを"5 逓倍" といいます。

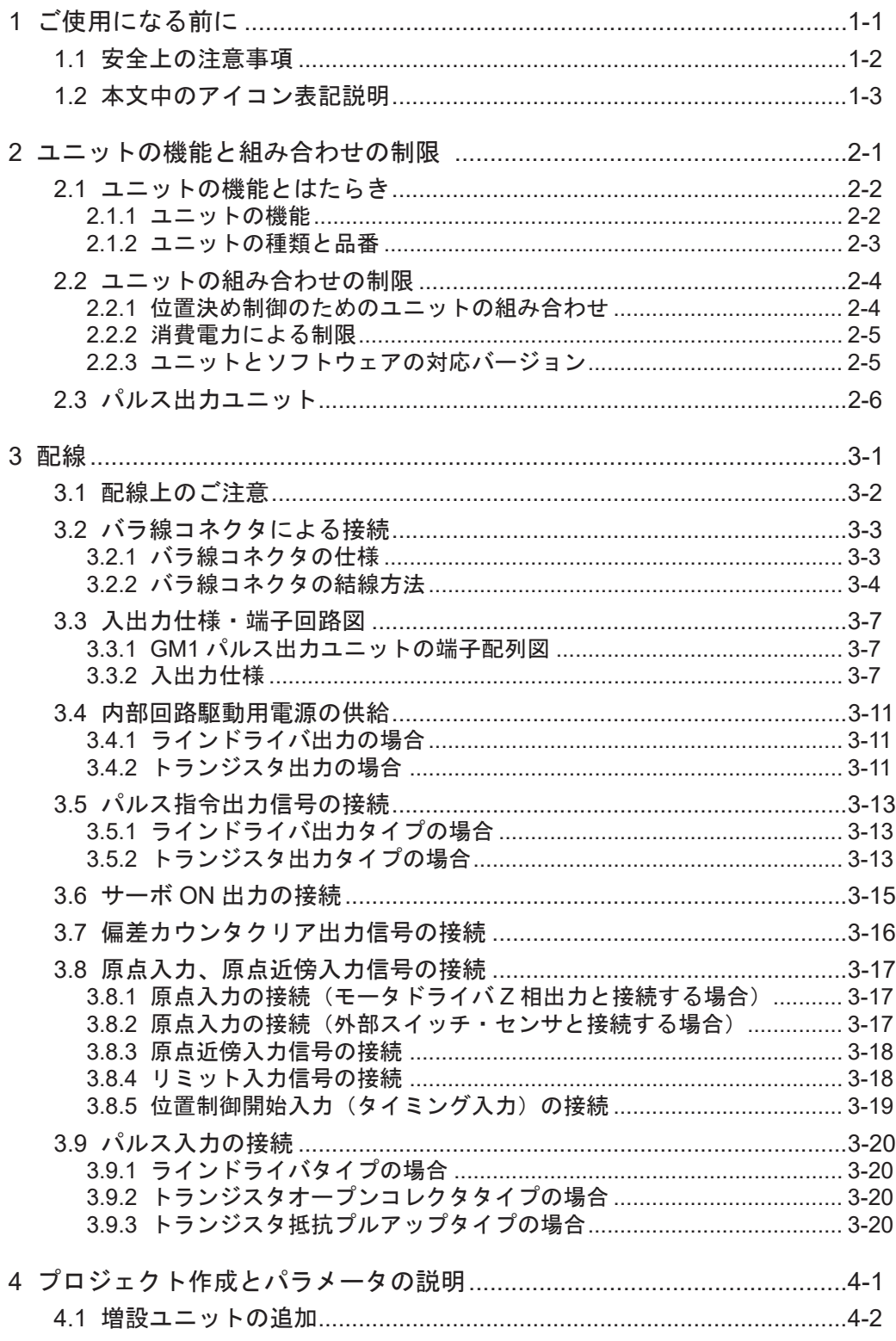

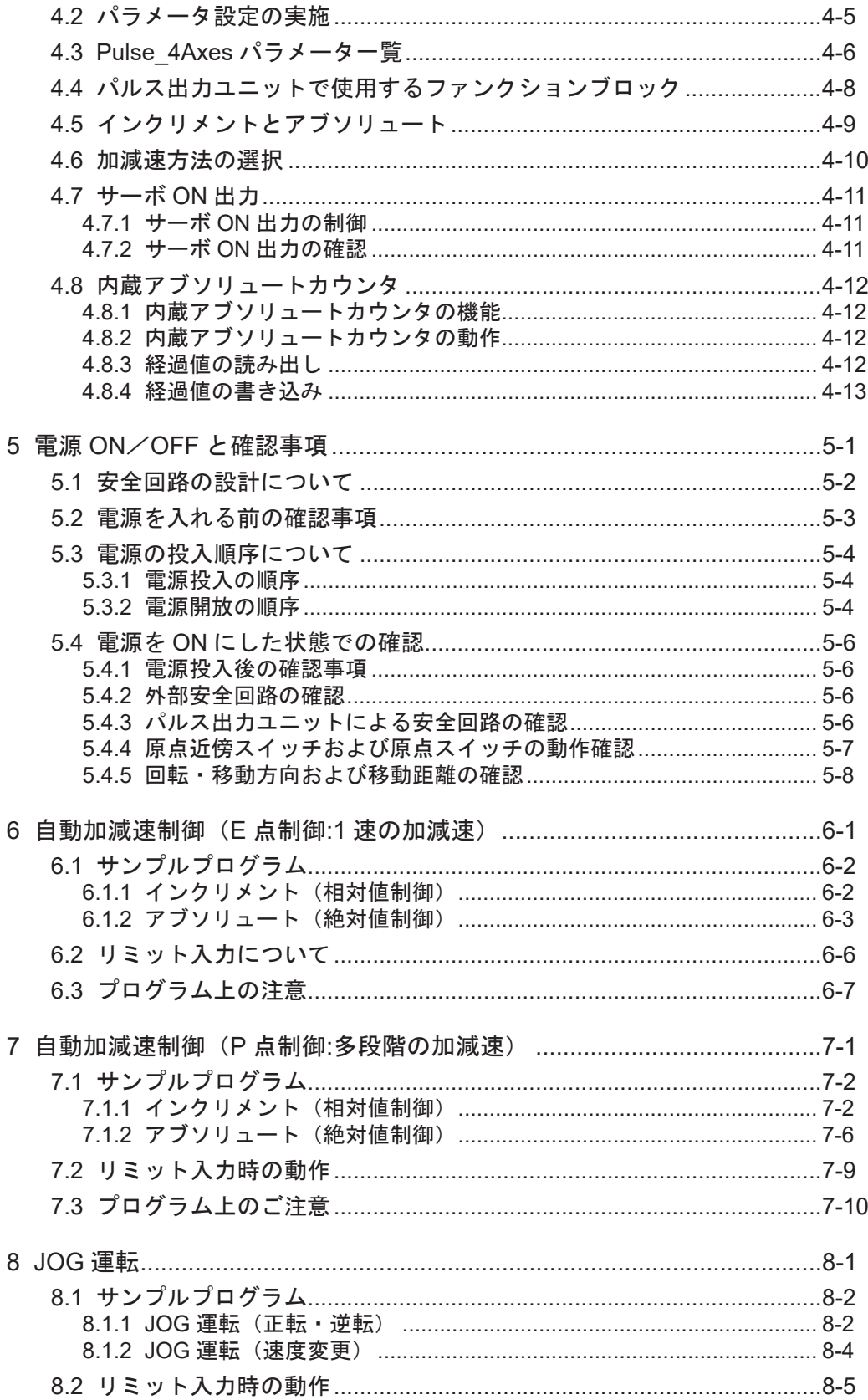

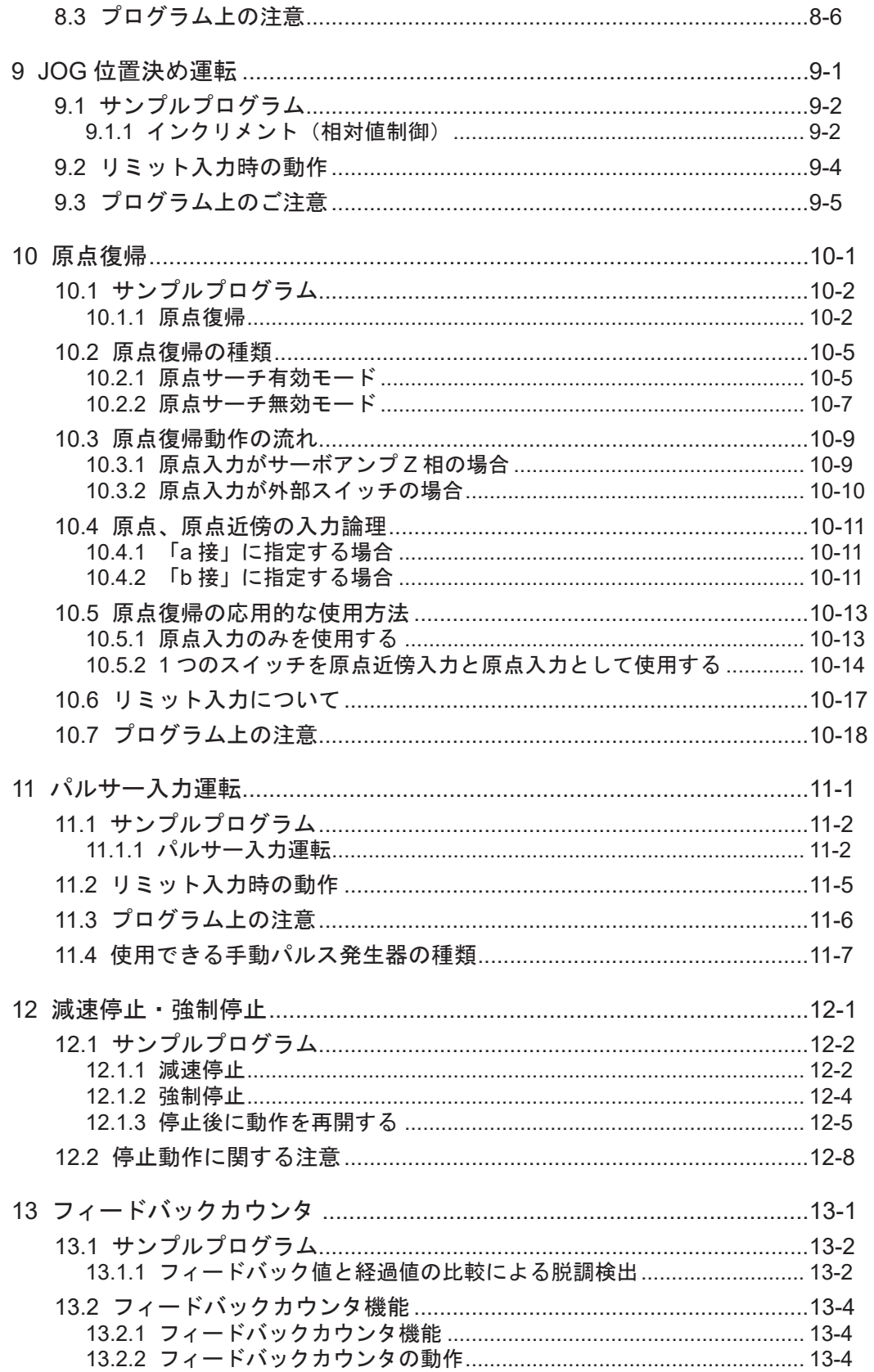

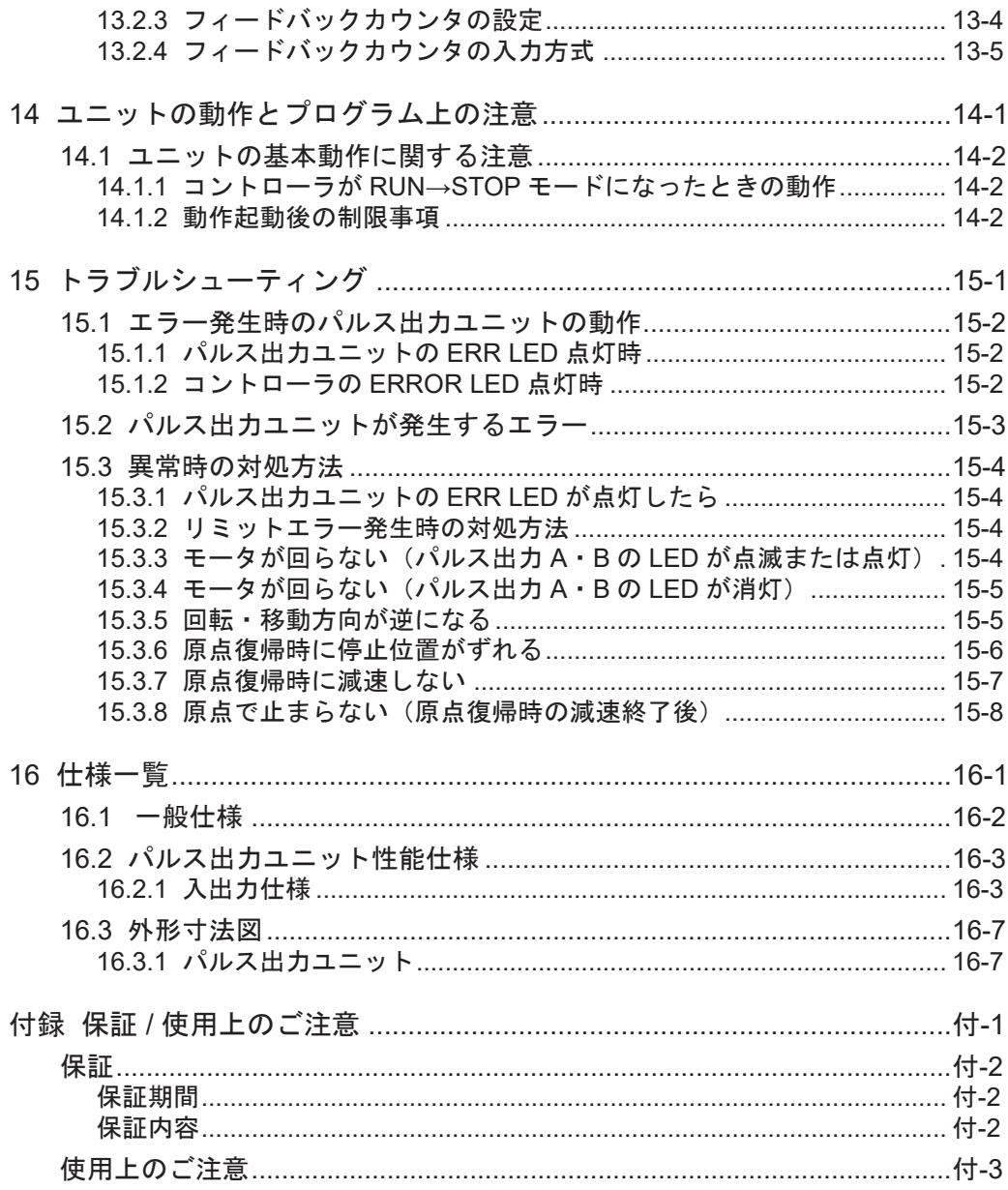

# <span id="page-10-0"></span>1 ご使用になる前に

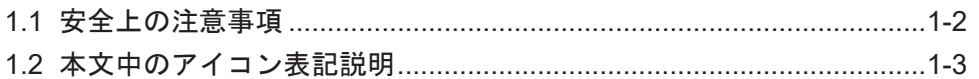

## <span id="page-11-0"></span>1.1 安全上の注意事項

人への危害、財産の損害を防止するため、必ずお守りいただくことを説明しています。 ● 誤った使い方をしたときに生じる危害や損害の程度を区分して、説明しています。

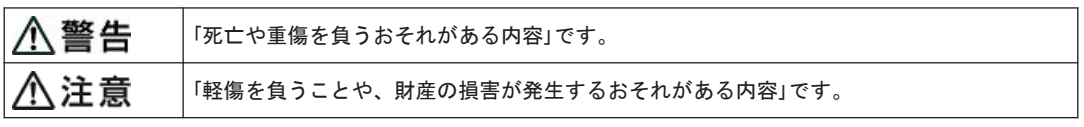

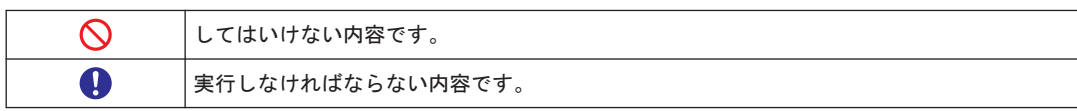

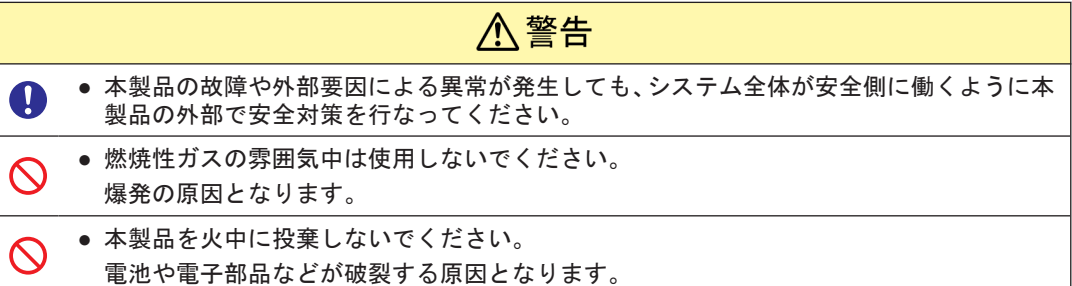

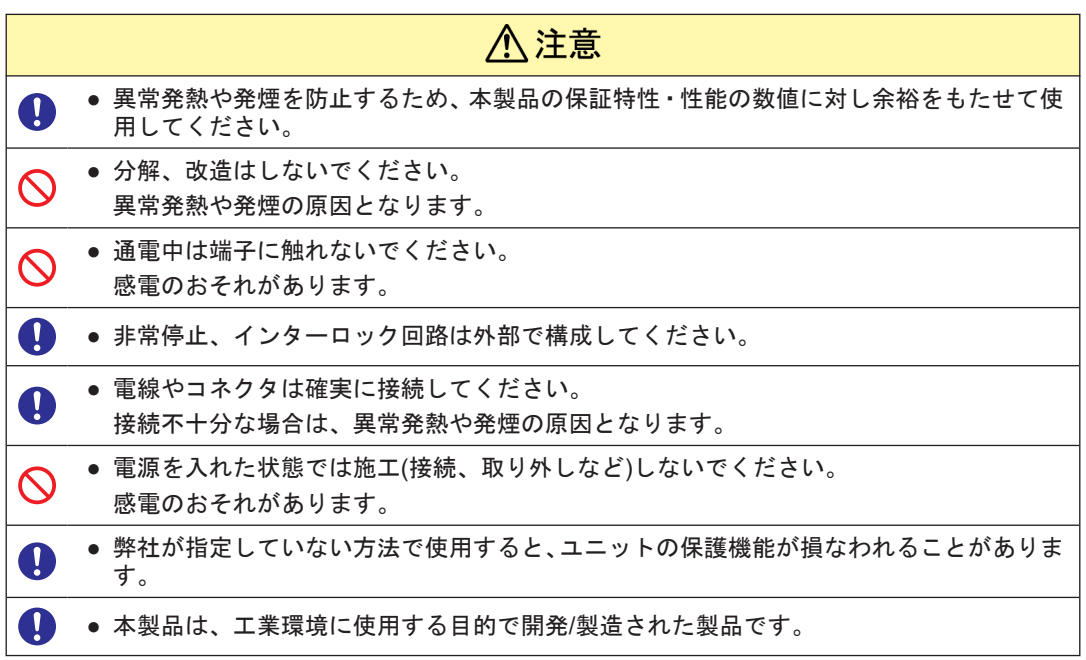

## <span id="page-12-0"></span>1.2 本文中のアイコン表記説明

## ■ 本文中では、お守りいただく内容を次の図記号で説明しています。

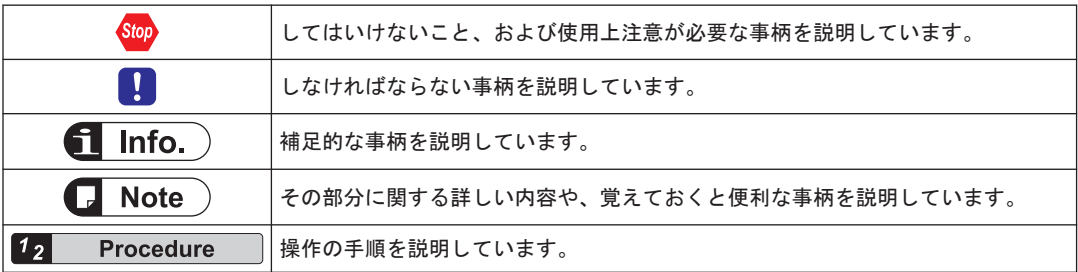

(MEMO)

## <span id="page-14-0"></span>2 ユニットの機能と組み合わせの 制限

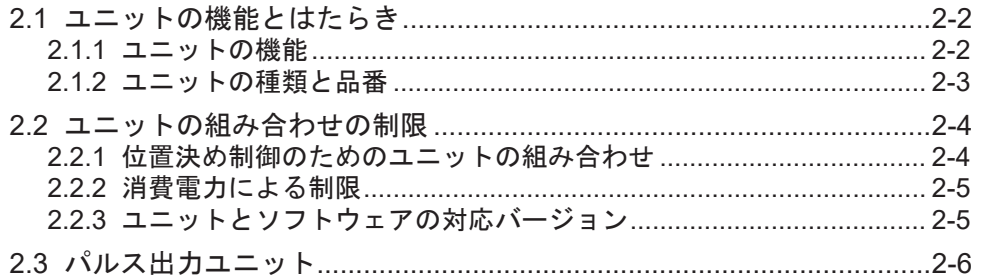

## <span id="page-15-0"></span>2.1 ユニットの機能とはたらき

2.1.1 ユニットの機能

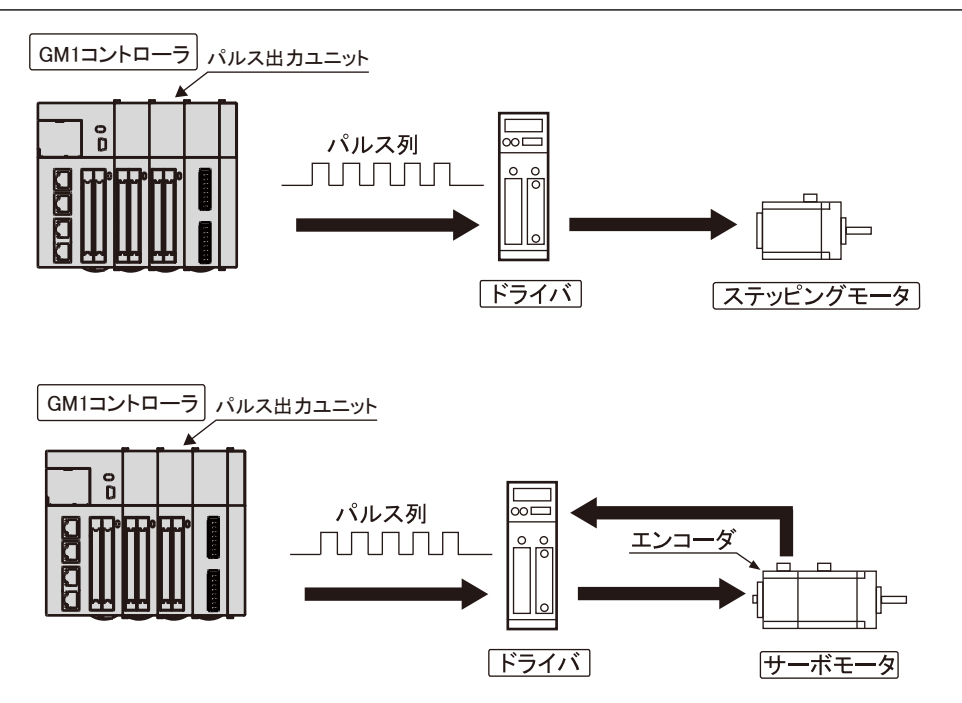

- ステッピングモータ、サーボモータによる位置制御が可能
- パルス列入力方式のドライバを備えた、ステッピングモータ、サーボモータとの組み合わせ で位置制御が可能。
- 高速制御に対応したラインドライバ出力タイプと、ステッピングモータなどオープンコレク タタイプのドライバに対応したトランジスタ出力タイプがあります。
- 4軸の独立制御ができます。
- 各軸の制御が内部で独立して処理しますので、多軸制御時も高精度な位置決めを実現します。
- 複数軸に対し同時起動が行なえますので、ユーザプログラムによる直線補間制御も可能です。

### ■ 高速起動が可能

- パルス出力を開始するまでの時間を 0.001ms / 0.005ms / 0.02ms から選択。高速な繰り返し 動作にも対応します。
- 簡素なプログラムでさまざまな位置制御に対応
- 起動速度、目標速度、加減速度、指令位置をデータとして与えるだけで自動加減速制御が実 現します。
- 1 速の加減速による台形制御(E 点制御)、多段階の加減速による台形制御(P 点制御)、外 部入力タイミングからの位置制御(JOG 位置決め制御)、パルサー入力運転などが可能です。
- <span id="page-16-0"></span>■ フィードバックカウンタ機能
- 外部エンコーダなどからの入力信号を高速にカウントできるフィードバックカウンタ機能を 搭載。経過値と比較し、脱調検出などに応用することができます。
- 入力論理の切り換えに対応
- 原点入力、原点近傍、リミット入力に対し、入力論理を切り換えることができますので、柔 軟なシステム構成が可能です。

## 2.1.2 ユニットの種類と品番

■ ユニットの種類と品番

| 軸数    | 出力タイプ        | ご注文品番     |
|-------|--------------|-----------|
| 4軸タイプ | 』トランジスタ出力タイプ | AGM1PG04T |
|       | ラインドライバ出力タイプ | AGM1PG04L |

## <span id="page-17-0"></span>2.2 ユニットの組み合わせの制限

## 2.2.1 位置決め制御のためのユニットの組み合わせ

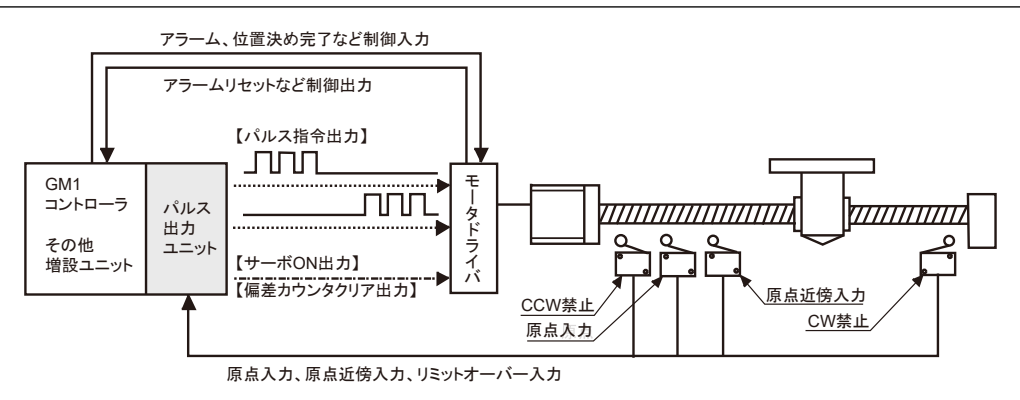

- パルス出力ユニットのインターフェイス
- パルス出力ユニットはモータドライバに対するパルス指令出力のほか、以下の入出力があり ます。
	- 原点入力 原点近傍入力 リミット(+)入力 リミット(-)入力 JOG 位置決め運転のための位置制御開始入力(タイミング入力) サーボアンプに対するサーボ ON 出力 偏差カウンタクリア出力
- PLC 安全回路や制御信号との接続には、GM1 コントローラの入出力コネクタや、他の増設 ユニットを、組み合わせて使用します。

## ■ 出力パルス数のカウント

出力されたパルス数は、"経過値"としてパルス出力ユニット内部で、アブソリュート(絶対値) カウントされます。

計数範囲-2,147,483,648~+ 2,147,483,647(符号付き 32 ビット)

## ■ 外部エンコーダからの入力パルス数のカウント

入力されたパルスは"フィードバックカウンタ"としてパルス出力ユニット内部で、アブソリュー ト(絶対値)カウントされます。

計数範囲-2,147,483,648~+ 2,147,483,647(符号付き 32 ビット)

## **fill** Info.

- "経過値"または"フィードバックカウンタ"が最大値 / 最小値を超えた場合、自動的に最小値 / 最 大値に戻ってカウントを続けます。
- このとき、モータが停止したり、エラーが発生したりすることはありません。

## <span id="page-18-0"></span>2.2.2 消費電力による制限

ユニットの内部消費電流は、以下のとおりです。他のユニットと合わせて、使用する電源容量 の範囲に収まるようにしてください。

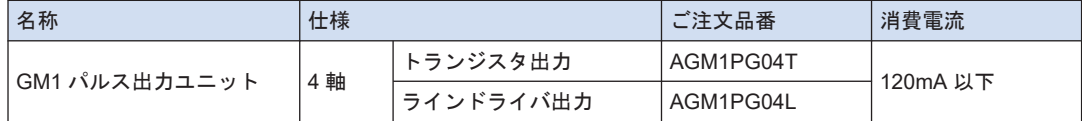

## 2.2.3 ユニットとソフトウェアの対応バージョン

GM1 パルス出力ユニットを使用するには、以下のバージョンの GM1 コントローラと GM Programmer が必要です。

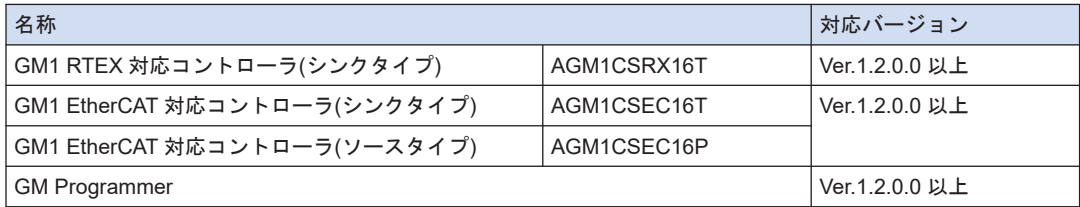

## <span id="page-19-0"></span>2.3 パルス出力ユニット

■ 各部の名称と機能

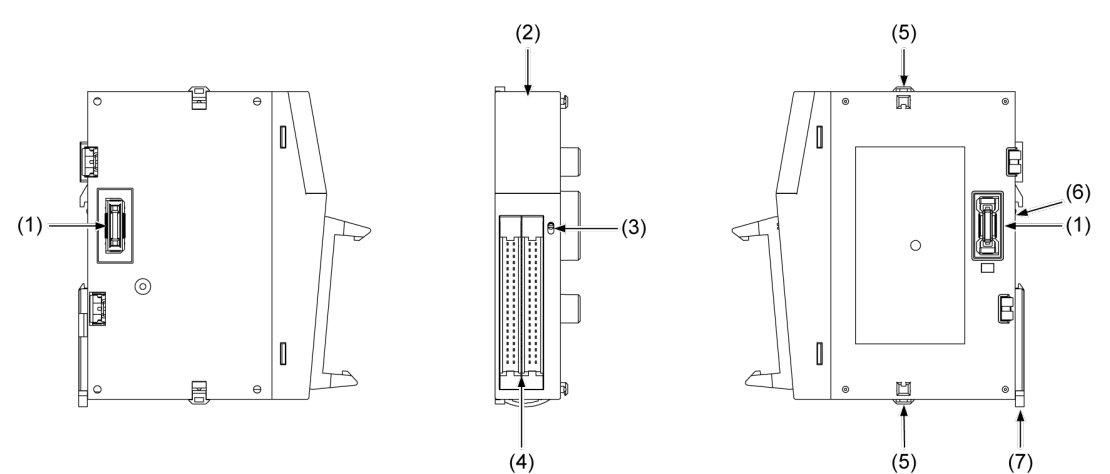

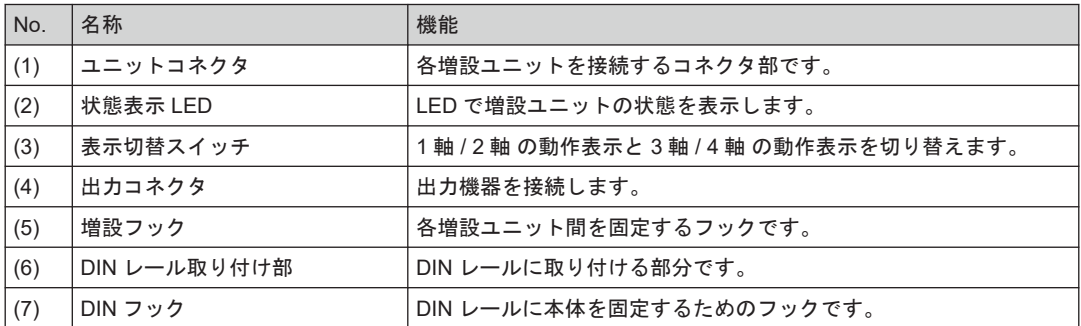

■ 状態表示 LED の名称と機能

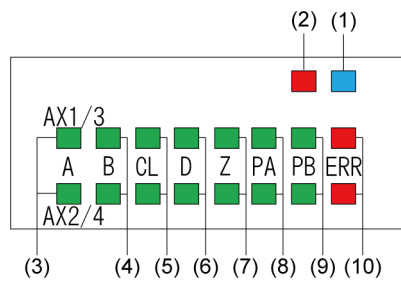

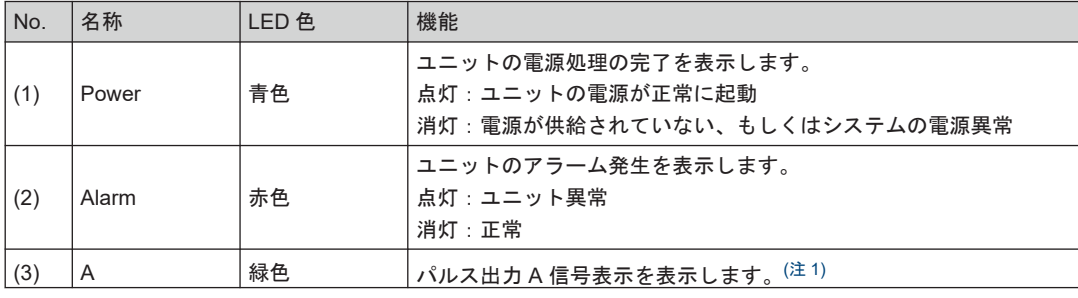

<span id="page-20-0"></span>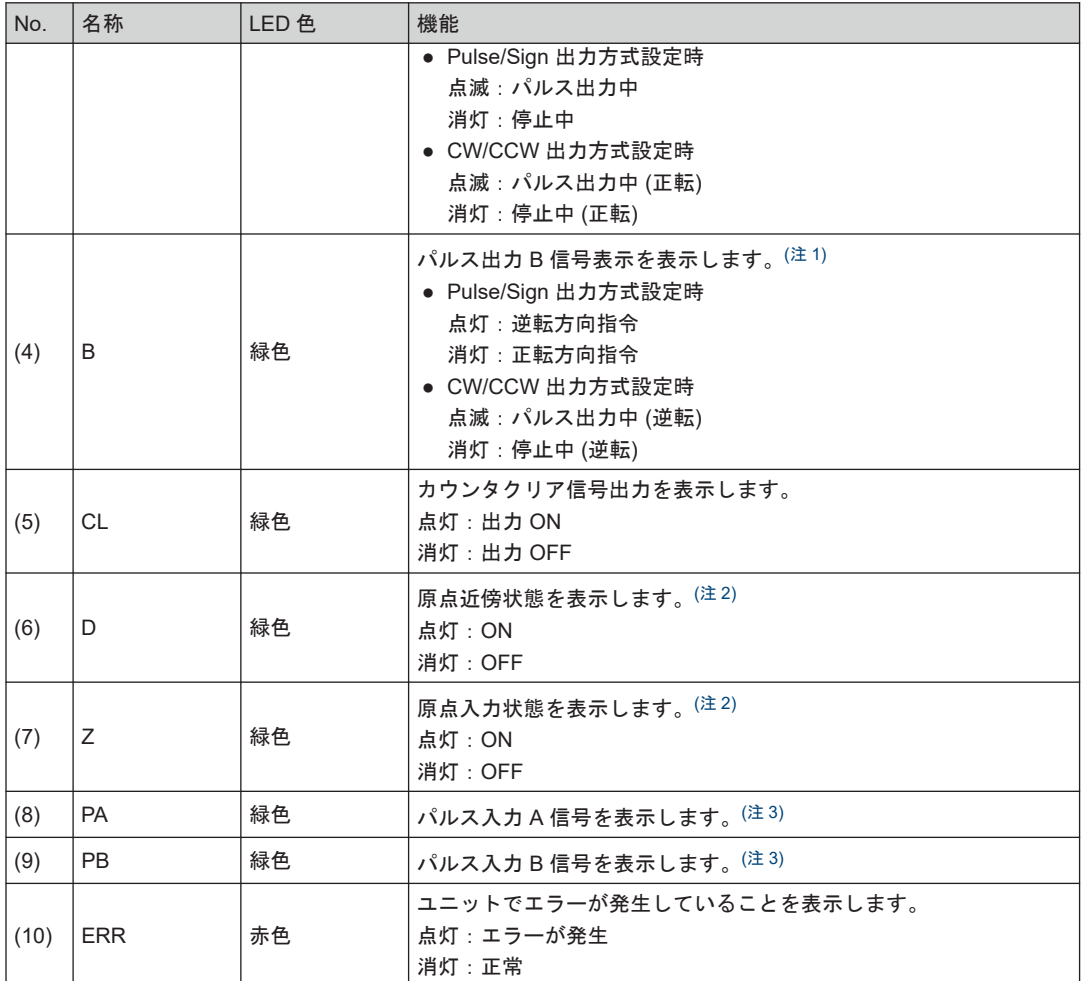

(注 1) パルス出力 A、B 信号は出力周波数 (速度) で点滅しますので、高速の場合点灯しているように見えます。

(注 2) 原点近傍入力 (D) と原点入力 (Z) はそれぞれの入力が有効となったとき、点灯します。

(注 3) パルス入力信号 (PA)、(PB) は、パルス信号の入力状態を表示します。

(MEMO)

## <span id="page-22-0"></span>3 配線

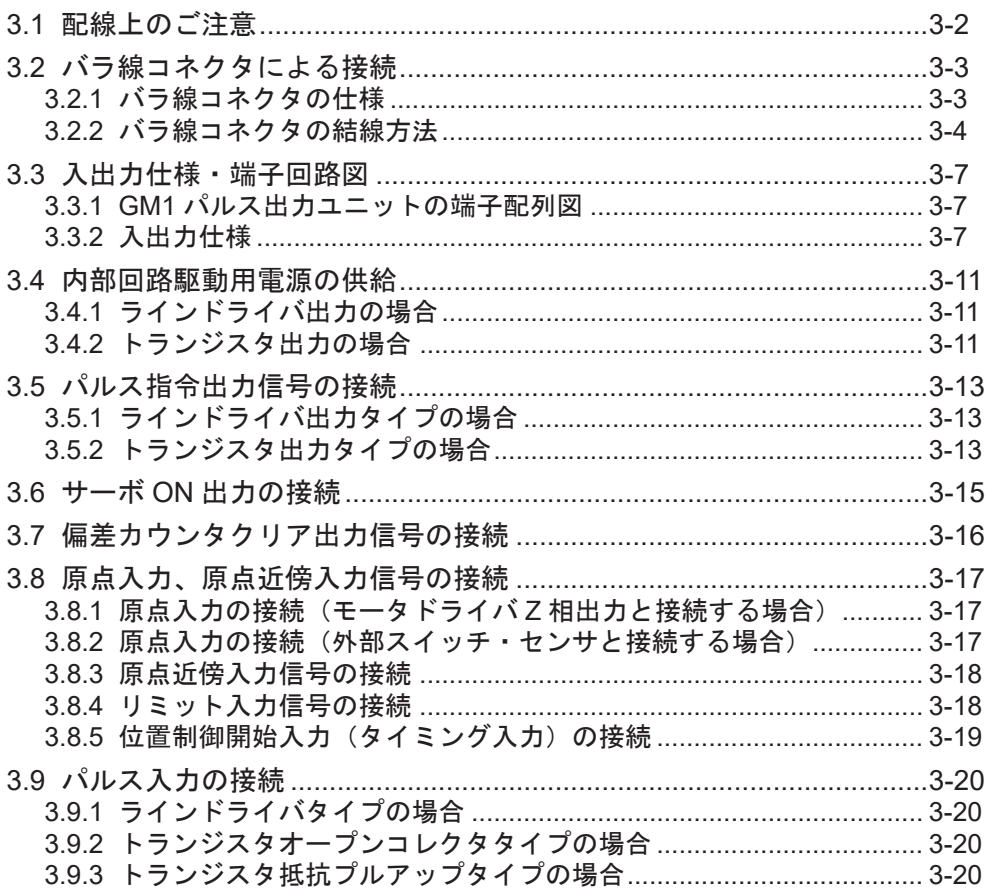

## <span id="page-23-0"></span>3.1 配線上のご注意

パルス出力ユニットとモータドライバ間、およびパルス入力の配線は、ツイストペアケーブル を用いて、それぞれ下記の配線距離内で接続してください。

## ■ 対応信号

- トランジスタ出力
- ラインドライバ出力
- サーボ ON 出力
- 偏差カウンタクリア出力
- 原点入力 (モータドライバZ相)
- パルス入力 (パルサー入力、フィードバックカウンタ)

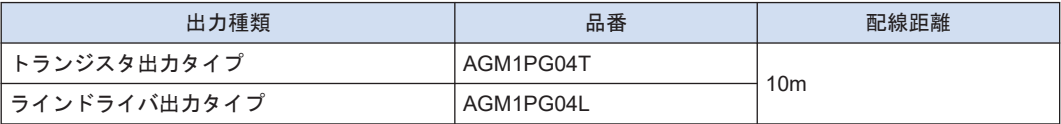

## <span id="page-24-0"></span>3.2 バラ線コネクタによる接続

バラ線コネクタは付属していません。別途ご用意ください。

## 3.2.1 バラ線コネクタの仕様

被覆ムキをしなくてもバラ線が接続できるコネクタです。結線には専用の工具を使います。

バラ線コネクタ (40P)

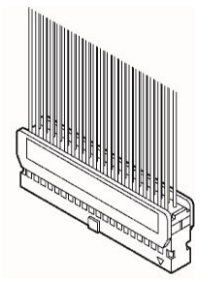

**■ バラ線コネクタ AFP2801 (別売)** 

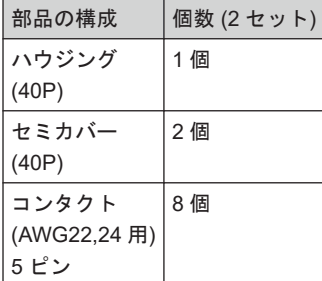

## ■ 適合電線 (より線)

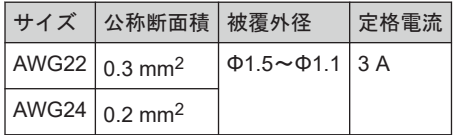

■ 専用圧接工具 AXY52000FP (別売)

## <span id="page-25-0"></span>3.2.2 バラ線コネクタの結線方法

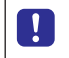

● 配線不良を防ぐため、圧接工具の取扱説明書をご確認のうえ結線作業を行なってくださ い。

#### $1_{2}$ **Procedure**

*1.* コンタクトを折り切って、圧接工具にセットしてください。

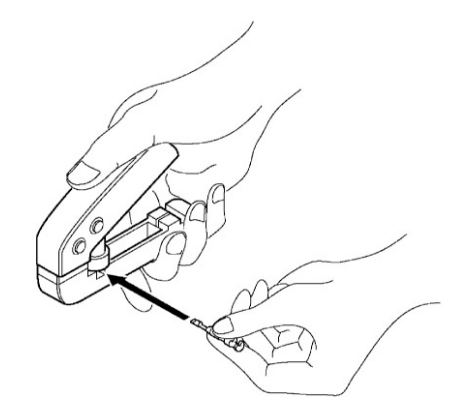

*2.* 被覆の付いたままの電線を突き当たるまで挿入し、圧接工具をかるく握ってください。

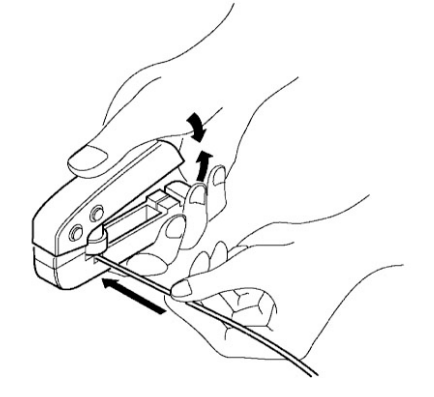

- *3.* 圧接後のコンタクトは下図のようになります。次の 2 点をご確認ください
	- 1. クランプ部が電線を抱きこんでいること
	- 2. 最後まで電線が差し込まれていること

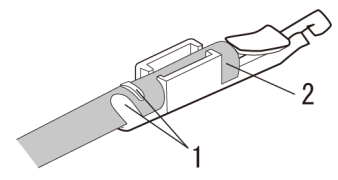

*4.* コンタクト付き電線をハウジングに挿入してください。

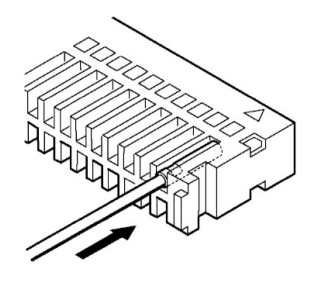

*5.* 電線を挿入後、セミカバーをはめ込んでください。

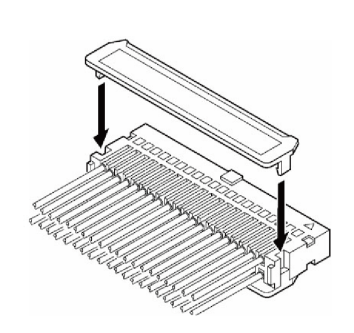

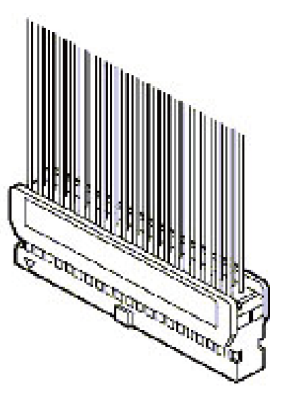

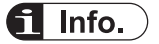

- 配線ミス、ケーブル圧接ミスをしてしまった場合、圧接工具を使用してコンタクトを引き抜く ことができます。
	- 1. 矢印の位置に圧接工具のピンを合わせます。

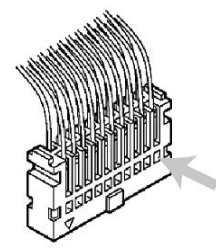

2. ハウジングを指で押さえ、電線を引っ張ります。

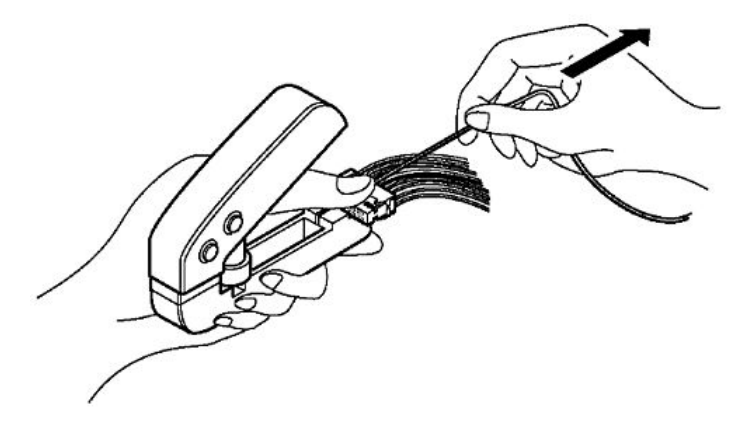

## <span id="page-28-0"></span>3.3 入出力仕様・端子回路図

## 3.3.1 GM1 パルス出力ユニットの端子配列図

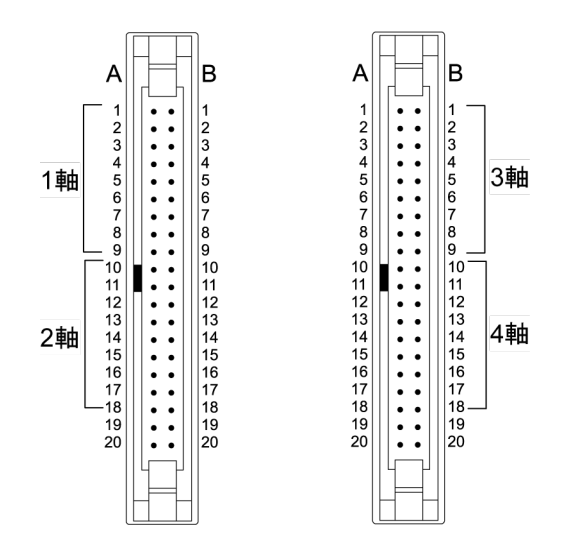

## 3.3.2 入出力仕様

- 1つのコネクタに、2軸分の信号ピンが割り当ててあります。
- AX1, 2 のコネクタと AX3, 4 のコネクタは全く同じピン配列です。同じ番号のピンは同機能 となります。
- トランジスタタイプとラインドライバタイプはパルス出力端子の仕様が異なります。ただ し、入力端子、電源端子は同一仕様となります。

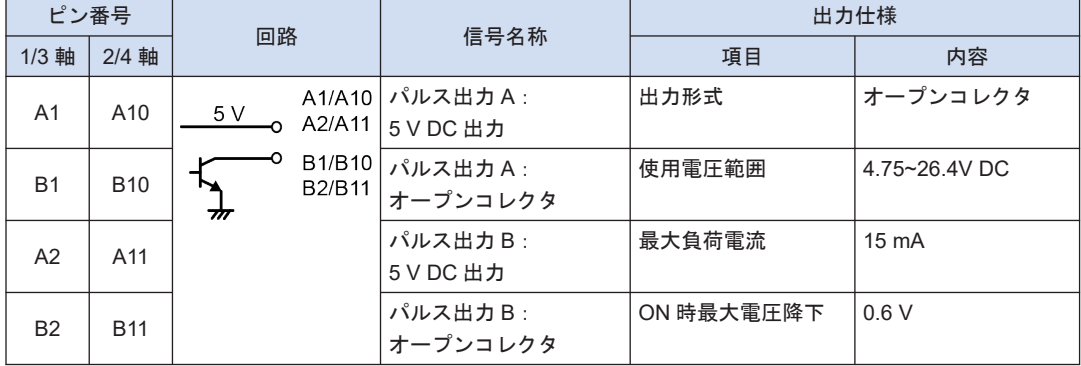

## 出力端子(トランジスタ出力タイプ)

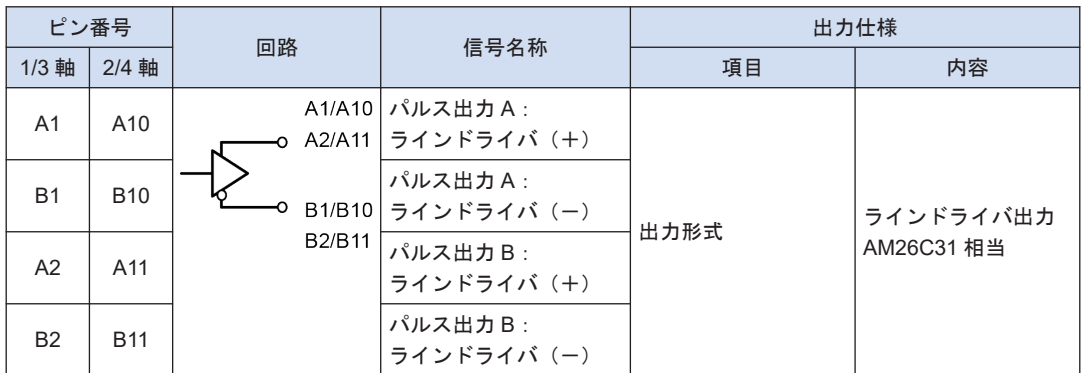

## 出力端子(ラインドライバ出力タイプ)

## 出力端子(共通)

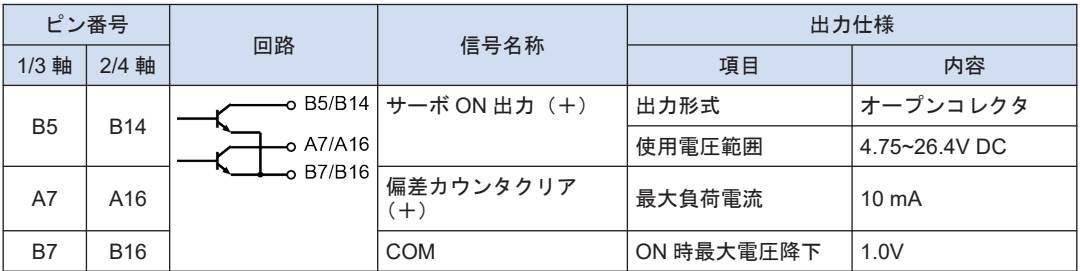

(注 1) 偏差カウンタクリア信号は、電源投入時に約 1ms の間、出力します。原点復帰完了時には、約 1ms また は約 10ms の間、出力します。時間は"パラメータ"で指定することができます。

## 電源端子(共通)

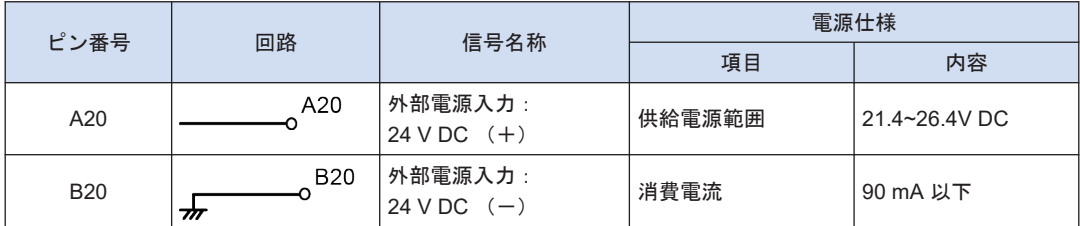

(注 1) 2 つのコネクタ間の外部電源入力端子は内部でつながっています。

## 入力端子(共通)

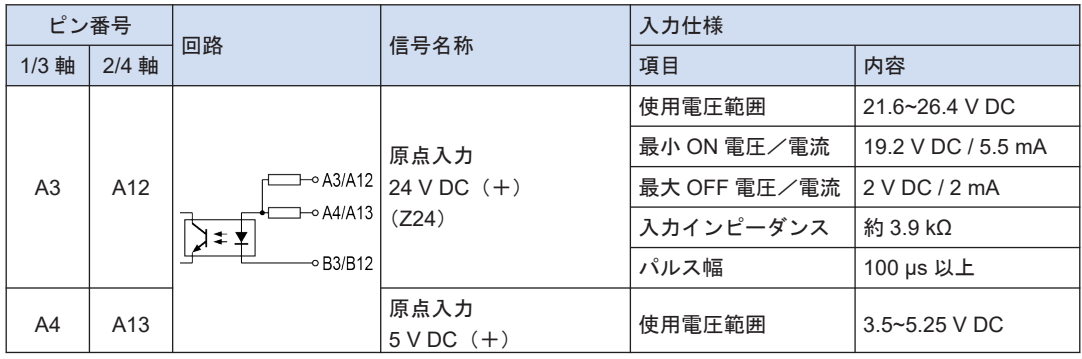

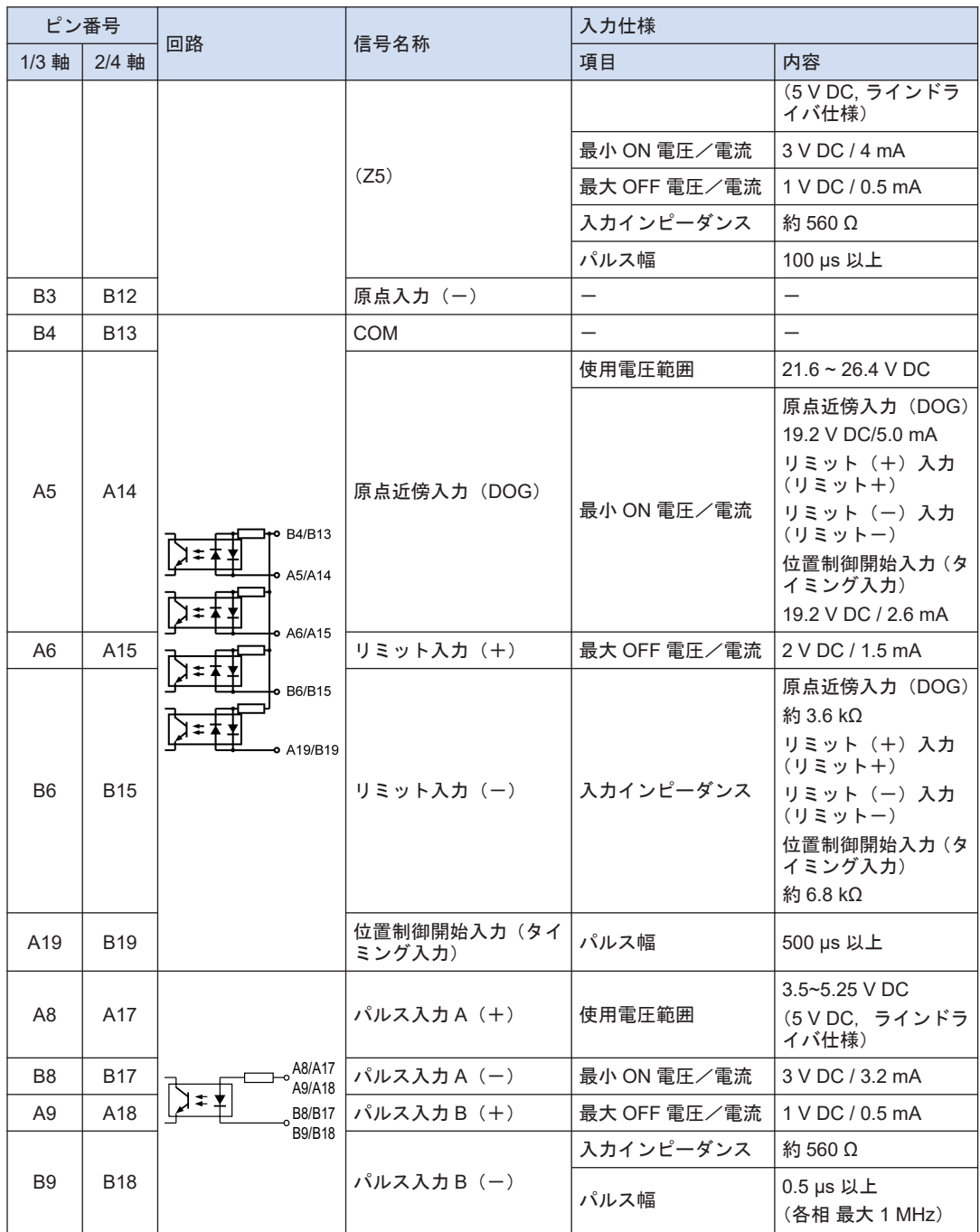

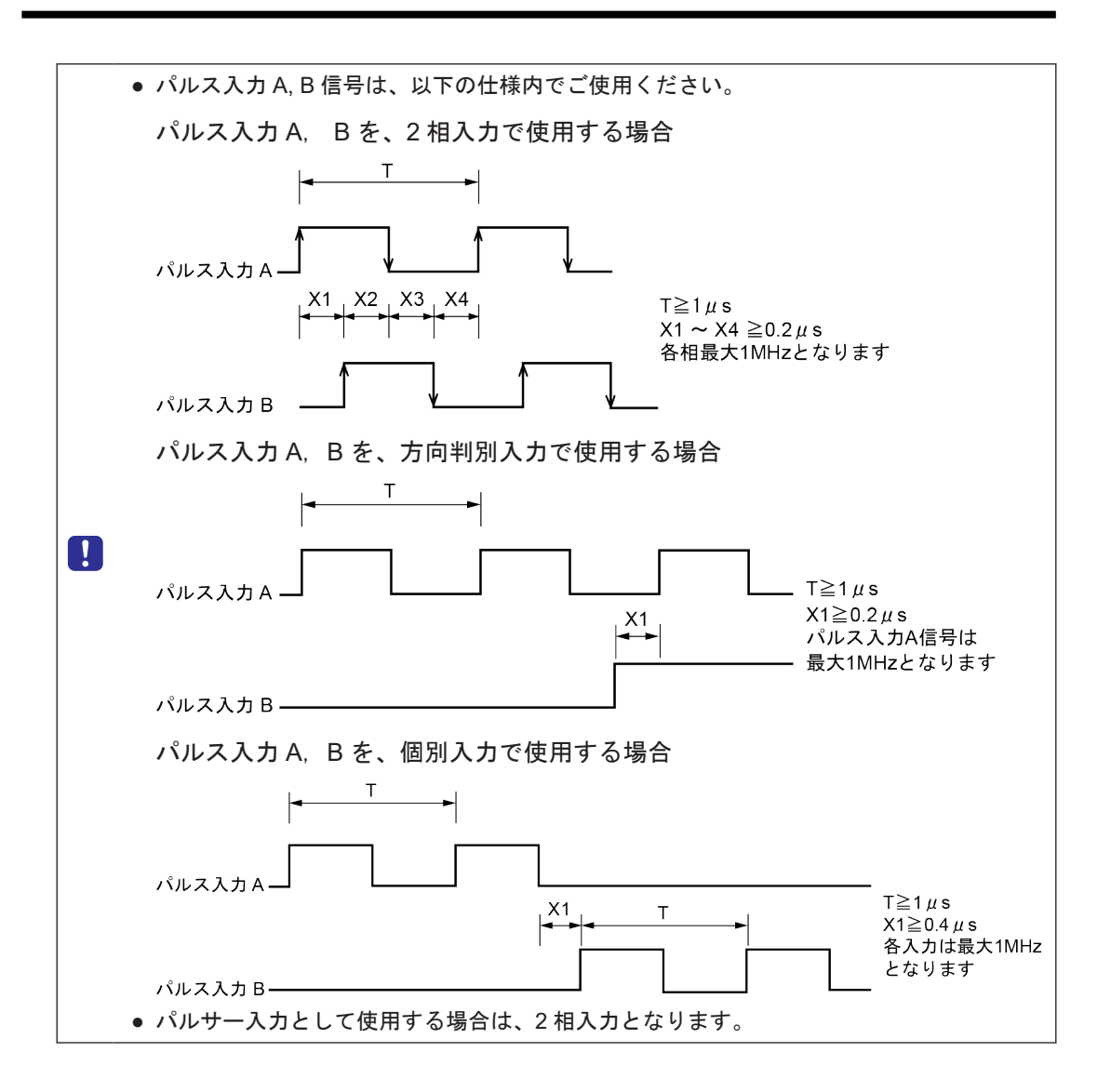

## <span id="page-32-0"></span>3.4 内部回路駆動用電源の供給

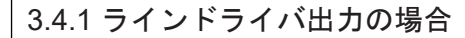

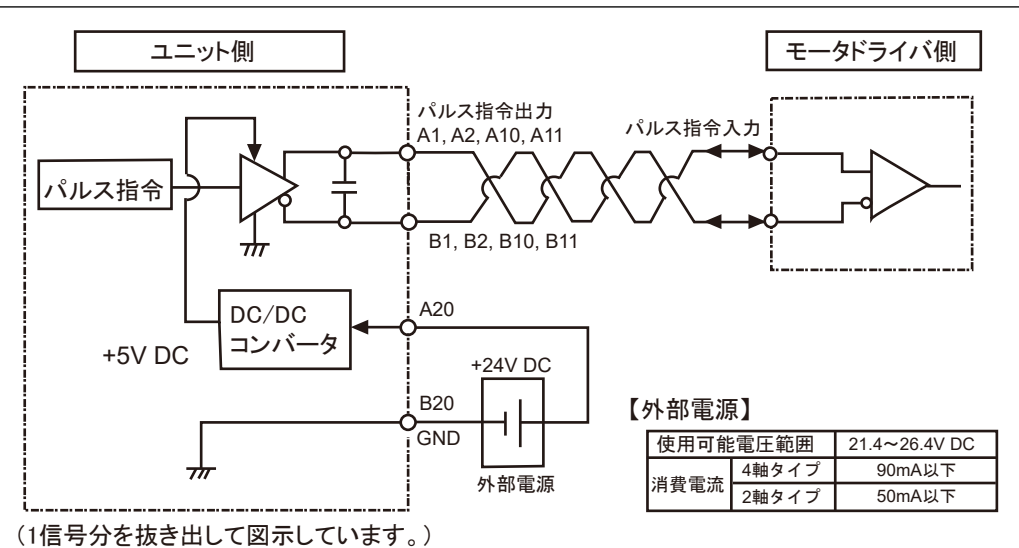

## 3.4.2 トランジスタ出力の場合

5 V DC 出力端子からパルス指令出力回路用の電源を取り出すことができます。

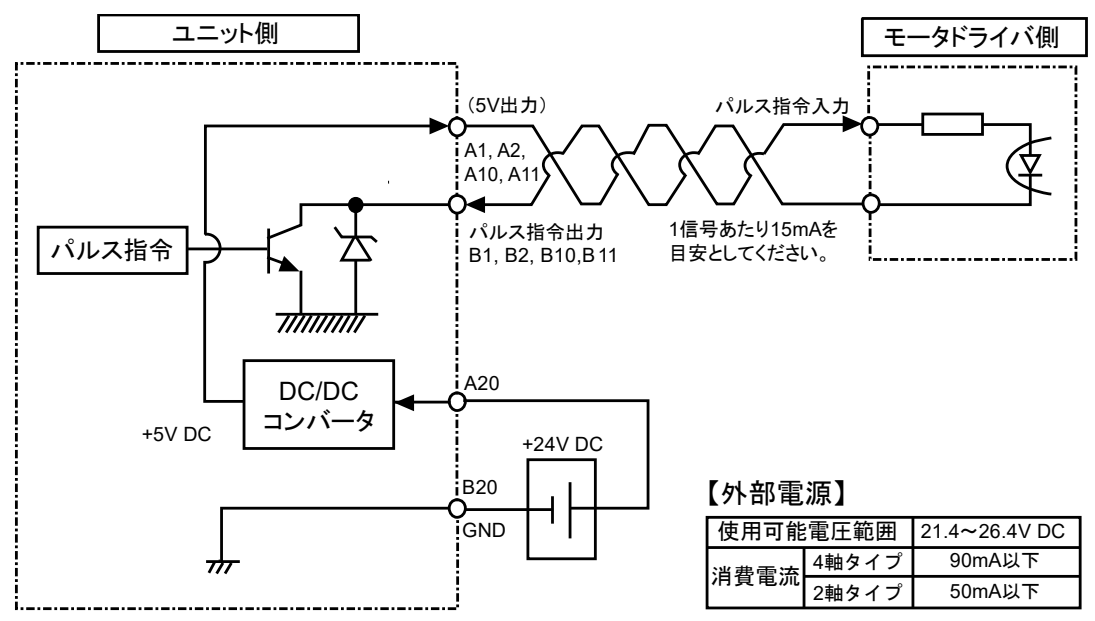

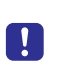

● トランジスタ出力(オープンコレクタ出力)のパルス出力を使用するとき、1 信号あたり の電流 15 mA 以下を目安としてください。15 mA を超える場合は適当な抵抗を付加して ください。

## <span id="page-34-0"></span>3.5 パルス指令出力信号の接続

パルス出力ユニットは、2 種類のモータドライバ・インターフェイスに合わせ、2 種類の出力タ イプがあります。使用するモータドライバのインターフェイスに合わせてどちらか一方を選ん で接続してください。

## 3.5.1 ラインドライバ出力タイプの場合

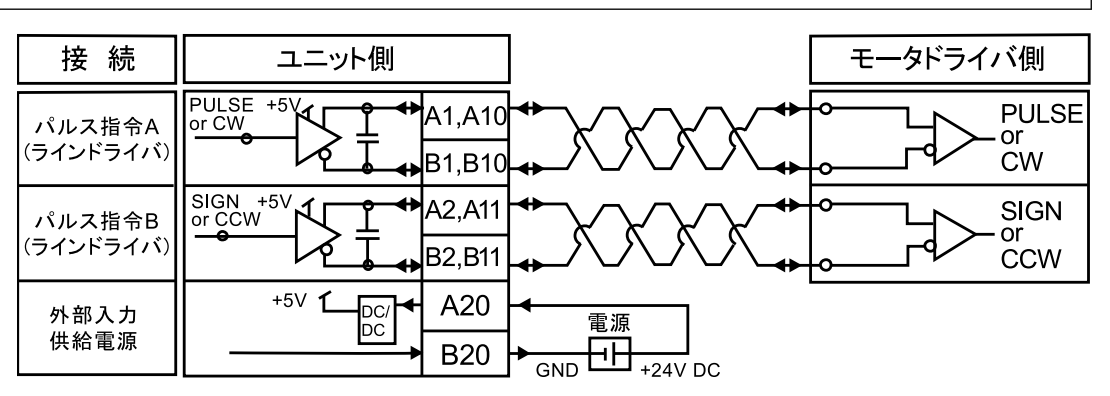

## 3.5.2 トランジスタ出力タイプの場合

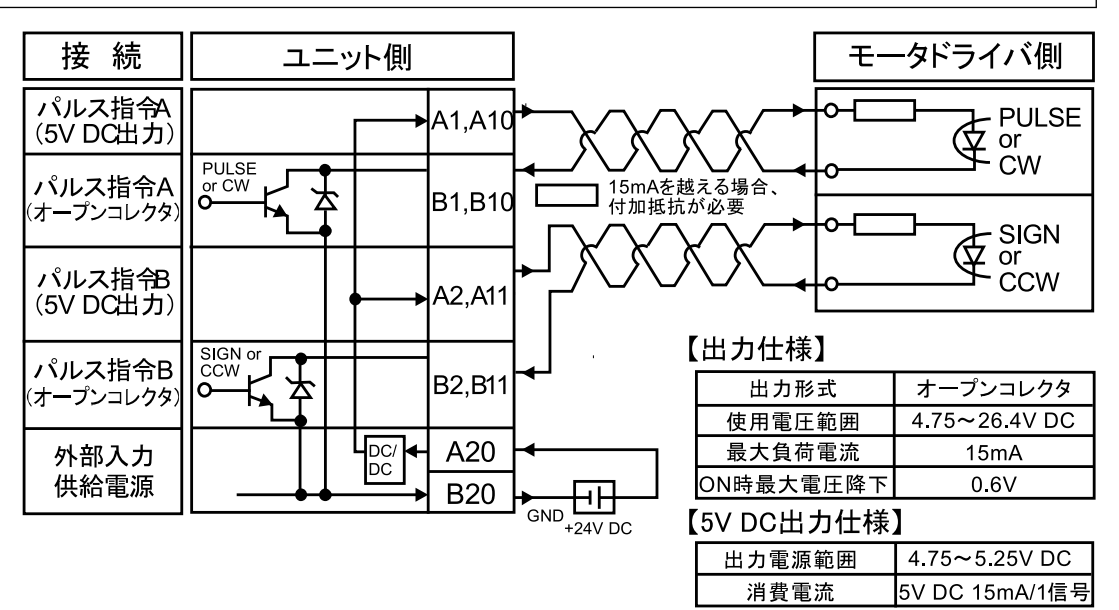

## $f{f}$  Info.

- 1 信号あたり 15 mA までの電流を目安としてください。容量を超える場合は抵抗を付加してく ださい。
- 下図の記号はツイストペア線による配線を示しています。パルス出力ユニットの出力とモータ ドライバ間の配線には、ツイストペアケーブルの使用をおすすめします。

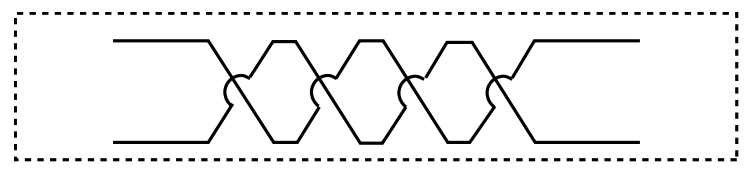
# 3.6 サーボ ON 出力の接続

- サーボアンプのサーボ ON への接続例です。
- 接続には外部電源 (+5 V DC~+24 V DC) の供給が必要です。

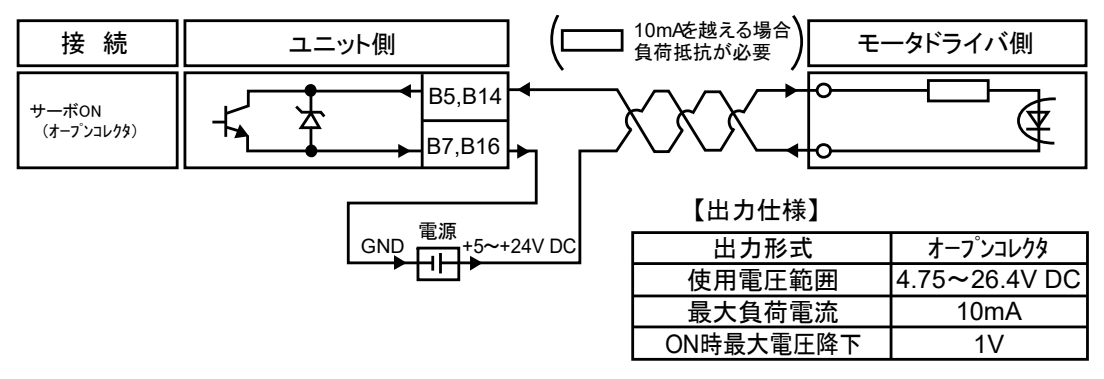

# 3.7 偏差カウンタクリア出力信号の接続

- サーボアンプのカウンタクリア入力への接続例です。
- 接続には外部電源 (+5 V DC~+24 V DC) の供給が必要です。

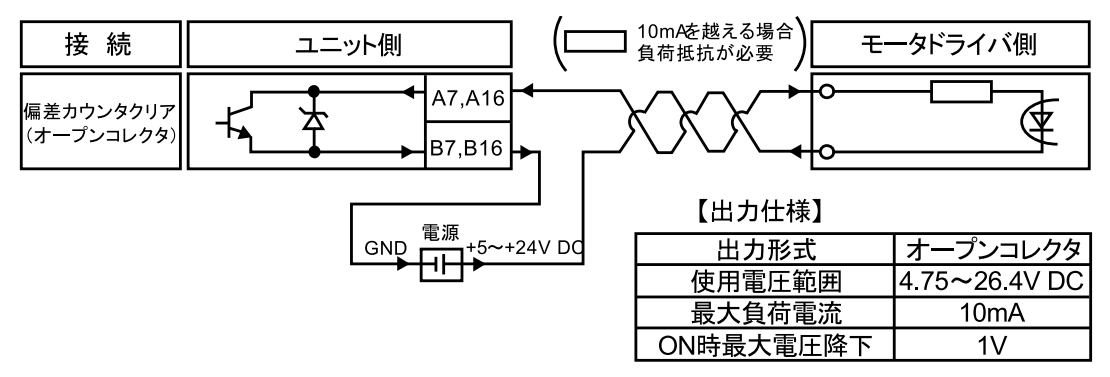

# $\Box$  Note

- 配線には、必ずツイストペアケーブルをご使用ください。
- 偏差カウンタクリア出力信号として流すことができる電流は最大 10 mA です。容量を超える 場合は、抵抗を付加してください。

# 3.8 原点入力、原点近傍入力信号の接続

3.8.1 原点入力の接続(モータドライバ Z 相出力と接続する場合)

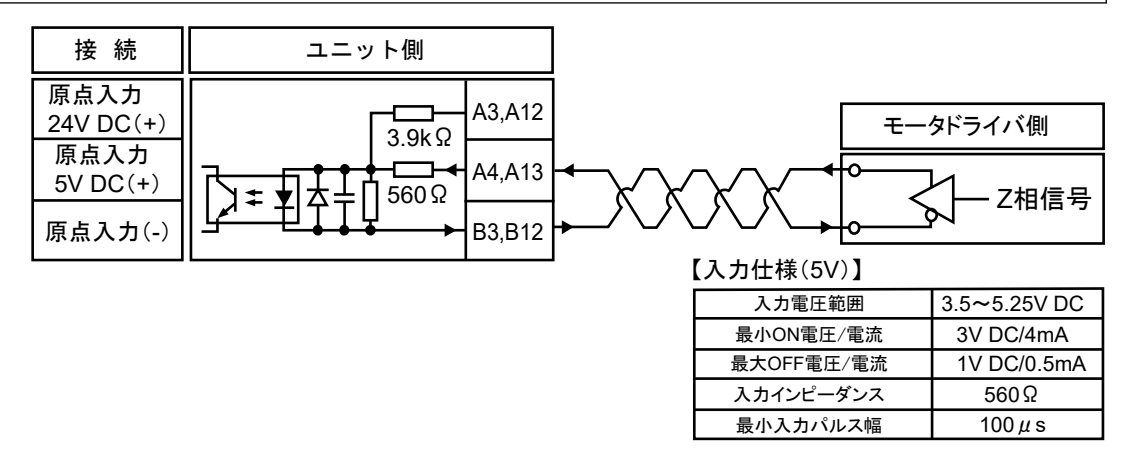

# 3.8.2 原点入力の接続(外部スイッチ・センサと接続する場合)

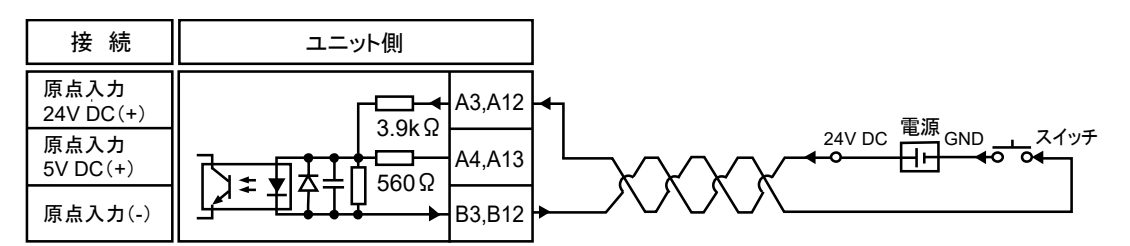

#### 【入力仕様(24V)】

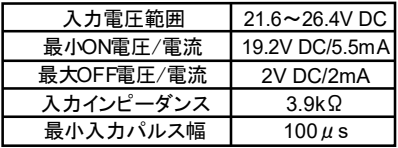

# 3.8.3 原点近傍入力信号の接続

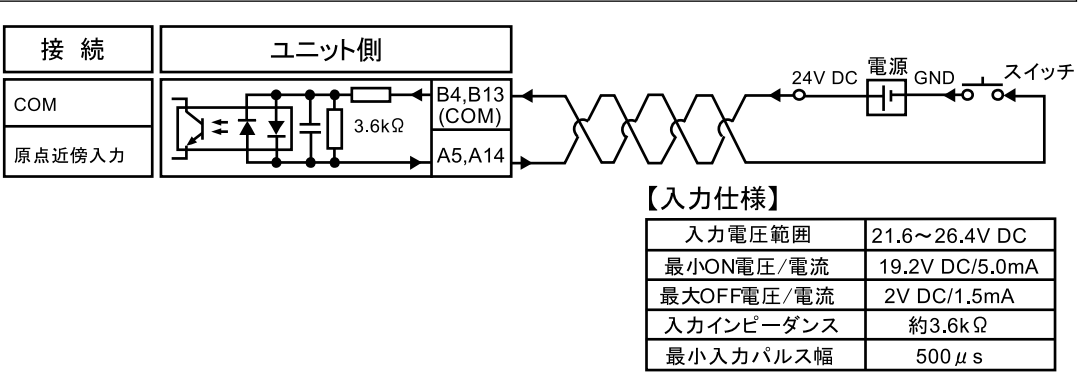

(注 1) 端子 No.B4 および B13 は、原点近傍入力、リミット(+)入力、リミット(-)入力、位置開始制御入 力に共通です。

3.8.4 リミット入力信号の接続

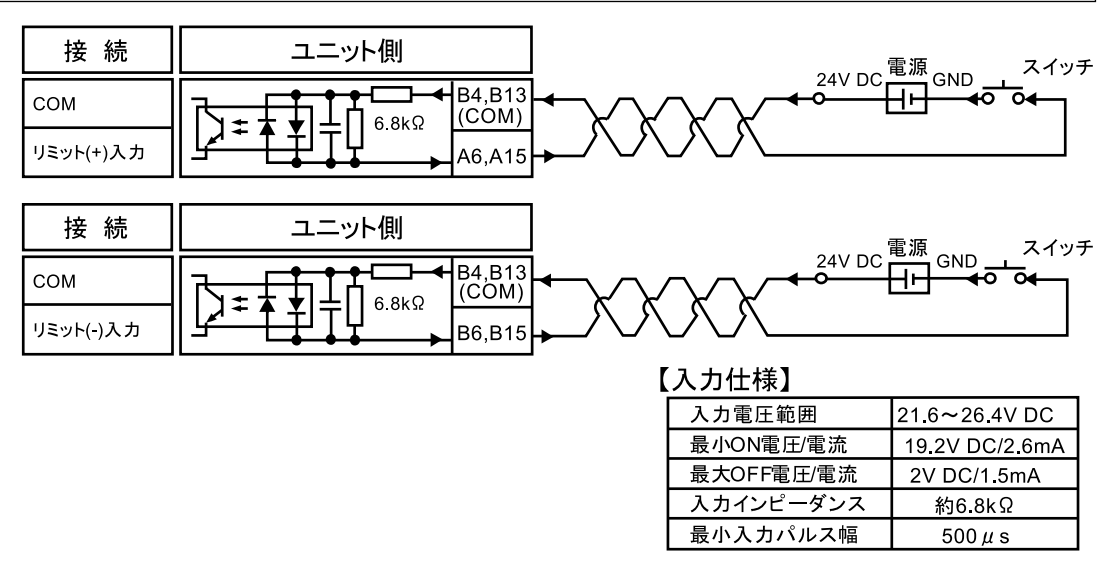

(注 1) 端子 No.B4 および B13 は、原点近傍入力、リミット(+)入力、リミット(-)入力、位置開始制御入 力に共通です。

3.8.5 位置制御開始入力(タイミング入力)の接続

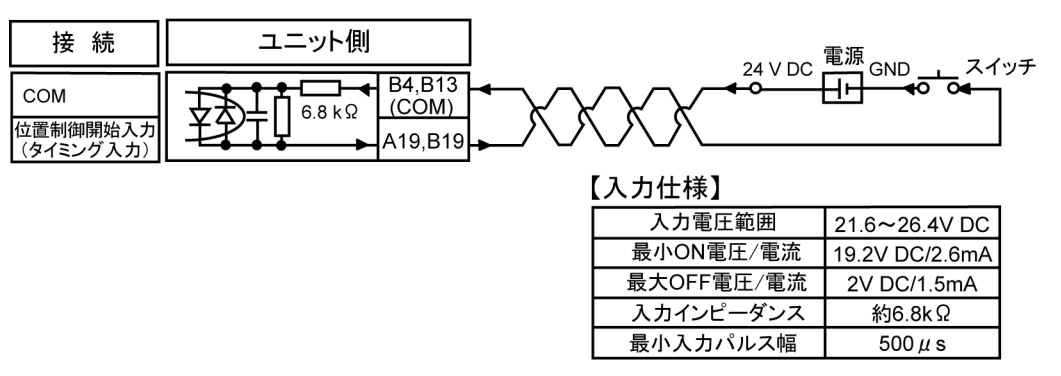

(注 1) 端子 No.B4 および B13 は、原点近傍入力、リミット(+)入力、リミット(-)入力、位置開始制御入 力に共通です。

# 3.9 パルス入力の接続

3.9.1 ラインドライバタイプの場合

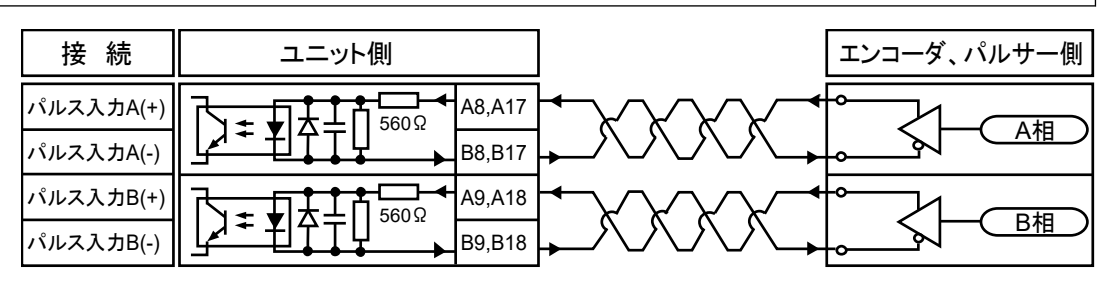

3.9.2 トランジスタオープンコレクタタイプの場合

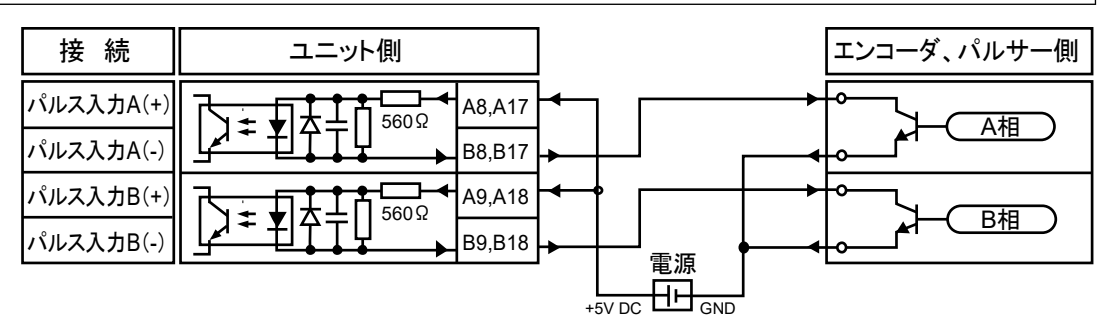

# 3.9.3 トランジスタ抵抗プルアップタイプの場合

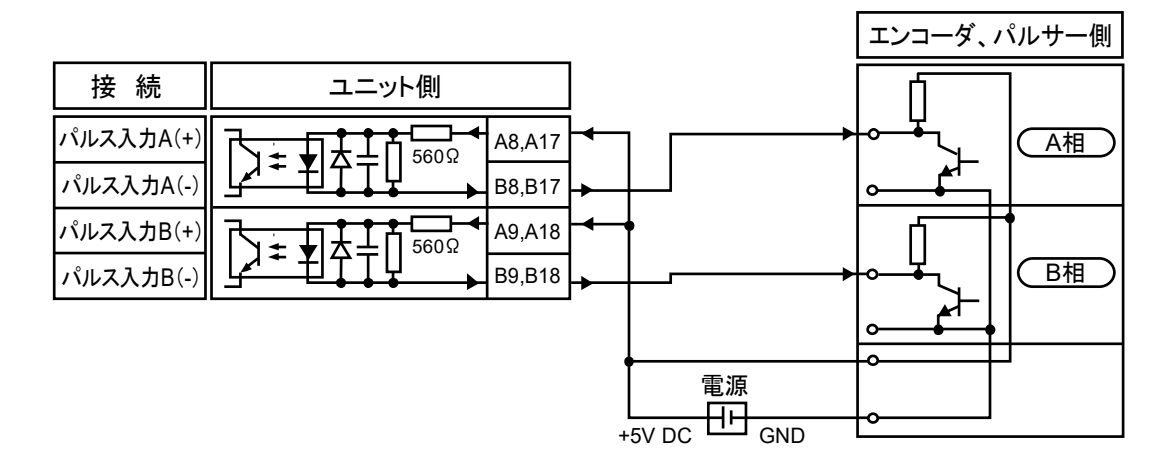

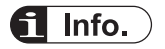

- パルサー入力運転、フィードバッグパルスカウントには、同一のパルス入力端子を使用します 。<br>*の*で、いずれか一方の機能のみ使用することができます。
- エンコーダなどの2相入力をカウントする場合は、誤カウント防止のため、パルス入力カウン ト逓倍を4逓倍(×4)または2逓倍(×2)に設定してください。パルス入力カウント逓倍率 は、Pulse\_4Axes パラメータで指定します。

(MEMO)

# 4 プロジェクト作成とパラメータ の説明

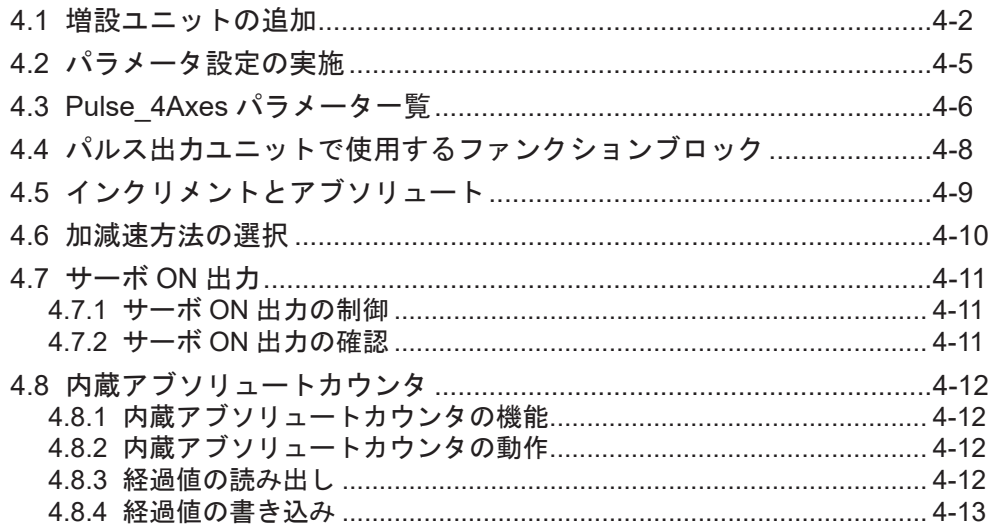

# <span id="page-45-0"></span>4.1 増設ユニットの追加

増設ユニットのデバイスオブジェクトをプロジェクトに追加します。追加後にパラメータ、I/O マッピングを確認、変更できます。

Empty1 にデジタル入力ユニット(品番:AGM1X64D2)を追加する場合を例に説明します。 以下の手順で行なってください。

#### $1_{2}$ Procedure

*1.* ナビゲータウインドウの[Empty1]オブジェクトを右クリックし、表示されるメニューから" ユニットの管理"を選択する。

| Unit_Configuration<br>11 IO_Configuration<br>11 PWM_Configuration<br>Counter Configuration<br>Empty1<br>Empty <sub>2</sub><br>Empty3<br>Empty4 | e | プロパティ(R)<br>ユニットの管理<br>デバイスの無効<br>オブジェクトの編集(E)<br> ○ マッピングを編集 |
|----------------------------------------------------------------------------------------------------|---|---------------------------------------------------------------|
| Empty5                                                                                                    |   | マッドングを CSV からインポート<br>マッピングを CSV にエクスポート                      |

"ユニット管理"ダイアログボックスが表示されます。

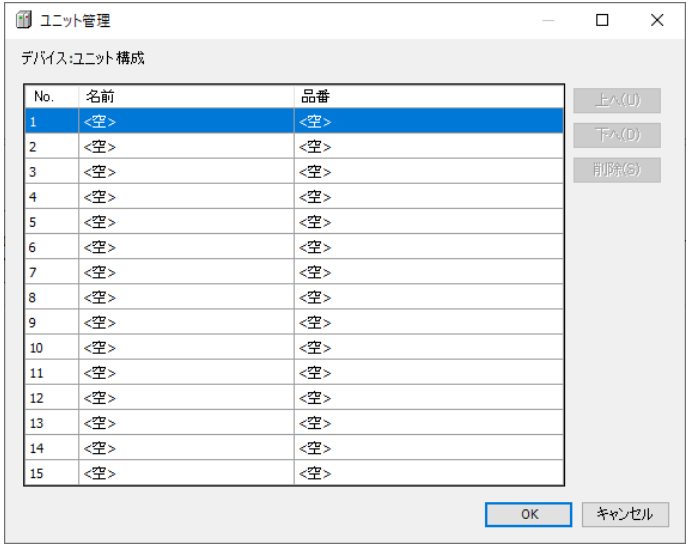

*2.* デバイス:ユニット構成欄の No.1 列をダブルクリックする。 "デバイスの選択"ダイアログボックスが表示されます。

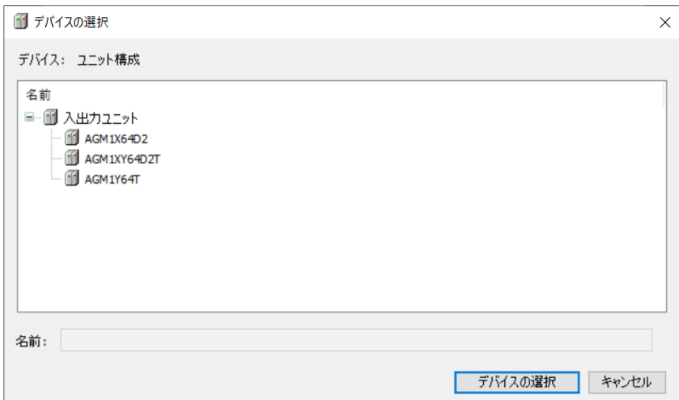

*3.* 追加したい増設ユニットのデバイスを選択する。

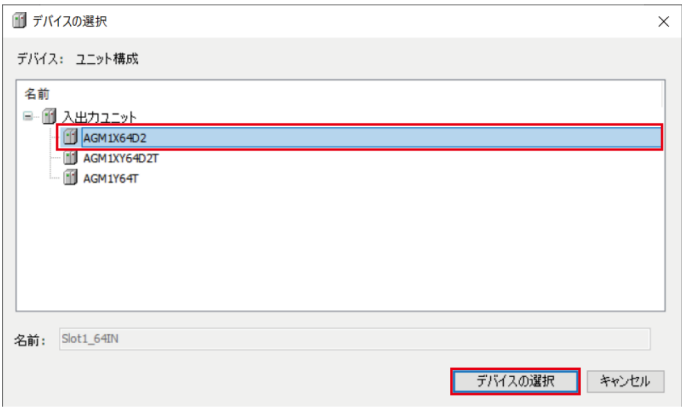

*4.* [デバイスの選択]ボタンをクリックする。 選択した増設ユニットが追加されます。

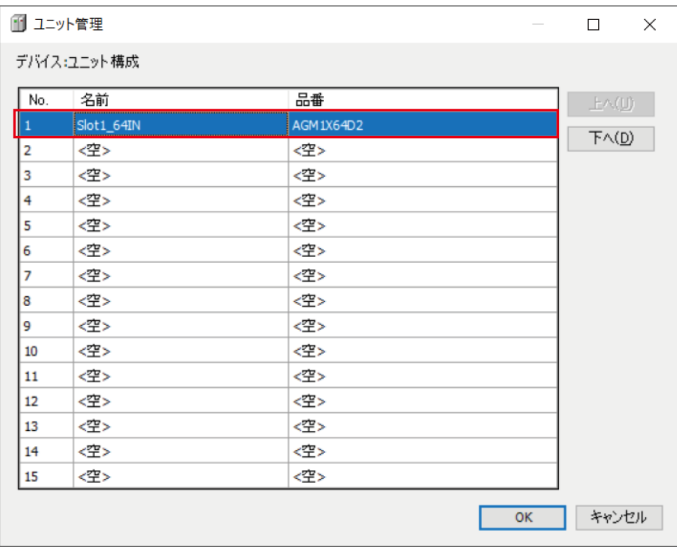

*5.* [OK]ボタンをクリックする。

ナビゲータウインドウに選択した増設ユニットが追加されます。

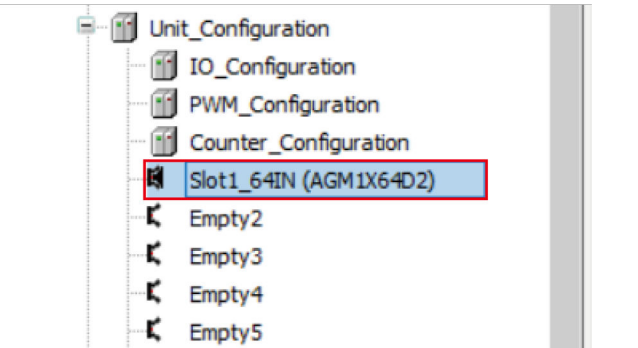

*6.* 追加されたオブジェクトをダブルクリックする。

メインウインドウに設定画面が表示されます。増設ユニットに関する設定を行なってくだ さい。

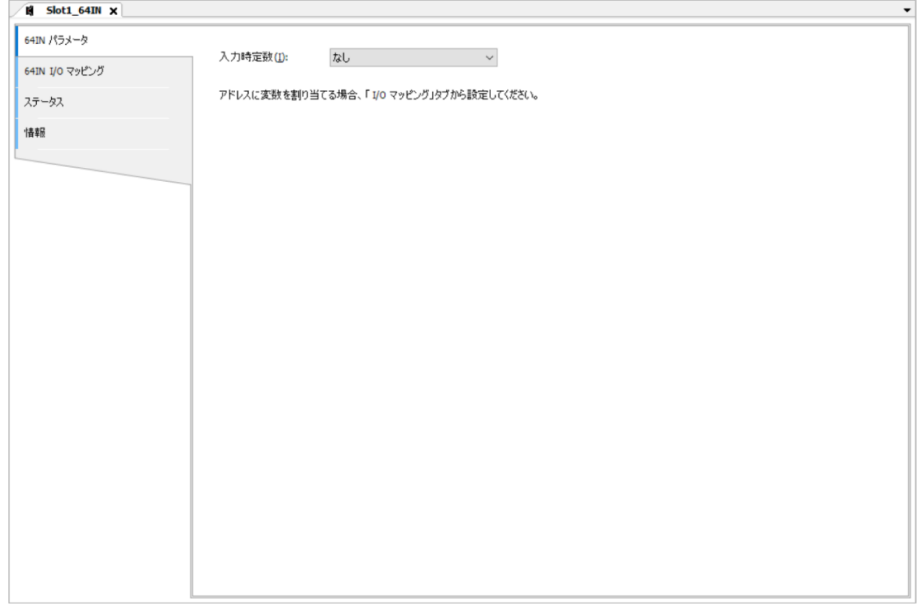

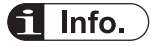

● 追加した増設ユニットのデバイスを削除する場合、"ユニットの管理"ダイアログボックスで削 除したい増設ユニットを選択して、"Delete"キーを押す、または[削除]ボタンをクリックしてく ださい。

# <span id="page-48-0"></span>4.2 パラメータ設定の実施

パラメータ設定ににより、位置決めユニットの動作を指定します。

#### ■ 概要

- プロジェクトにパルス出力ユニットを追加後、デバイスウインドウからユニットを選択して、 パラメータ設定を実施します。
- デバイスウィンドウではパルス出力ユニットは以下のように表示されます。

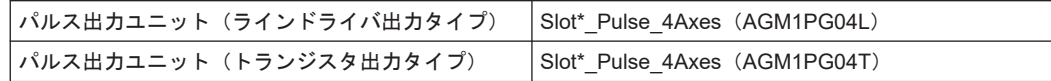

(注 1) \*は増設位置により異なります。

# 1<sub>2</sub> Procedure

1 台目に接続したパルス出力ユニットのパラメータを変更する場合

*1.* デバイスウインドウから" Slot1\_Pulse\_4Axes(AGM1PG04L)"をダブルクリックします。

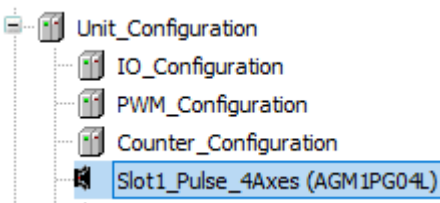

- 2. "Pulse 4Axes パラメータ"タブをクリックします。
- *3.* チャンネルごとにパラメータ変更を行ないます。

#### パラメータ設定例

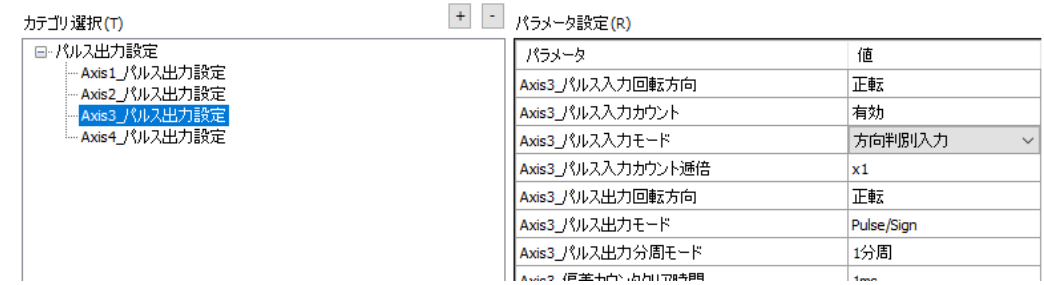

(注 1) 例では、3 軸の Axis3\_パルス入力モードを"方向判別入力"に設定しています。

# $\Box$  Note

● 設定対象のパラメータの説明は、次ページ以降をご参照ください。

# <span id="page-49-0"></span>4.3 Pulse 4Axes パラメーター覧

GM1 パルス出力ユニットの変更可能なパラメータ一覧です。

- パラメータは軸ごとに設定します。
- パラメータは、ラインドライバ出力タイプとトランジスタ出力タイプで共通です。

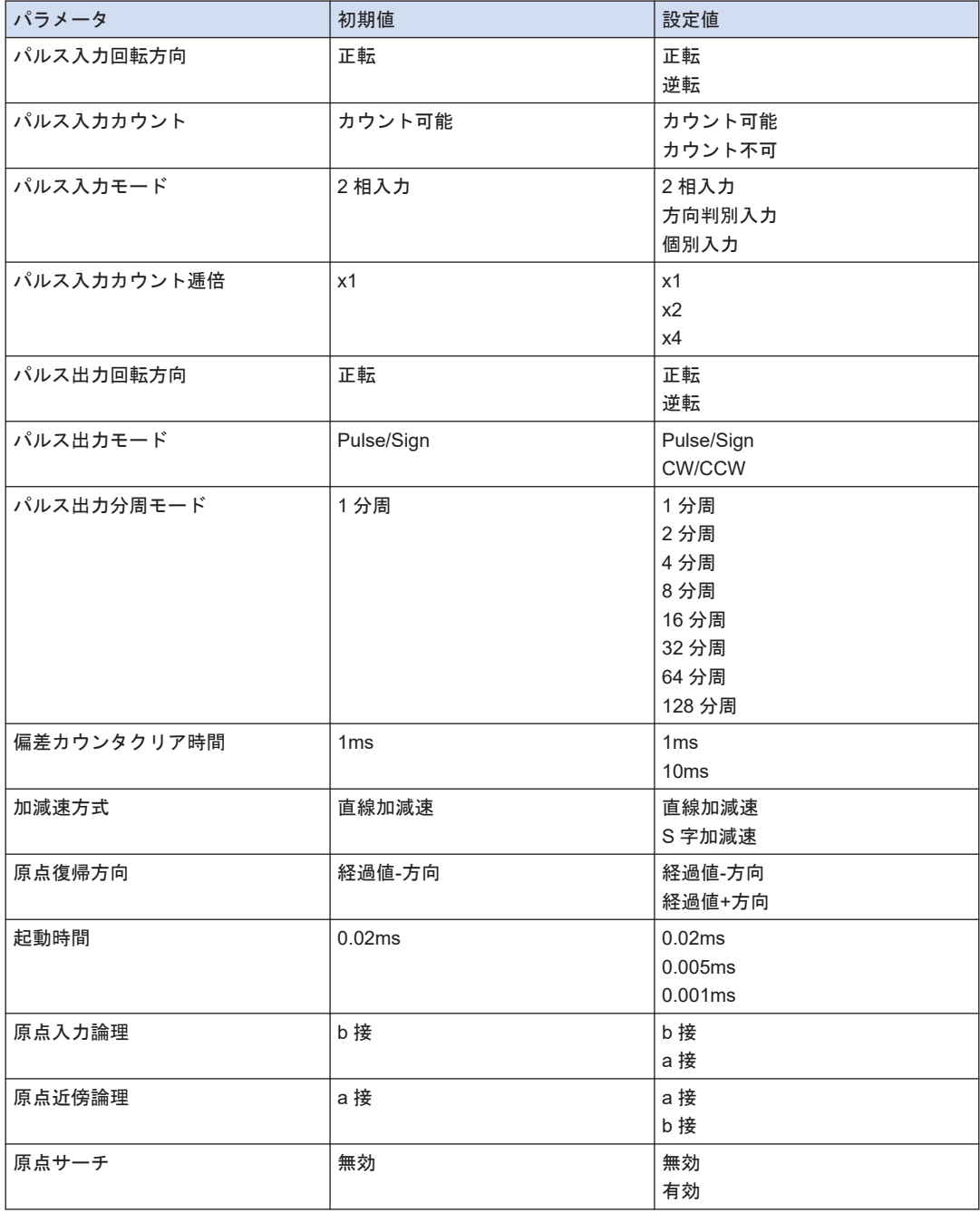

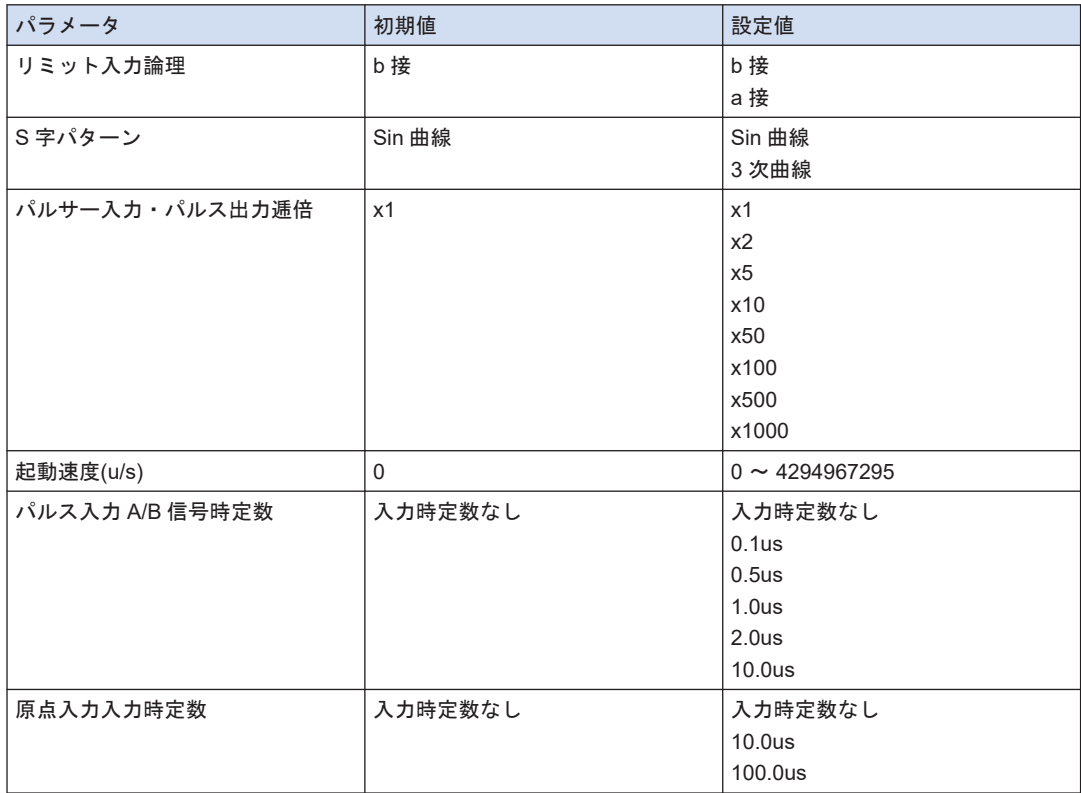

# <span id="page-51-0"></span>4.4 パルス出力ユニットで使用するファンクションブロック

パルス出力ユニットは、ファンクションブロックにより制御を行ないます。 各ファンクションブロックの詳細仕様は、GM1 シリーズリファレンスマニュアル(命令編)をご 確認ください。

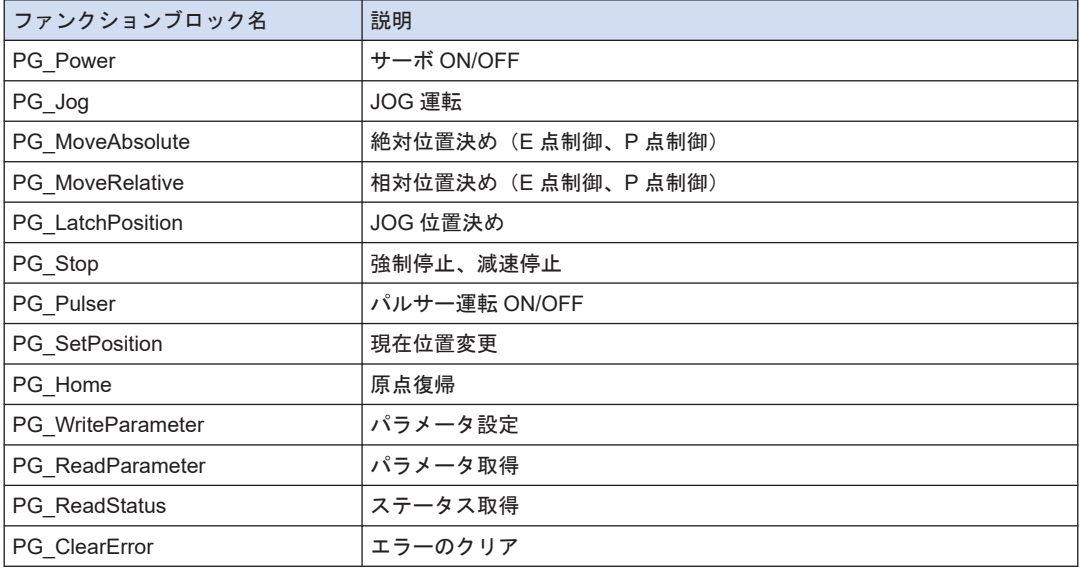

<span id="page-52-0"></span>4.5 インクリメントとアブソリュート

### ■ 指定方法の違い

- インクリメント (相対値制御)
	- 現在位置からの相対距離を指定します。プラス方向に制御したい場合は正の値を指定し ます。
	- ファンクションブロック"PG\_MoveRelative"の入力"Distance"を使用します。
- アブソリュート (絶対値制御)
	- 現在位置に関係なく、目標位置を指定します。目標位置は常に原点からの絶対位置を指定 します。
	- ファンクションブロック"PG MoveAbsolute"の入力"Position"で指定します

■ 指定例

現在位置 (+20000) の場合に、(+30000) の位置へ移動後、(+24000) の位置へ移動する場合 を例として説明します。

- インクリメント (相対値制御)
	- 1. "Distance = 10000"指定して、"PG\_MoveRelative"を実行します。

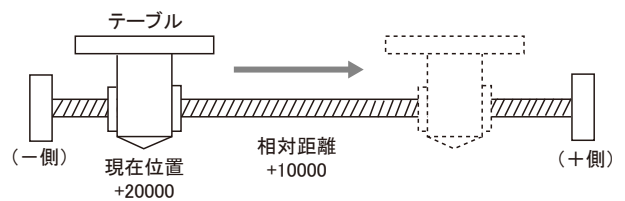

2. 動作完了後、"Distance = -6000"指定して、"PG\_MoveRelative"を実行します。

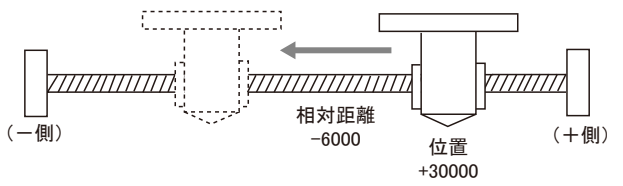

- アブソリュート (絶対値制御)
	- 1. "Position = 30000"指定して、"PG\_MoveAbsolute"を実行します。

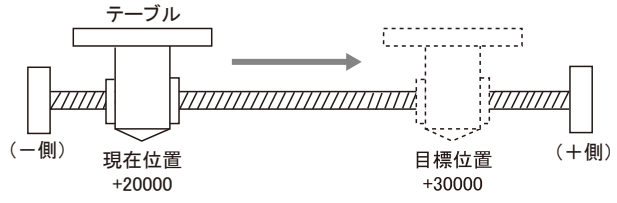

2. 動作完了後、"Position = 24000"指定して、"PG\_MoveAbsolute"を実行します。 Œ.

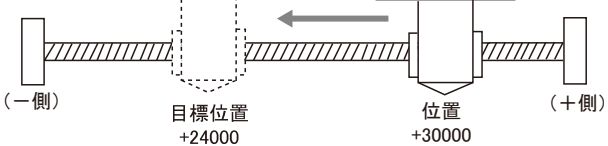

# <span id="page-53-0"></span>4.6 加減速方法の選択

加減速方法には、「直線加減速」と「S 字加減速」の 2 通りから選択できます。

#### 直線加減速

直線加減速は、起動速度から目標速度までの加減速を直線的に行ないます。ファンクションブ ロックで設定した加減速度で加速・減速します。

#### S 字加減速

S 字加減速は、起動速度から目標速度までの加減速を曲線的に行ないます。

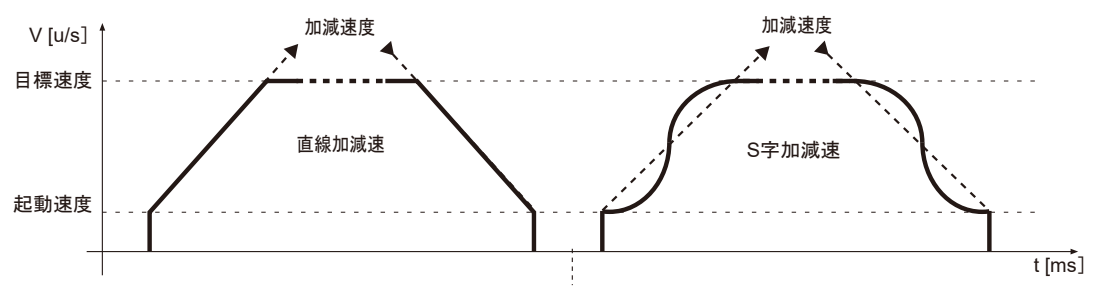

# ■ S 字加減速のパターン

- S字加減速のパターンは"Sin 曲線"、"3次曲線"から選択できます。
- 3次曲線 > Sin 曲線の順番で曲線度が増加します。

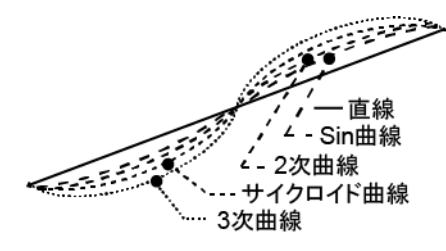

# <span id="page-54-0"></span>4.7 サーボ ON 出力

# 4.7.1 サーボ ON 出力の制御

- サーボ ON は、ファンクションブロック PG\_Power により行ないます。
- STOP モードに切り換えた場合も自動的にサーボ OFF 状態にはなりません。サーボ OFF 状態にするためには、PG\_Power によりサーボ OFF してください。

# 4.7.2 サーボ ON 出力の確認

ユニットのサーボ ON 出力の状態は、ファンクションブロック PG\_Power の出力引数 Status で確認できます。

- TRUE:軸が動作可能
- FALSE:軸が動作不可

### ■ プログラム例 (ST)

#### 宣言部

```
PROGRAM sample
VAR
     PG_Power_0: PG_Power;
END VAR
```
### 実装部

```
PG_Power_0(
    UnitID:=1,
    AxisNo:=1,
    Enable:=TRUE,
    bRegulatorOn:=TRUE);
PG Power 0.Status;
```
# <span id="page-55-0"></span>4.8 内蔵アブソリュートカウンタ

### 4.8.1 内蔵アブソリュートカウンタの機能

- パルス出力ユニットには、パルス出力したパルス数をカウントする機能を内蔵しています。
- カウント値は、原点位置からの絶対位置を示す経過値データとして、軸ごとに保持します。 ファンクションブロック PG ReadStatus により読み出すことができます。

#### 4.8.2 内蔵アブソリュートカウンタの動作

- 電源が切れると、カウンタの値はゼロ (0) になります。
- 原点復帰動作で、原点に戻ったとき、カウンタの値は自動的にゼロ(0)になります。
- 経過値が最大値、最小値を超えると、最小値、最大値に戻ります。このとき、パルス出力が 停止したり、エラーが発生したりすることはありません。

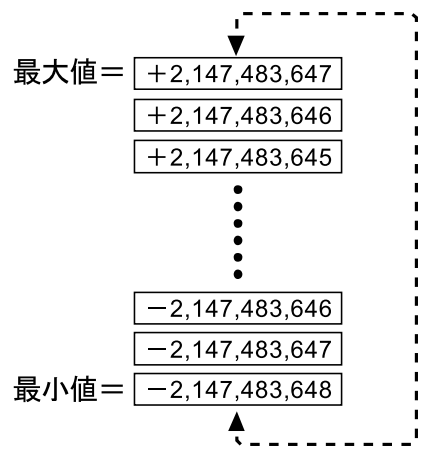

# 4.8.3 経過値の読み出し

- 経過値は、ファンクションブロック PG\_ReadStatus の出力引数 AbsoluteCounter で読み出 しできます。
- プログラム例 (ST)

宣言部

```
PROGRAM sample
VAR
    PG ReadStatus 0: PG ReadStatus;
END_VAR
```
#### <span id="page-56-0"></span>実装部

```
PG_ReadStatus_0(
   UnitID:=1,
    AxisNo:=1, 
    Enable:=TRUE); 
PG_ReadStatus_0.AbsoluteCounter;
```
# 4.8.4 経過値の書き込み

- 経過値はファンクションブロック PG\_SetPosition で書き込むことができます。
- 以下の例では、経過値"10000"を書き込みます。

# ■ プログラム例 (ST)

## 宣言部

```
PROGRAM sample
VAR
    PG SetPosition 0: PG SetPosition;
END_VAR
```
### 実装部

```
PG_SetPosition_0(
    UnitID:=1, 
    AxisNo:=1, 
    Execute:=TRUE,
   PositionType:=PG_POSITION_TYPE.ABSOLUTE,
     AbsoluteCounter:=10000);
```
(MEMO)

# 5 電源 ON/OFF と確認事項

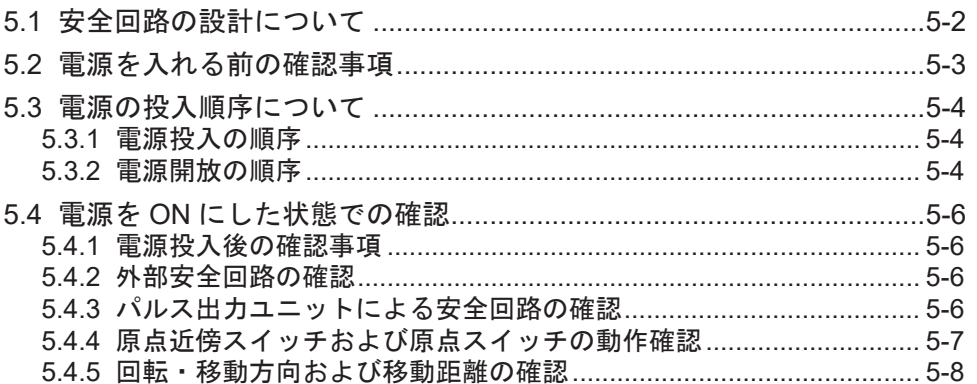

# <span id="page-59-0"></span>5.1 安全回路の設計について

パルス出力ユニットを組み込んだシステムでは以下のような安全回路を設置ください。

■ 安全回路の例

リミットオーバースイッチの設置

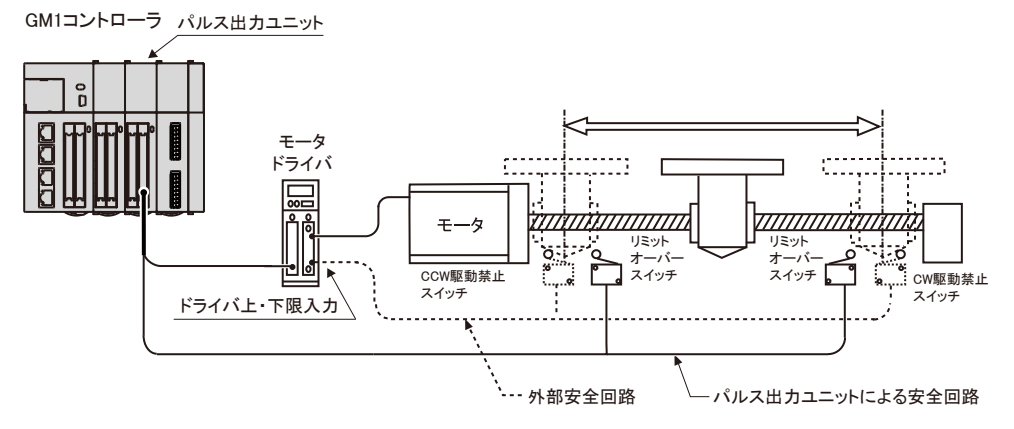

- パルス出力ユニットによる安全回路
- リミットオーバースイッチを上図のように設けてください。
- パルス出力ユニットのリミット(+)入力、リミット(-)入力へ接続してください。
- 外部回路による安全回路
- 使用しているモータのメーカが推奨する安全回路を設けてください。

# <span id="page-60-0"></span>5.2 電源を入れる前の確認事項

パルス出力ユニットを組み込んだシステムの電源を入れる前に、以下の内容を確認してくださ い。

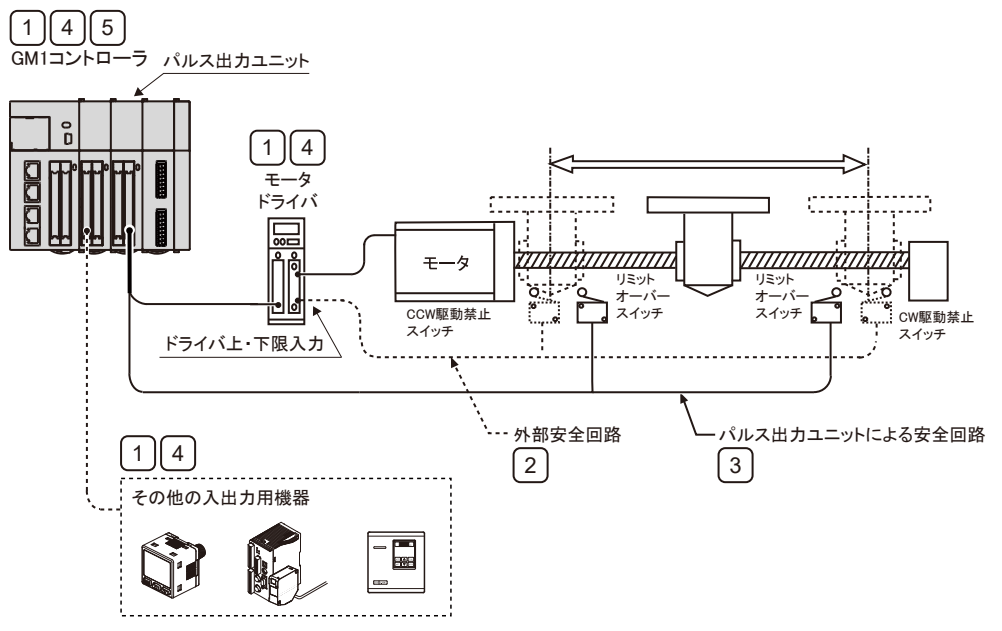

#### (1) 各機器の接続の確認

各機器が設計どおりに接続されているかどうかを確認してください。

#### (2) 外部安全回路設置の確認

外部回路による安全回路リミットオーバースイッチの配線と設置が確実に設置されているこ とを確認してください。

#### (3) パルス出力ユニットによる安全回路設置の確認

パルス出力ユニットとリミットオーバースイッチの接続を確認してください。 リミットオーバースイッチの設置状態も確認してください。

### (4) 電源投入順序設定の確認

電源投入の順序が"電源投入の順序"に合わせて行なわれるように設定されているかを確認し てください。

#### (5) CPU ユニットのモード切換スイッチの確認

GM1 コントローラは STOP モードに設定しておいてください。RUN モードでは不用意に動 作することがあります

# <span id="page-61-0"></span>5.3 電源の投入順序について

### 5.3.1 電源投入の順序

パルス出力ユニットを組み込んだシステムの電源を投入するときは、次の順序で行ないます。

接続している外部機器の性能や状態を考慮して、予想外の動作などが起こらないように十分に 注意してください。

#### $\lceil 1_2 \rceil$ **Procedure**

- *1.* PLC に接続されている入出力機器用の電源を ON にする。 (ラインドライバ出力またはオープンコレクタ出力用の電源を含む)
- *2.* PLC の電源を ON にする。
- *3.* モータドライバ用の電源を ON にする。

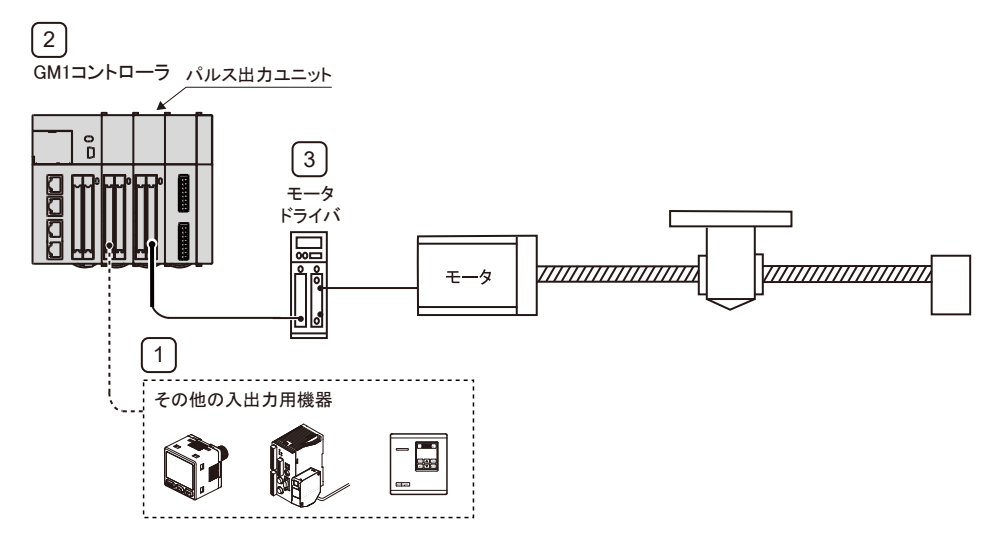

# 5.3.2 電源開放の順序

パルス出力ユニットを組み込んだシステムの電源を解放するときは、次の順序で行ないます。

#### $\boxed{1_2}$ **Procedure**

- *1.* モータの回転が停止していることを確認し、モータドライバ用の電源を OFF にする。
- **2. PLC の電源を OFF にする。**
- *3.* PLC に接続されている入出力機器用の電源を OFF にする。 (ラインドライバ出力またはオープンコレクタ出力用の電源を含む)

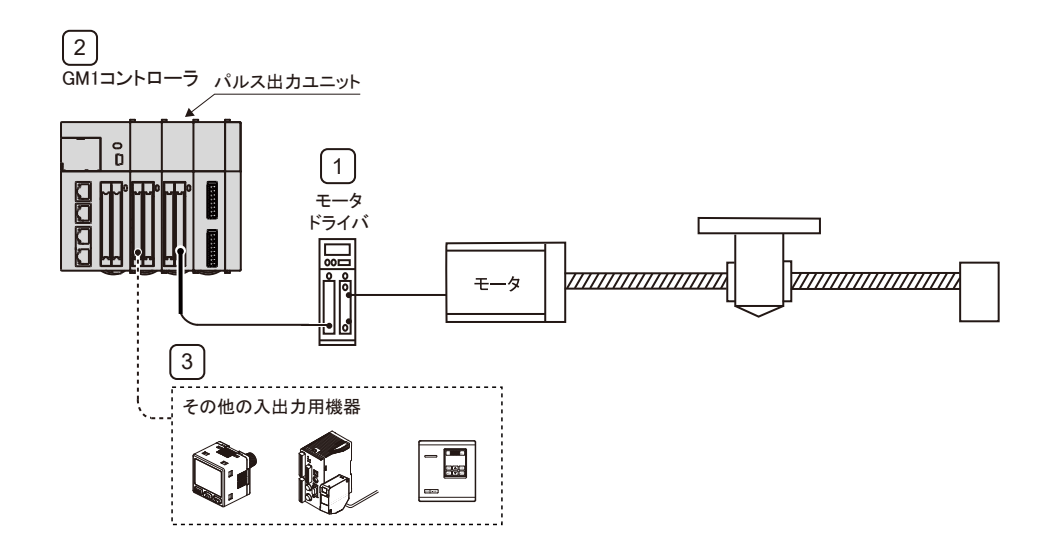

# <span id="page-63-0"></span>5.4 電源を ON にした状態での確認

### 5.4.1 電源投入後の確認事項

#### ■ システム構成例

パルス出力ユニットを組み込んだシステムの電源投入後、以下の 4 段階に分けて確認をしてく ださい。

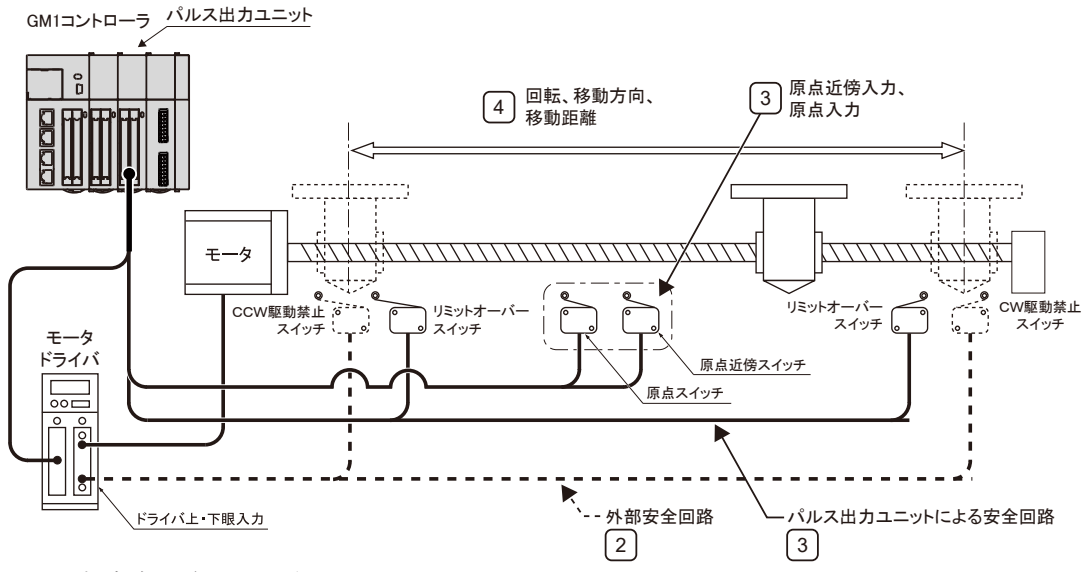

- 1. 外部安全回路設置の確認
- 2. パルス出力ユニットによる安全回路設置の確認
- 3. モータの回転方向、移動方向、移動距離の確認
- 4. 原点近傍入力、原点入力の動作確認

#### 5.4.2 外部安全回路の確認

外部回路による CW、CCW 駆動禁止スイッチ入力で、モータドライバの電源断を確認するな ど、モータメーカの推奨される安全回路を確認してください。

# 5.4.3 パルス出力ユニットによる安全回路の確認

#### $1_{2}$ **Procedure**

- *1.* 位置決め安全回路用のリミットオーバースイッチを強制操作します。
	- *1-1* リミット入力が正常にパルス出力ユニットにより取り込まれているか確認してくだ さい。

# <span id="page-64-0"></span> $f{Info.}$

- リミット入力の状態は入力接点で確認可能です。
- リミット入力有効論理は、"Pulse 4Axes パラメータ"で変更することができます。
- *2.* 必要に応じて、プログラムを入力して JOG 運転を行ないます。

*2-1* リミット入力を強制操作して、モータが停止することを確認してください。

*2-2* リミットオーバースイッチが正常に働くことを確認してください。

リミット入力時の動作

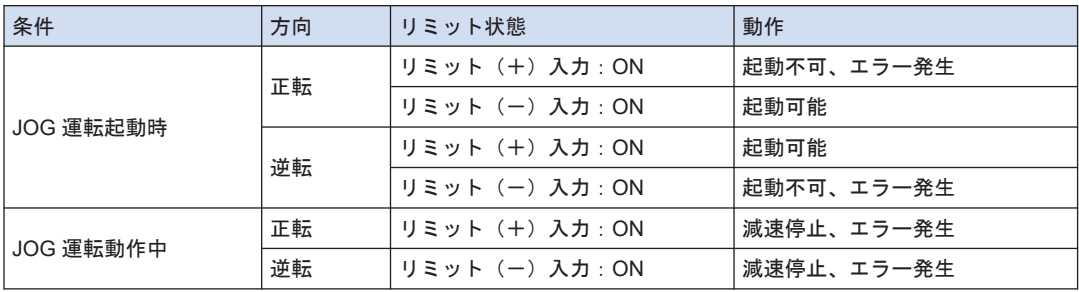

—— 参照 -

4.3 Pulse 4Axes パラメーター覧

5.4.4 原点近傍スイッチおよび原点スイッチの動作確認

#### $1,1$ **Procedure**

- *1.* 原点入力、原点近傍入力を強制操作します。
	- *1-1* パルス出力ユニット本体の動作表示 LED が点灯することを確認してください。
	- **1-2 "PG Home"を実行して動作を確認してください。**
- *2.* 原点復帰プログラムを入力し、実際に原点復帰動作を行ないます。
	- *2-1* 原点近傍入力により減速動作することを確認してください。

# $\blacksquare$  Info.

- 原点入力および原点近傍入力の入力有効論理は、"Pulse 4Axes パラメータ"に設定します。
- *3.* JOG 運転と原点復帰運転を繰り返します。
	- *3-1* 原点停止位置にずれがないことを確認してください。
	- *3-2* 原点停止位置にずれがある場合は、原点位置がずれないように調整をしてください。
		- 1. 原点近傍入力の位置を変更してください。
		- 2. 原点復帰速度を下げてください。

# <span id="page-65-0"></span> $f$  Info.

● 原点近傍入力・原点入力の位置や復帰速度によっては、ずれが発生することがあります。

—— 参照 —

[4.3 Pulse\\_4Axes](#page-49-0) パラメータ一覧

5.4.5 回転・移動方向および移動距離の確認

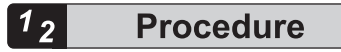

*1.* JOG 運転を実行し、モータの回転方向と移動方向が正しいか確認をします。

# $\blacksquare$  Info.  $\lambda$

- 回転方向は、ボールネジの取り付け、"Pulse\_4Axes パラメータ"の「CW/CCW 方向設定」 などにより決定されます。
- *2.* 位置制御にて設計どおりの移動距離となることを確認します。

$$
\boxed{\text{Info.}}
$$

● 移動距離は、ボールネジのピッチ、減速ギア比、位置決めデータの設定移動量などにより 決定されます。

— 参照 —

4.3 Pulse 4Axes パラメーター覧

# 6 自動加減速制御 (E 点制御:1 速 の加減速)

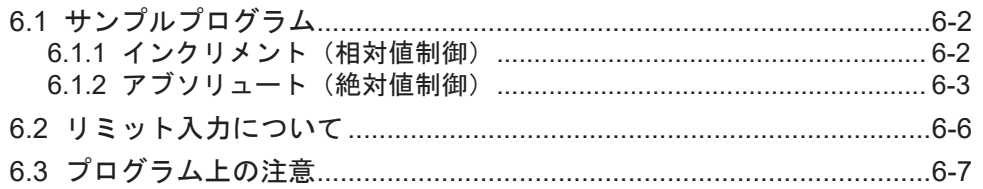

# <span id="page-67-0"></span>6.1 サンプルプログラム

# 6.1.1 インクリメント(相対値制御)

E 点制御でインクリメント(相対値制御)指定する場合のプログラム例を説明します。

- ファンクションブロック PG MoveRelative を使用します。
- 入力引数の ContinuousFlag を FALSE にすることで E 点制御になります。
- 入力引数 Distance に相対距離を指定します。プラス方向に制御したい場合は、Distance に 正の値を指定します。
- 現在位置(+20000)の場合に、相対距離(+10000)の位置へ移動する場合を例として説明 します。

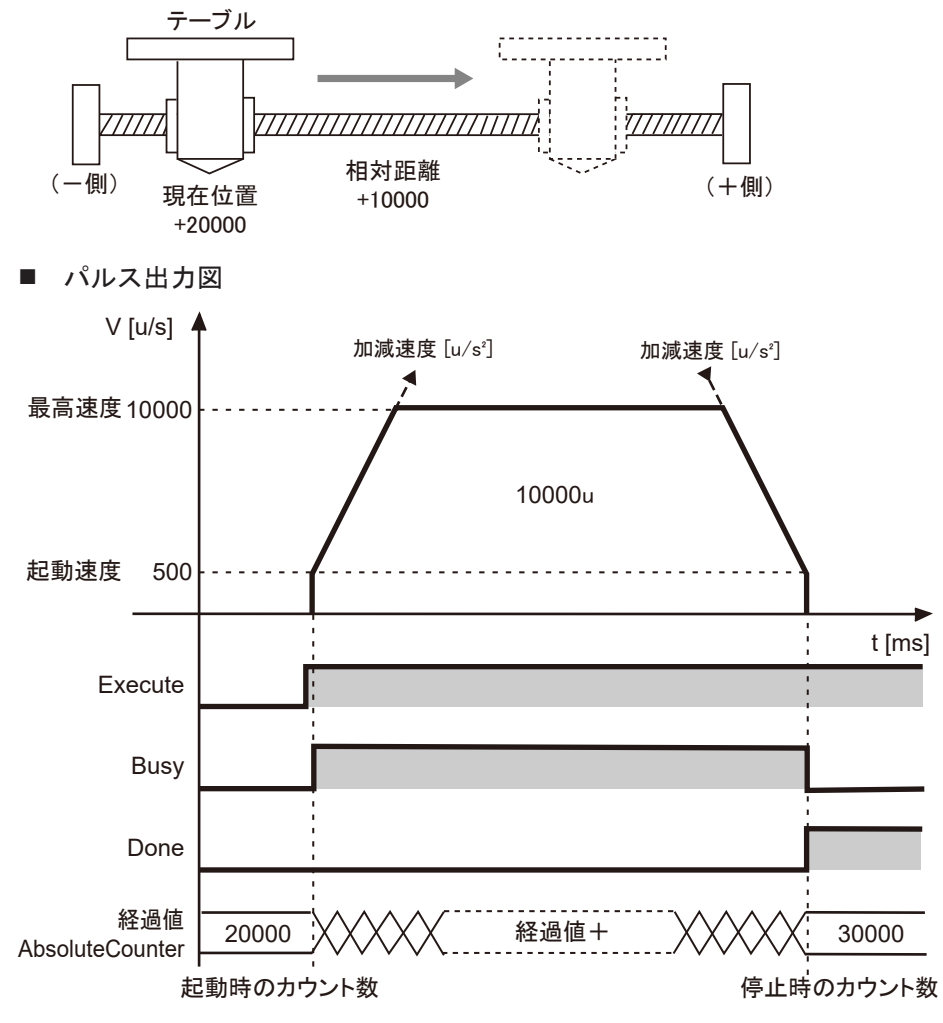

■ パラメータ設定

パルス出力ユニットのパラメータ (Pulse 4Axes パラメータ)

GM Programmer から設定します。デバイスウインドウから "Slot\*\_Pulse\_4Axes (AGM1PG)"をダブルクリックします。

<span id="page-68-0"></span>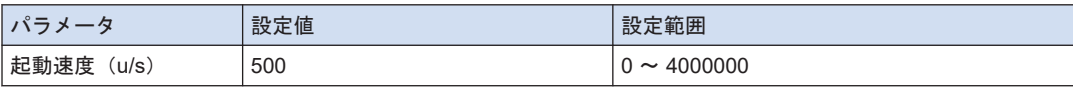

#### PG MoveRelative のパラメータ

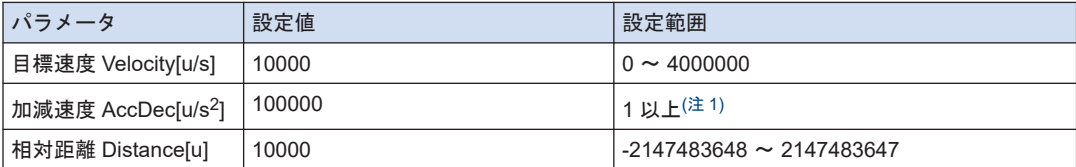

(注 1) 各加減速にかかる時間が 32767ms 以下になるようセットします。

#### $\blacksquare$  プログラム (ST)

#### 宣言部

```
PROGRAM sample
VAR
    Process :UDINT := 0;
   PG_Power_0: PG_Power;
   PG MoveRelative 0: PG MoveRelative;
END_VAR
```
### 実装部

```
CASE Process OF
     0://Servo On
        PG_Power_0(
             UnitID:=1,
             AxisNo:=1,
             Enable:=TRUE,
             bRegulatorOn:=TRUE);
        IF PG Power 0.Status = TRUE THEN
             Process := 1;
         END_IF
     1://Execute the PG_MoveRelative
         PG_MoveRelative_0(
             UnitID:=1, 
             AxisNo:=1, 
             Execute:=TRUE, 
             Distance:= 10000,
             Velocity:=10000,
             AccDec:=100000,
             ContinuousFlag:=FALSE); 
END_CASE
```
# 6.1.2 アブソリュート(絶対値制御)

E 点制御でアブソリュート(絶対値制御)指定する場合のプログラム例を説明します。

- ファンクションブロック PG\_MoveAbsolute を使用します。
- 入力引数の ContinuousFlag を FALSE にすることで E 点制御になります。
- 入力引数の Position に目標位置を指定して実行します。現在位置に関係なく目標位置まで 移動します。
- 現在位置 (+20000) の場合に、目標位置 (+30000) の位置へ移動する場合を例として説明 します。

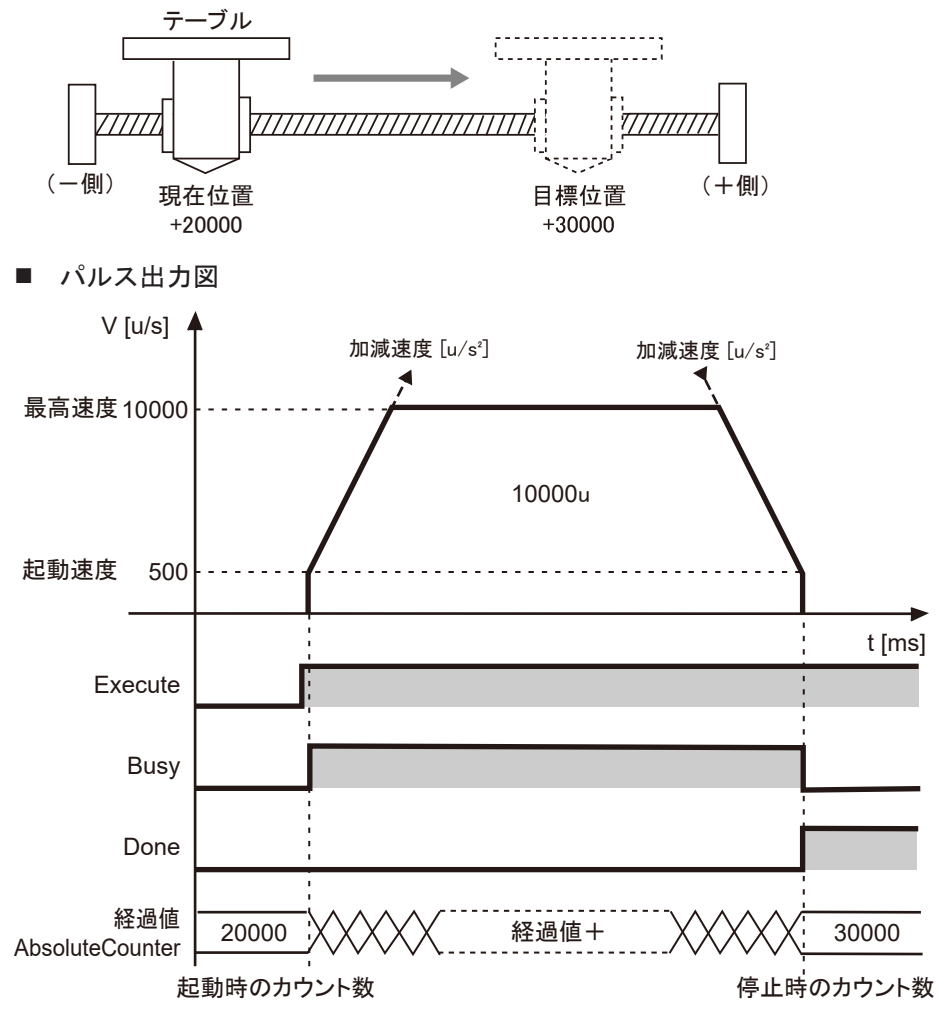

■ パラメータ設定

パルス出力ユニットのパラメータ(Pulse\_4Axes パラメータ)

GM Programmer から設定します。デバイスウインドウから "Slot\*\_Pulse\_4Axes (AGM1PG)"をダブルクリックします。

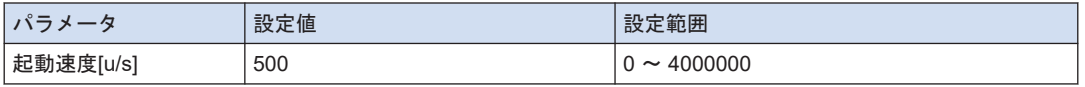

# PG\_MoveAbsolute のパラメータ

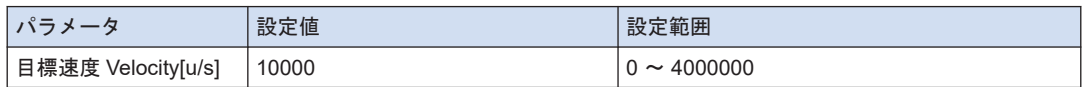

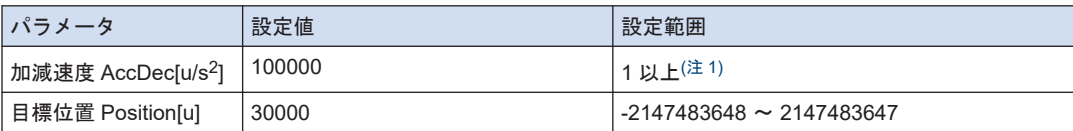

(注 1) 各加減速にかかる時間が 32767ms 以下になるようセットします。

 $\blacksquare$  プログラム (ST)

宣言部

```
PROGRAM sample
VAR
     Process :UDINT := 0;
    PG_Power_0: PG_Power;
   PG MoveAbsolute 0: PG MoveAbsolute;
END_VAR
```
実装部

```
CASE Process OF
     0://Servo On
         PG_Power_0(
             UnitID:=1,
             AxisNo:=1,
             Enable:=TRUE,
             bRegulatorOn:=TRUE);
        IF PG Power 0.Status = TRUE THEN
             Process := 1;
         END_IF
     1://Execute the PG_MoveAbsolute
        PG_MoveAbsolute_0(
             UnitID:=1, 
             AxisNo:=1, 
             Execute:=TRUE, 
             Position:= 30000,
             Velocity:=10000,
             AccDec:=100000,
             ContinuousFlag:=FALSE); 
END_CASE
```
# <span id="page-71-0"></span>6.2 リミット入力について

# ■ リミット入力時の動作

リミット(+)入力、リミット(-)入力の状態により、以下の動作となります。

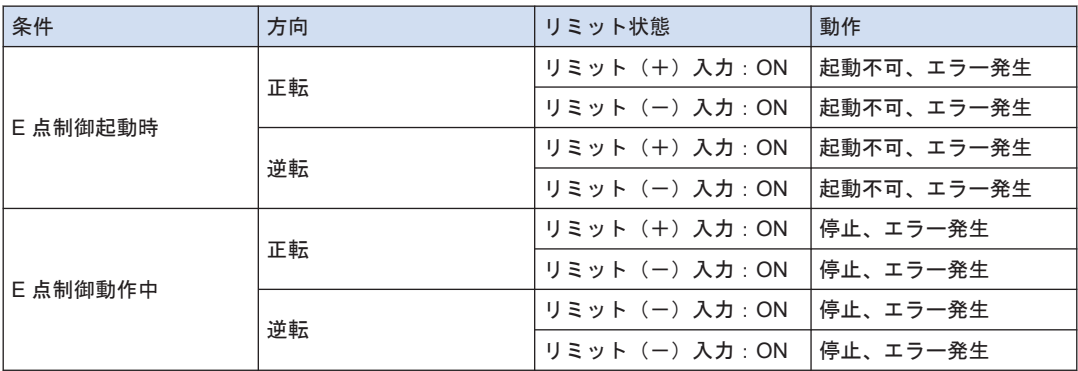

# ■ リミット入力の入力論理

● リミット(+)、リミット(-)オーバースイッチをパルス出力ユニットに接続しない場合 は、パラメータのリミット入力論理を"a 接"に変更してください。初期値では、"b 接"となり、 リミットエラーが発生します。
# 6.3 プログラム上の注意

- 各動作共通の注意事項
- 起動速度、目標速度、加減速度、位置指令値の各値が、設定可能範囲を超えている場合、ファ ンクションブロックがエラーとなり、起動されません。
- GM1 パルス出力ユニットでは速度(起動速度、目標速度)を"u/s"単位で指定します。1u/ s=1pps となります。

(MEMO)

# 7 自動加減速制御 (P 点制御:多段 階の加減速)

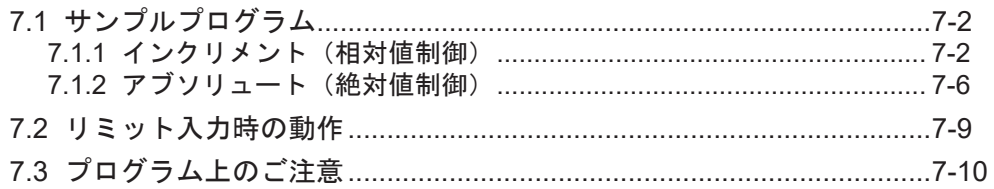

# <span id="page-75-0"></span>7.1 サンプルプログラム

# 7.1.1 インクリメント(相対値制御)

- P 点制御でインクリメント(相対値制御)指定する場合のプログラム例を説明します。
- ファンクションブロック PG MoveRelative で、入力引数 Distance に正の値を指定して実行 します。
- 入力引数の ContinuousFlag を TRUE にすることで P 点制御になります。
- 出力引数 ContinuousEnable が、TRUE になったタイミングで2速目、3速目をセットしま す。
- 最終の3速目は、目標速度を起動速度と同じ値にすることで、減速後、起動速度で目標位置 に到達します。
- 現在位置 (+10000) の場合に、以下のように移動する場合を例として説明します。

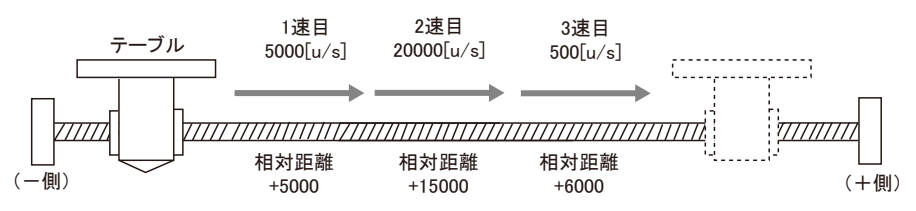

■ パルス出力図

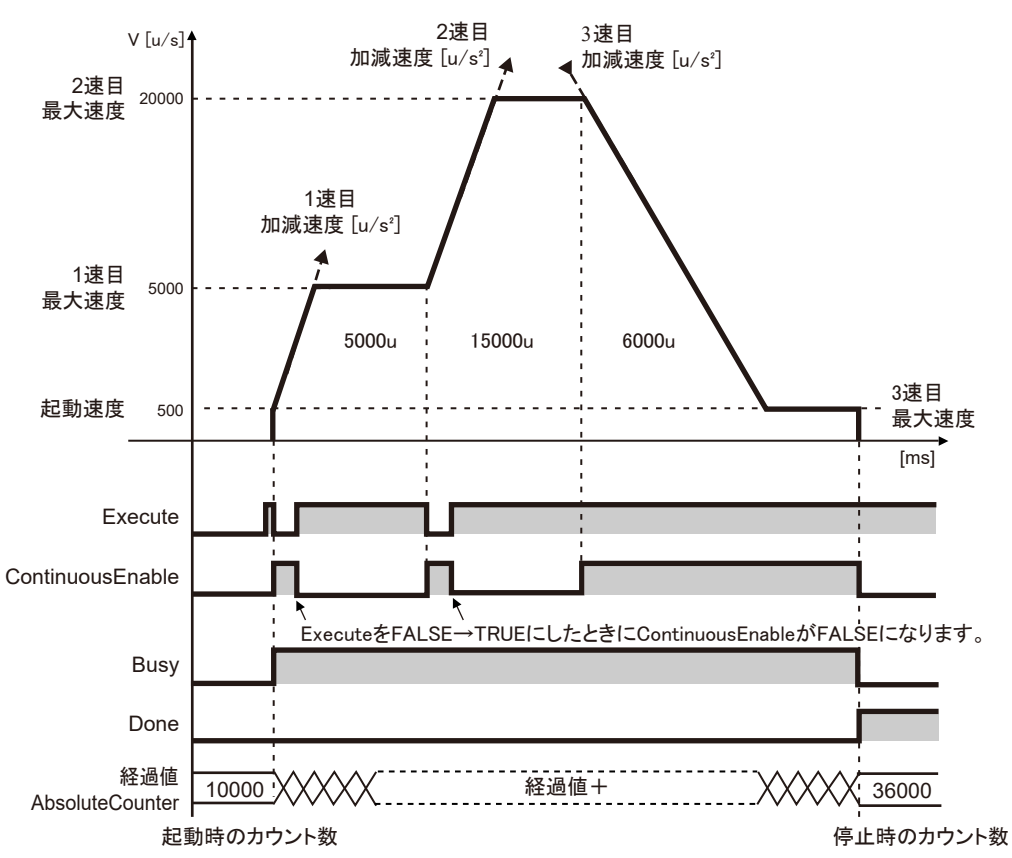

■ パラメータの設定

#### パルス出力ユニットのパラメータ (Pulse\_4Axes パラメータ)

GM Programmer から設定します。デバイスウインドウから "Slot\*\_Pulse\_4Axes (AGM1PG)"をダブルクリックします。

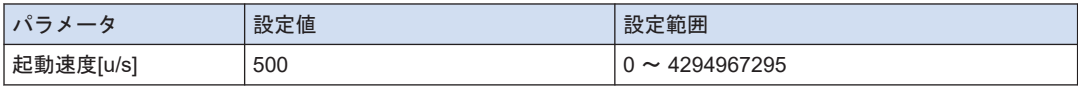

#### PG MoveRelative のパラメータ

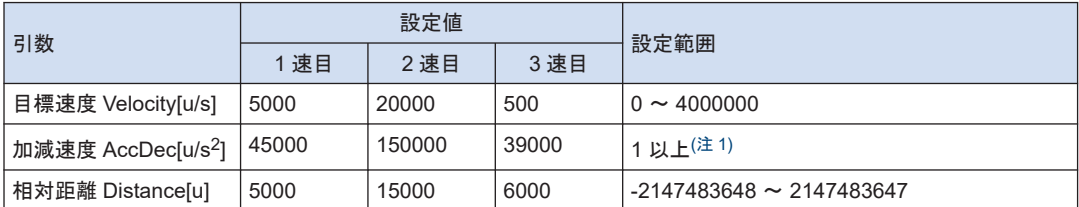

(注 1) 各加減速にかかる時間が 32767ms 以下になるようセットします。

## ■ サンプルプログラム (ST)

#### 宣言部

```
PROGRAM sample
VAR
     Process :UDINT := 0;
    PG_Power_0: PG_Power;
   PG MoveRelative 0: PG MoveRelative;
END_VAR
```
#### 実装部

```
CASE Process OF
     0://Servo On
          PG_Power_0(
             UnitID:=1,
              AxisNo:=1,
              Enable:=TRUE,
             bRegulatorOn:=TRUE);
        IF PG Power 0.Status = TRUE THEN
              Process := 1;
         END_IF
     1://Execute the 1st PG_MoveRelative 
          PG_MoveRelative_0(
              UnitID:=1, 
              AxisNo:=1, 
              Execute:=TRUE, 
              Distance:= 5000,
              Velocity:=5000,
              AccDec:=45000,
              ContinuousFlag:=TRUE); 
        IF PG MoveRelative 0.ContinuousEnable = TRUE THEN
              PG_MoveRelative_0(
                  UnitID:=1, 
                  AxisNo:=1, 
                  Execute:=FALSE); 
              Process := 2;
         END_IF
     2://Execute the 2nd PG_MoveRelative 
          PG_MoveRelative_0(
             UnitID:=1, 
              AxisNo:=1, 
              Execute:=TRUE, 
             Distance: = 15000,
              Velocity:=20000,
              AccDec:=150000,
              ContinuousFlag:=TRUE); 
         IF PG MoveRelative 0. ContinuousEnable = TRUE THEN
              PG_MoveRelative_0(
                  UnitID:=1, 
                  AxisNo:=1, 
                  Execute:=FALSE); 
              Process := 3;
         END_IF 
     3://Execute the 3rd PG_MoveRelative
```

```
 PG_MoveRelative_0(
             UnitID:=1, 
             AxisNo:=1, 
             Execute:=TRUE, 
            Distance:= 6000,
             Velocity:=500,
             AccDec:=39000,
             ContinuousFlag:=TRUE); 
END_CASE
```
# <span id="page-79-0"></span>7.1.2 アブソリュート(絶対値制御)

- P 点制御でアブソリュート(絶対値制御)指定する場合のプログラム例を説明します。
- ファンクションブロック PG\_MoveAbsolute で、入力引数 Position に正の値を指定して実行 します。
- 入力引数の ContinuousFlag を TRUE にすることで P 点制御になります。
- 出力引数 ContinuousEnable が、TRUE になったタイミングで2速目、3速目をセットしま す。
- 最終の3速目は、目標速度を起動速度と同じ値にすることで、減速後、起動速度で目標位置 に到達します。
- 現在位置(+10000)の場合に、以下のように移動する場合を例として説明します。

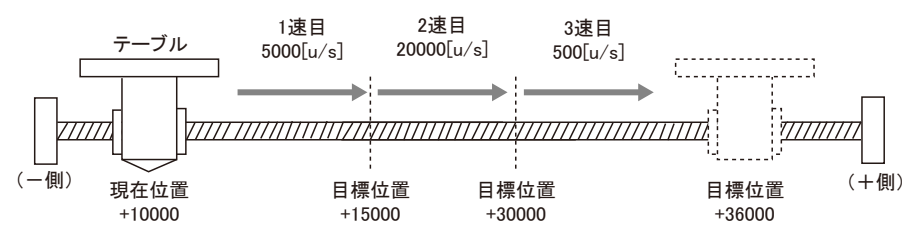

■ パルス出力図

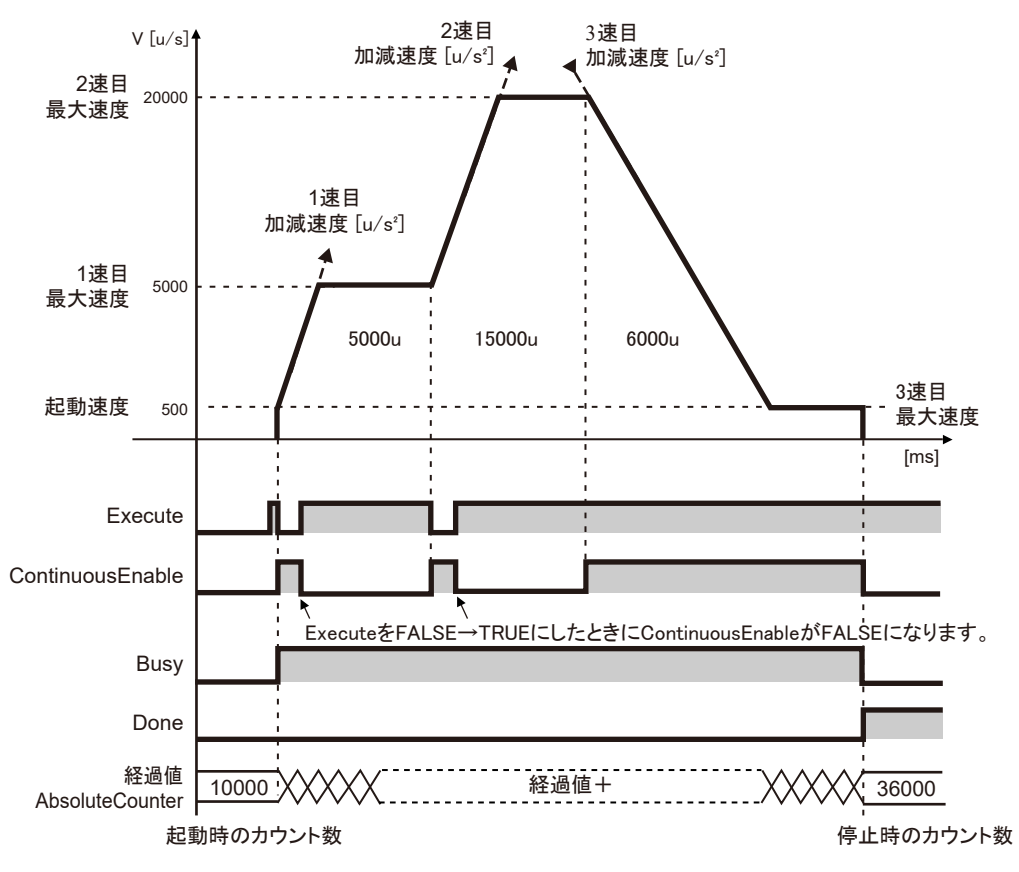

## ■ パラメータの設定

パルス出力ユニットのパラメータ (Pulse 4Axes パラメータ)

GM Programmer から設定します。デバイスウインドウから "Slot\*\_Pulse\_4Axes (AGM1PG)"をダブルクリックします。

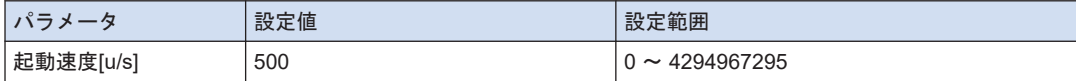

#### PG\_MoveAbsolute のパラメータ

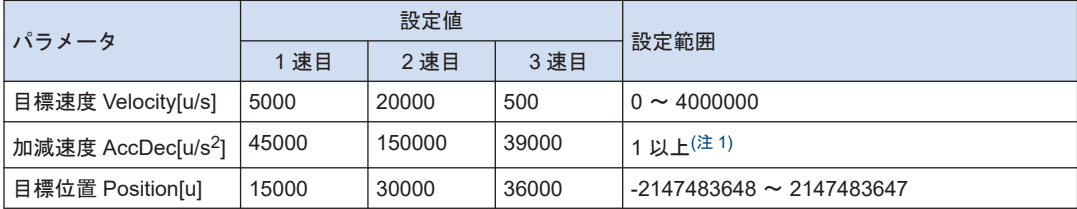

(注 1) 各加減速にかかる時間が 32767ms 以下になるようセットします。

### $\blacksquare$  プログラム (ST)

#### 宣言部

```
PROGRAM sample
VAR
    Process :UDINT := 0;
   PG_Power_0: PG_Power;
   PG_MoveAbsolute_0: PG_MoveAbsolute;
END_VAR
```
#### 実装部

```
CASE Process OF
     0://Servo On
        PG_Power_0(
             UnitID:=1,
             AxisNo:=1,
             Enable:=TRUE,
            bRegulatorOn:=TRUE);
        IF PG Power 0.Status = TRUE THEN
             Process := 1;
         END_IF
     1://Execute the 1st PG_MoveAbsolute 
         PG_MoveAbsolute_0(
             UnitID:=1, 
             AxisNo:=1, 
             Execute:=TRUE, 
             Position:=15000,
             Velocity:=5000,
             AccDec:=45000,
             ContinuousFlag:=TRUE); 
        IF PG MoveAbsolute 0.ContinuousEnable = TRUE THEN
            PG_MoveAbsolute_0(
```

```
 UnitID:=1, 
                  AxisNo:=1, 
                  Execute:=FALSE); 
              Process := 2;
         END_IF
     2://Execute the 2nd PG_MoveAbsolute 
         PG_MoveAbsolute_0(
             UnitID:=1, 
              AxisNo:=1, 
              Execute:=TRUE, 
              Position:=30000,
             Velocity:=20000,
             AccDec:=150000,
             ContinuousFlag:=TRUE); 
        IF PG MoveAbsolute 0. ContinuousEnable = TRUE THEN
             PG_MoveAbsolute_0(
                 UnitID:=1, 
                  AxisNo:=1, 
                 Execute:=FALSE); 
              Process := 3;
         END_IF 
     3://Execute the 3rd PG_MoveAbsolute 
         PG_MoveAbsolute_0(
             UnitID:=1, 
              AxisNo:=1, 
              Execute:=TRUE, 
              Position:=36000,
              Velocity:=500,
              AccDec:=39000,
             ContinuousFlag:=TRUE); 
END_CASE
```
# <span id="page-82-0"></span>7.2 リミット入力時の動作

## ■ リミット入力時の動作

リミット(+)入力、リミット(-)入力の状態により、以下の動作となります。

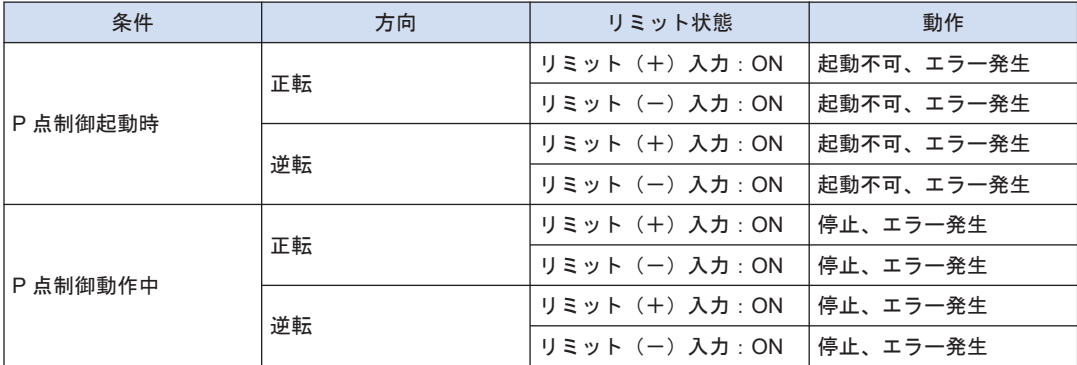

## ■ リミット入力の入力論理

● リミット(+)、リミット(-)オーバースイッチをパルス出力ユニットに接続しない場合 は、パラメータのリミット入力論理を"a 接"に変更してください。初期値では、"b 接"となり、 リミットエラーが発生します。

# <span id="page-83-0"></span>7.3 プログラム上のご注意

## ■ 各動作共通の注意事項

● 起動速度、目標速度、加減速度、位置指令値の各値が、設定可能範囲を超えている場合、ファ ンクションブロックがエラーとなり、起動されません。

# 8 JOG 運転

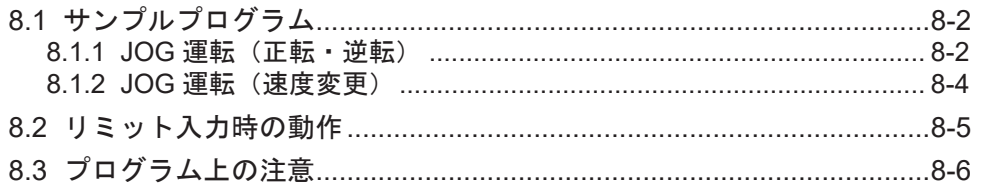

# <span id="page-85-0"></span>8.1 サンプルプログラム

## 8.1.1 JOG 運転(正転・逆転)

JOG 運転で正転・逆転を切り替える場合ののプログラム例を説明します。

- 外部スイッチの入力により、正転・逆転を行ないます。
- ファンクションブロック PG Jog を使用します。

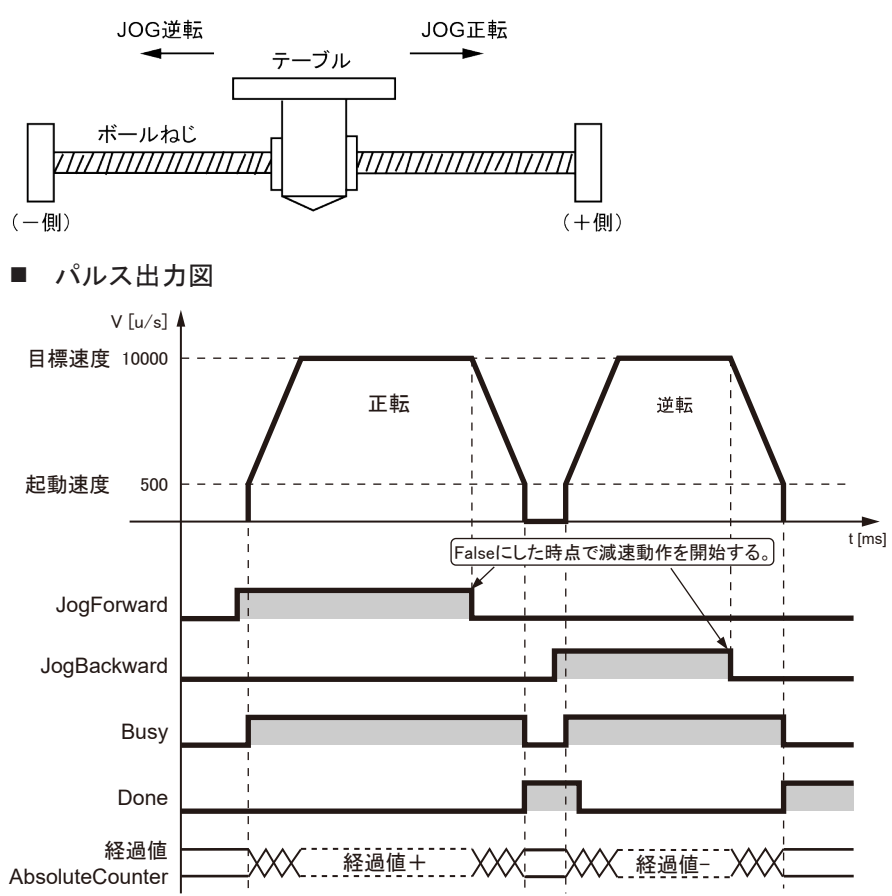

■ パラメータ設定

パルス出力ユニットのパラメータ (Pulse 4Axes パラメータ)

GM Programmer から設定します。デバイスウインドウから "Slot\*\_Pulse\_4Axes (AGM1PG)"をダブルクリックします。

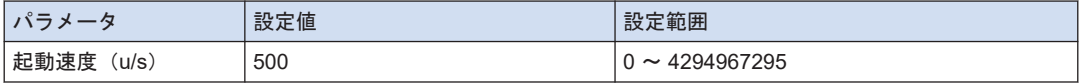

PG Jog のパラメータ

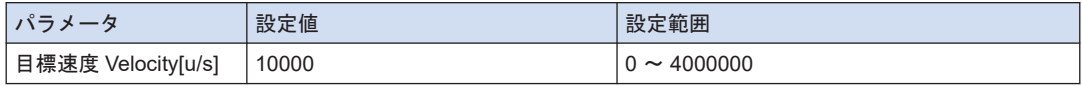

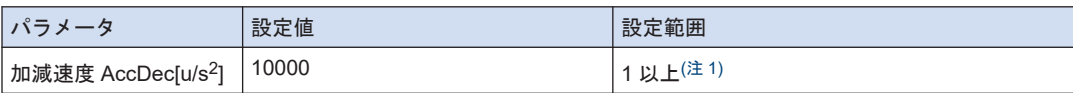

(注 1) 各加減速にかかる時間が 32767ms 以下になるようセットします。

#### $\blacksquare$  プログラム (ST)

正転の場合は入力引数 JogForward、逆転の場合は入力引数 JogBackward をセットします。 以下に正転動作から逆転動作に切り替えるプログラムを示します。

#### 宣言部

```
PROGRAM sample
VAR
     Process :UDINT := 0;
     PG_Power_0: PG_Power;
     PG_Jog_0: PG_Jog;
END_VAR
```
#### 実装部

```
CASE Process OF
     0://Servo On
        PG_Power_0(
             UnitID:=1,
              AxisNo:=1,
              Enable:=TRUE,
             bRegulatorOn:=TRUE);
        IF PG Power 0.Status = TRUE THEN
             Process := 1;
         END_IF
     1://Execute the PG_Jog with JogForward
         PG_Jog_0(
             UnitID:=1, 
             AxisNo:=1, 
             JogForward:=TRUE,
             JogBackward:=FALSE,
             Velocity:=10000,
             AccDec:=10000); 
     2://Changing the variable Process to 2 stop the jog
         PG_Jog_0(
             UnitID:=1, 
             AxisNo:=1, 
              JogForward:=FALSE,
              JogBackward:=FALSE); 
     3://Changing the variable Process to 3 reverses the jog 
         PG_Jog_0(
            UnitID:=1,
             AxisNo:=1, 
              JogForward:=FALSE,
              JogBackward:=TRUE, 
             Velocity:=10000,
             AccDec:=10000); 
END_CASE
```
## <span id="page-87-0"></span>8.1.2 JOG 運転 (速度変更)

JOG 運転では動作中に速度を変更できます。正転動作中に速度を切り替える場合のプログラム 例を説明します。

■ パラメータ設定

PG Jog のパラメータ

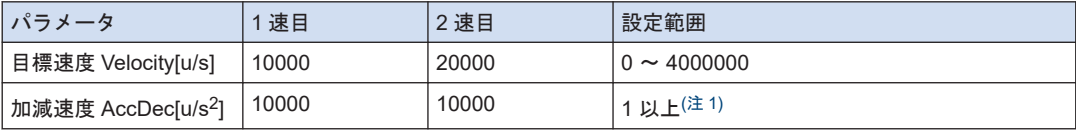

(注 1) 各加減速にかかる時間が 32767ms 以下になるようセットします。

#### $\blacksquare$  プログラム (ST)

● 宣言部

```
PROGRAM sample
VAR
    Process :UDINT := 0;
    PG_Power_0: PG_Power;
    PG Jog 0: PG Jog;
END_VAR
```
● 実装部

```
CASE Process OF
     0://Servo On
         PG_Power_0(
            UnitID:=1,
             AxisNo:=1,
             Enable:=TRUE,
             bRegulatorOn:=TRUE);
        IF PG Power 0.Status = TRUE THEN
             Process := 1;
         END_IF
     1://Execute the PG_Jog with JogForward
         PG_Jog_0(
             UnitID:=1, 
             AxisNo:=1, 
             JogForward:=TRUE,
             JogBackward:=FALSE,
             Velocity:=10000,
             AccDec:=10000);
     2://Changing the variable Process to 2 changes the jog velocity 
         PG_Jog_0(
             UnitID:=1, 
             AxisNo:=1, 
             JogForward:=TRUE,
             JogBackward:=FALSE, 
             Velocity:=20000,
             AccDec:=10000);
```

```
END_CASE
```
# <span id="page-88-0"></span>8.2 リミット入力時の動作

### ■ リミット入力時の動作

リミット(+)入力、リミット(-)入力の状態により、以下の動作となります。

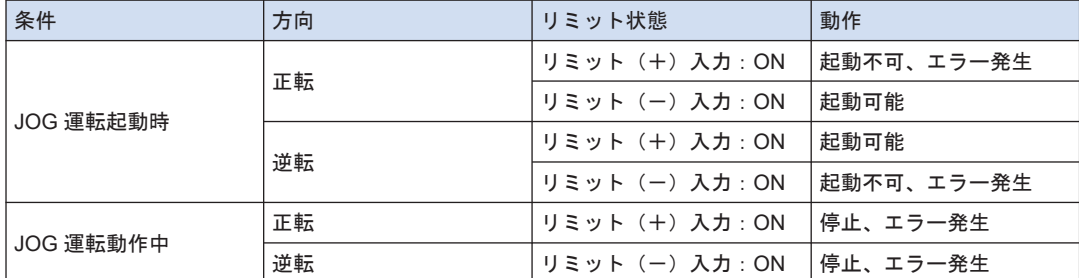

#### ■ リミット入力の入力論理

- リミット(+)、リミット(-) オーバースイッチをパルス出力ユニットに接続しない場合 は、Pulse 4Axes パラメータのリミット入力論理を"a 接"に変更してください。初期値で は、"b 接"となり、リミットエラーが発生します。
- リミットオーバースイッチに関する注意事項
- JOG 運転、原点復帰、パルサー運転におけるリミット入力は、移動方向に対して論理的に存 在すべき入力が有効となります。+方向へ移動中のリミット(-) オーバースイッチ、-方 向へ移動中のリミット(+)オーバースイッチが入力されても、動作は停止しません。
- 起動前に、経過値が増加する方向にリミット(+)オーバースイッチ、経過値が減少する方 向にリミット(ー)オーバースイッチがあるか確認してください。
- 方向が一しない場合は下記の原因が考えられます。確認し、修正してください。
	- 1) リミット(+) オーバースイッチ、リミット(-)オーバースイッチが逆に接続されてい る場合。
	- 2)ユニットとモータドライバの結線が、CW、CCW 逆になっている場合。
	- 3)ユニットとモータドライバの設定で、Sign 入力の論理が逆になっている場合。
	- 4) Pulse 4Axes パラメータのうち、パルス出力の回転方向(正転/逆転)の指定が逆になっ ている場合。

# <span id="page-89-0"></span>8.3 プログラム上の注意

#### ■ 各動作共通の注意事項

- 起動速度、目標速度、加減速度、位置指令値の各値が、設定可能範囲を超えている場合、ファ ンクションブロックがエラーとなり、起動されません。
- GM1 パルス出力ユニットでは速度(起動速度、目標速度)を"u/s"単位で指定します。1u/ s=1pps となります。

#### ■ JOG 運転機能の特性

- 減速中に再度起動を掛けた場合、同方向であれば再び加速動作を始めます。
- JOG 運転中で目標速度を変更できるのは、直線加減速のみです。
- S 字加減速の選択時は、書き込まれた目標速度は、無効となります。
- JOG 運転中に加減速度は変更できません。

# 9 JOG 位置決め運転

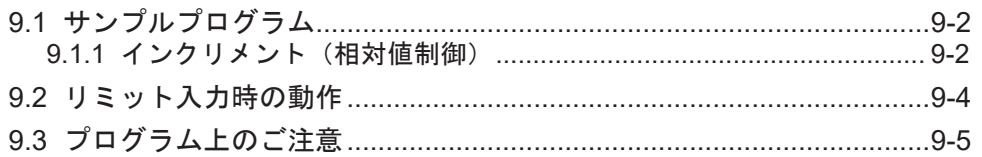

# <span id="page-91-0"></span>9.1 サンプルプログラム

#### 9.1.1 インクリメント(相対値制御)

- JOG 位置決め運転を起動し、外部スイッチからの入力信号をトリガとして、位置制御を行な います。
- ファンクションブロック PG LatchPosition を使用します。

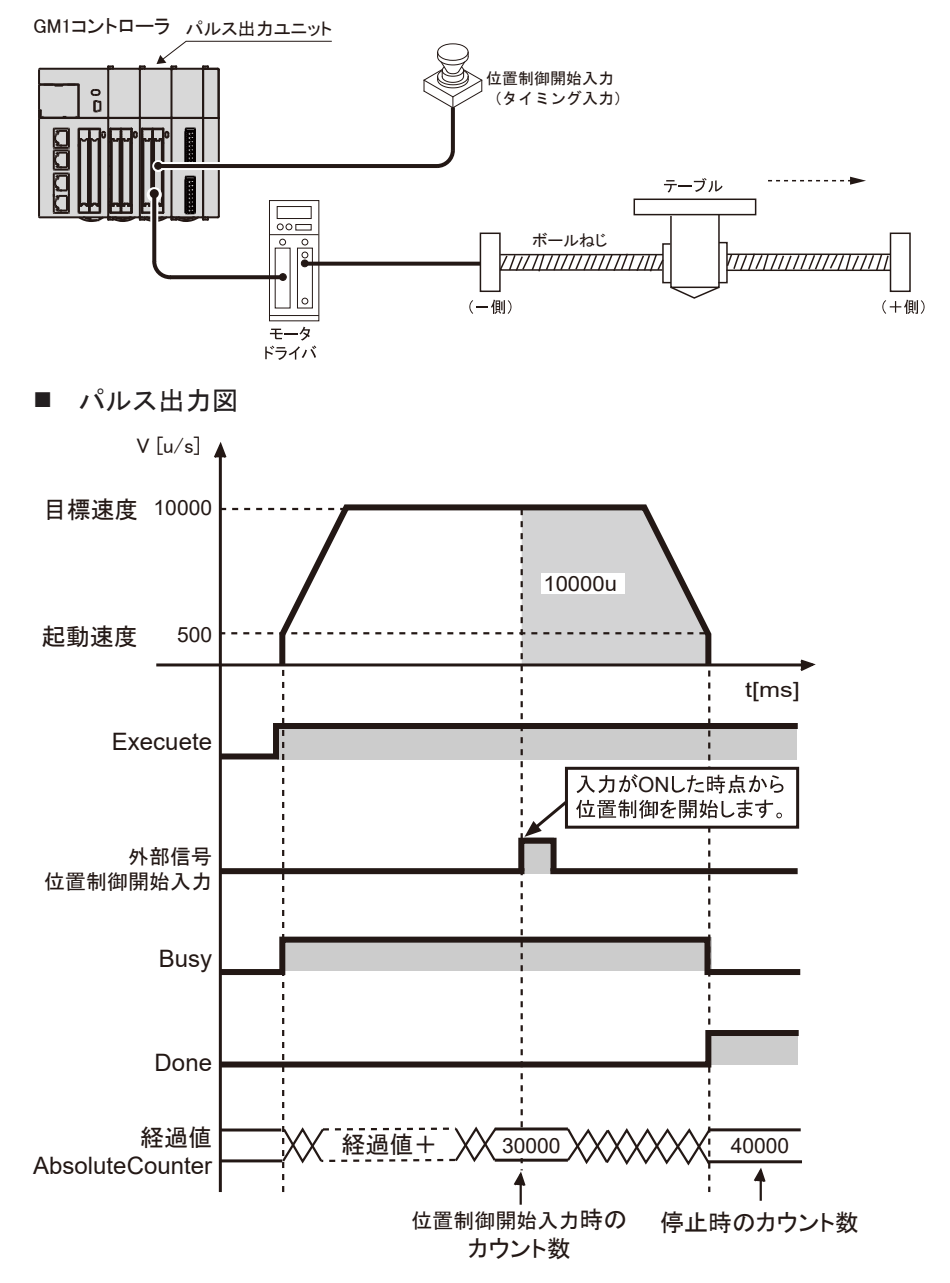

## ■ パラメータ設定

パルス出力ユニットのパラメータ (Pulse 4Axes パラメータ)

GM Programmer から設定します。デバイスウインドウから "Slot\*\_Pulse\_4Axes (AGM1PG)"をダブルクリックします。

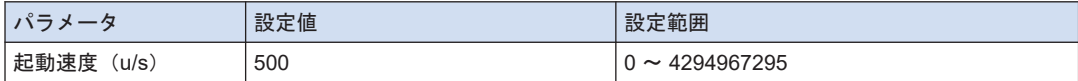

#### PG\_LatchPosition のパラメータ

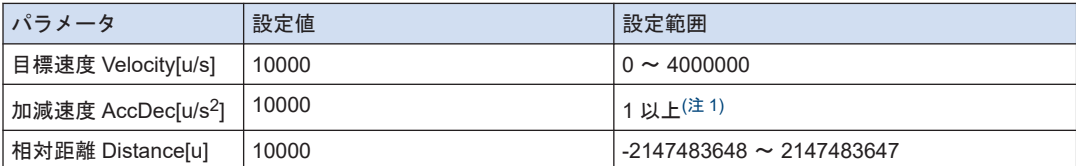

(注 1) 各加減速にかかる時間が 32767ms 以下になるようセットします。

#### $\blacksquare$  プログラム (ST)

#### 宣言部

```
PROGRAM sample
VAR
    Process :UDINT := 0;
   PG_Power_0: PG_Power;
    PG_LatchPosition 0: PG_LatchPosition;
END_VAR
```
#### 実装部

```
CASE Process OF
     0://Servo On
        PG_Power_0(
             UnitID:=1,
             AxisNo:=1,
             Enable:=TRUE,
             bRegulatorOn:=TRUE);
        IF PG Power 0.Status = TRUE THEN
             Process := 1;
         END_IF
     1://Execute the PG_LatchPosition
         PG_LatchPosition_0(
             UnitID:=1, 
             AxisNo:=1, 
             Execute:=TRUE, 
            Distance:= 10000,
             Velocity:=10000,
             AccDec:=10000); 
END_CASE
```
# <span id="page-93-0"></span>9.2 リミット入力時の動作

## ■ リミット入力時の動作

リミット(+)入力、リミット(-)入力の状態により、以下の動作となります。

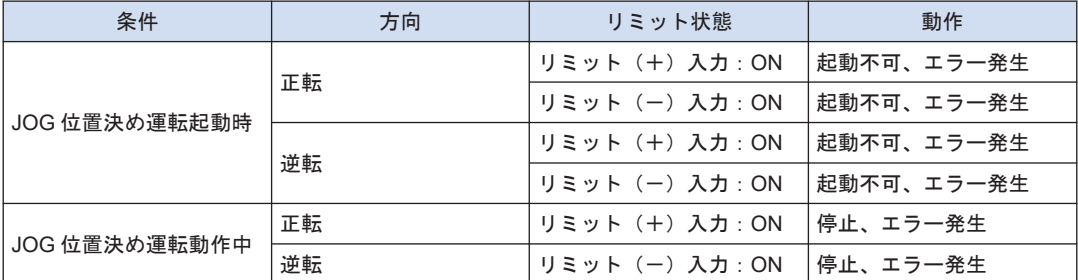

## ■ リミット入力の入力論理

● リミット(+)、リミット(-)オーバースイッチをパルス出力ユニットに接続しない場合 は、パラメータのリミット入力論理を"a 接"に変更してください。初期値では、"b 接"となり、 リミットエラーが発生します。

# <span id="page-94-0"></span>9.3 プログラム上のご注意

#### ■ 各動作共通の注意事項

- 起動速度、目標速度、加減速度、位置指令値の各値が、設定可能範囲を超えている場合、ファ ンクションブロックがエラーとなり、起動されません。
- GM1 パルス出力ユニットでは速度(起動速度、目標速度)を"u/s"単位で指定します。1u/ s=1pps となります。
- "位置制御開始入力(タイミング入力)"のはたらき
- 外部端子 (No.A19 または B19) の"位置制御開始入力 (タイミング入力) "からの入力が ON になると、位置制御を起動します。
- ファンクションブロック PG\_ReadStatus により、"位置制御開始入力(タイミング入力)"の 状態をモニタできます。
- 外部端子からの入力の代わりに、ファンクションブロック PG StopLatchPosition の入力引 数 PositioningStart をユーザプログラム上で ON/OFF することにより、JOG 位置決めを起 動できます。デバッグ時に使用できます。

#### ■ JOG 位置決め運転機能の特性

- "位置制御開始入力(タイミング入力) "が ON している場合に、JOG 位置決め運転を起動す ると、直ちに位置制御を開始します。
- 加速中に"位置制御開始入力(タイミング入力) "が ON した場合も同様に、位置制御を開始 します。
- JOG 位置決め運転の起動後、"位置制御開始入力(タイミング入力) "が ON とならない場合 は、パルスを出力し続けます。
- JOG 位置決め運転中、"位置制御開始入力(タイミング入力) "が ON してから 15μs 未満で 出力パルス計数処理を開始します。処理時間にはバラツキがありませんので、高精度な位置 停止が可能です。各軸は完全に独立していますので、多軸制御時も、高精度な位置停止が可 能です。

(MEMO)

# 10 原点復帰

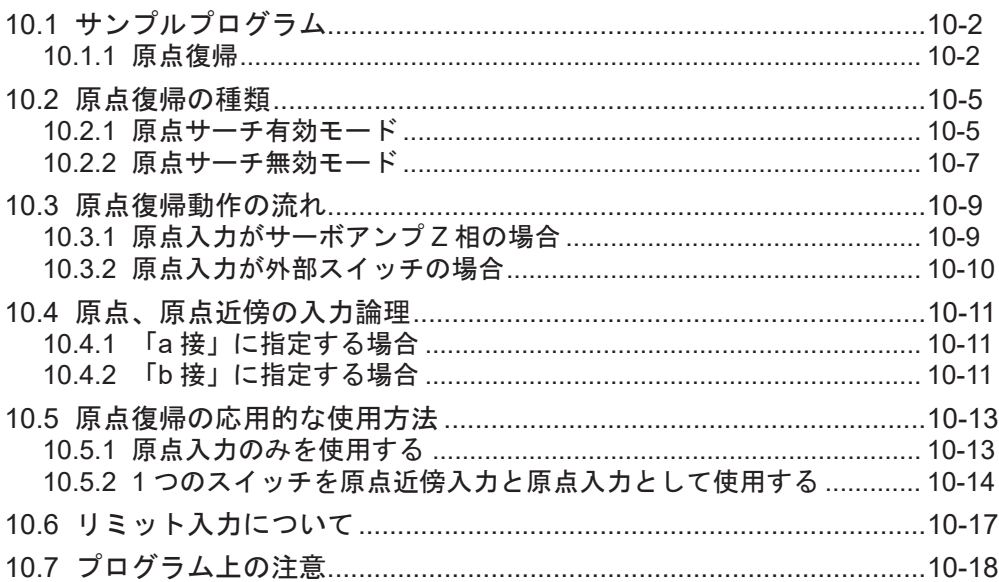

# <span id="page-97-0"></span>10.1 サンプルプログラム

# 10.1.1 原点復帰

原点復帰のプログラム例を説明します。

- ファンクションブロック PG Home で原点復帰を行ないます
- 原点近傍入力、原点入力の入力論理、原点復帰方向は Pulse 4Axes パラメータで指定しま す。
- 原点入力は、モータドライバのZ相出力、または外部スイッチ、センサに接続します。

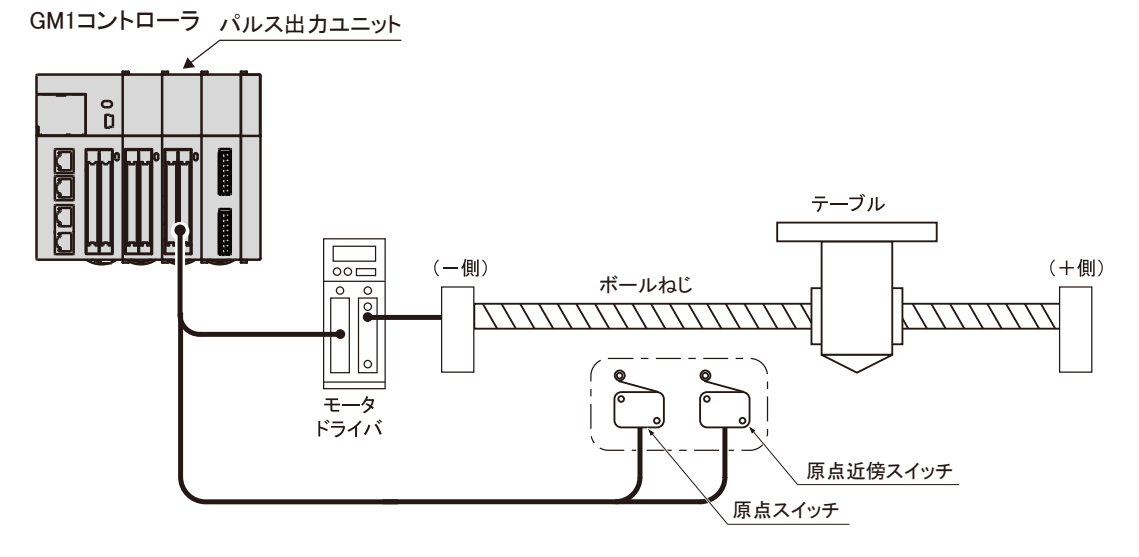

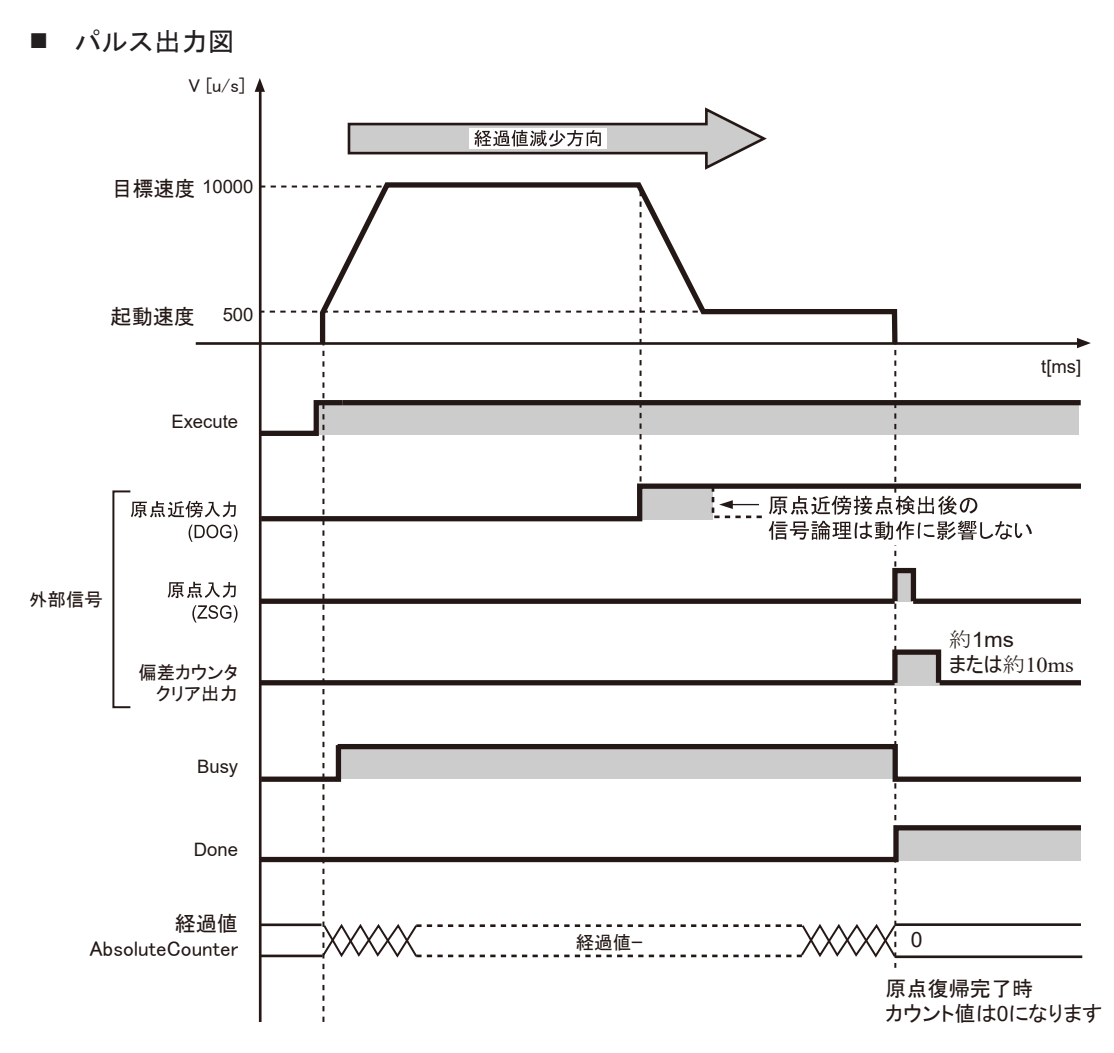

■ パラメータ設定

### パルス出力ユニットのパラメータ (Pulse\_4Axes パラメータ)

GM Programmer から設定します。デバイスウインドウから "Slot\*\_Pulse\_4Axes (AGM1PG)"をダブルクリックします。

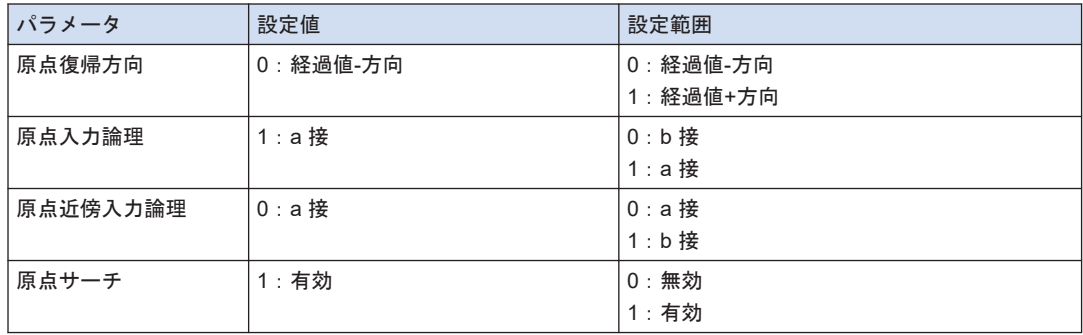

#### PG Home のパラメータ

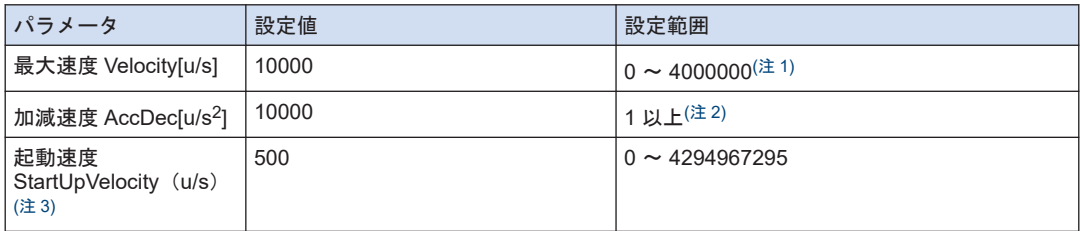

(注 1) 最大速度は 1u/s 以上としてください。0 に設定すると実行時にエラーになります。

(注 2) 各加減速にかかる時間が 32767ms 以下になるようセットします。

(注 3) 原点復帰では、起動速度はファンクションブロックの引数で指定します。

#### $\blacksquare$  プログラム (ST)

#### 宣言部

```
PROGRAM sample
VAR
    Process :UDINT := 0;
    PG_Power_0: PG_Power;
   PG Home 0: PG Home;
END_VAR
```
#### 実装部

```
CASE Process OF
    0://Servo On
        PG Power 0(
            UnitID:=1,
             AxisNo:=1,
             Enable:=TRUE,
             bRegulatorOn:=TRUE);
        IF PG Power 0.Status = TRUE THEN
           Process := 1;
        END_IF
     1://Execute the PG_Home
        PG Home 0(
             UnitID:=1, 
             AxisNo:=1, 
             Execute:=TRUE, 
             Velocity:=10000,
             StartUpVelocity:=500,
             AccDec:=10000); 
END_CASE
```
# <span id="page-100-0"></span>10.2 原点復帰の種類

#### 10.2.1 原点サーチ有効モード

- 原点サーチ有効モードとは
- 原点位置をまたいだ制御をする場合、原点復帰方向が必ずしも1方向に限らない場合は、リ ミット(+)、(-)オーバースイッチにより、双方向からの原点復帰ができます。パラメー タ原点サーチの設定により、原点サーチが有効となります。
- 加速中に原点近傍が入力された場合は、自動反転し、原点近傍のON→OFF を検出してか ら、自動的に原点復帰動作をします。

#### ■ 原点復帰方向に原点近傍入力がある場合

→原点近傍で減速し、原点入力位置で停止します。

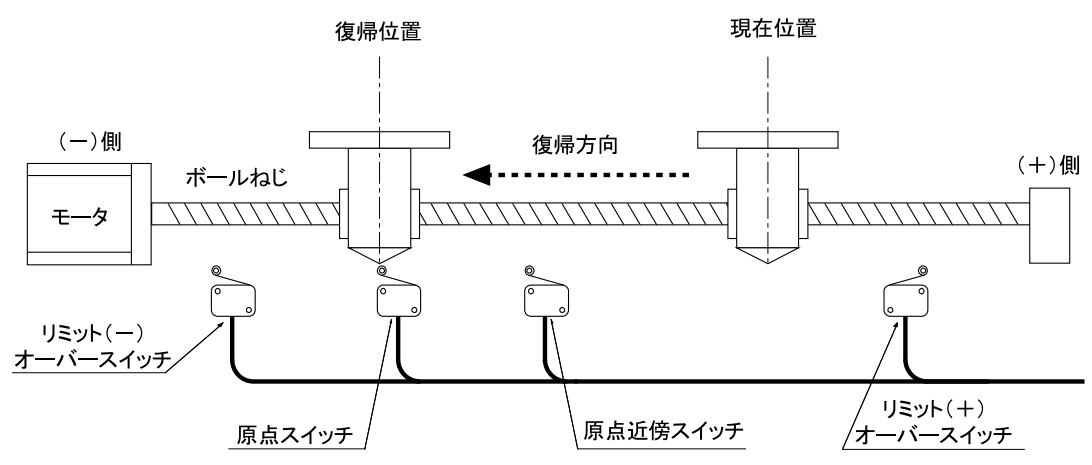

#### ■ 原点復帰方向に原点近傍入力がない場合

(1)プログラムで指定した方向に原点復帰を開始。リミット(-)オーバースイッチの位置まで 移動します。

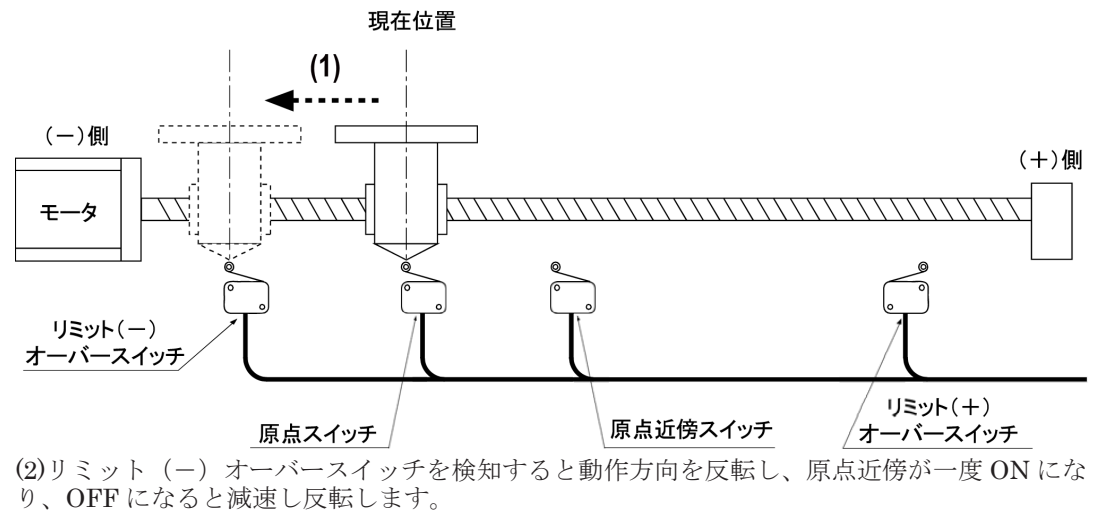

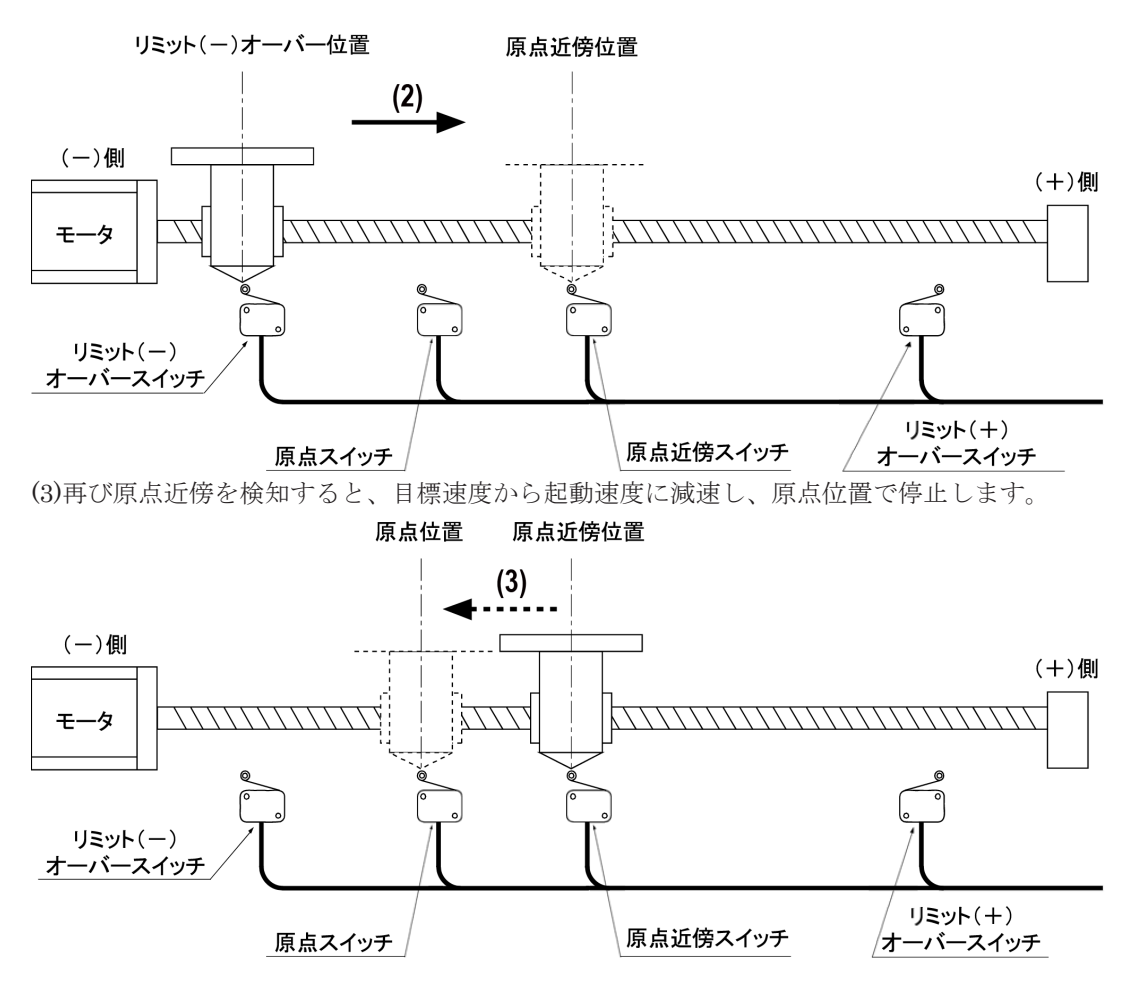

## ■ 原点復帰時に原点近傍入力が ON の場合

(1)プログラムで指定した方向と逆方向に原点復帰を開始。原点近傍が ON から OFF になると 動作方向を反転します。

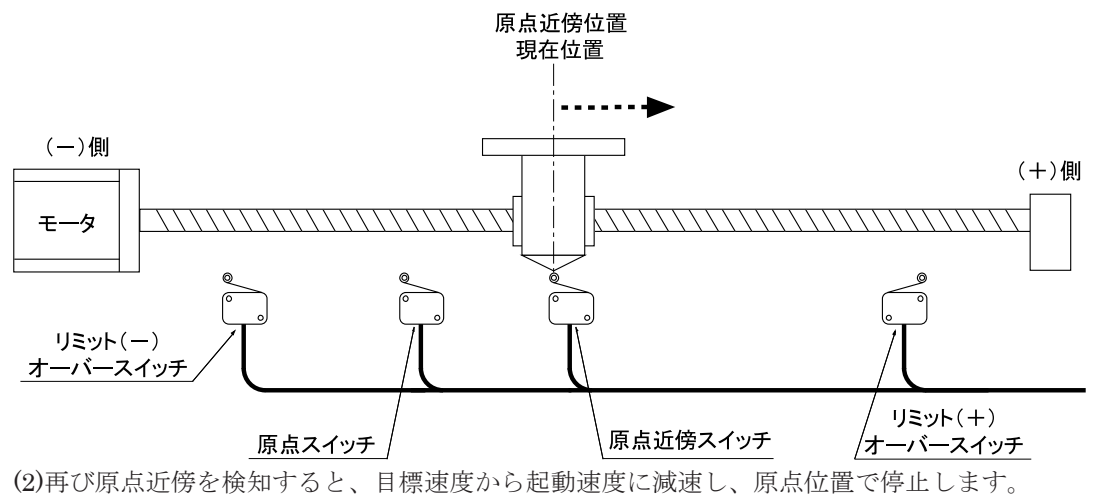

<span id="page-102-0"></span>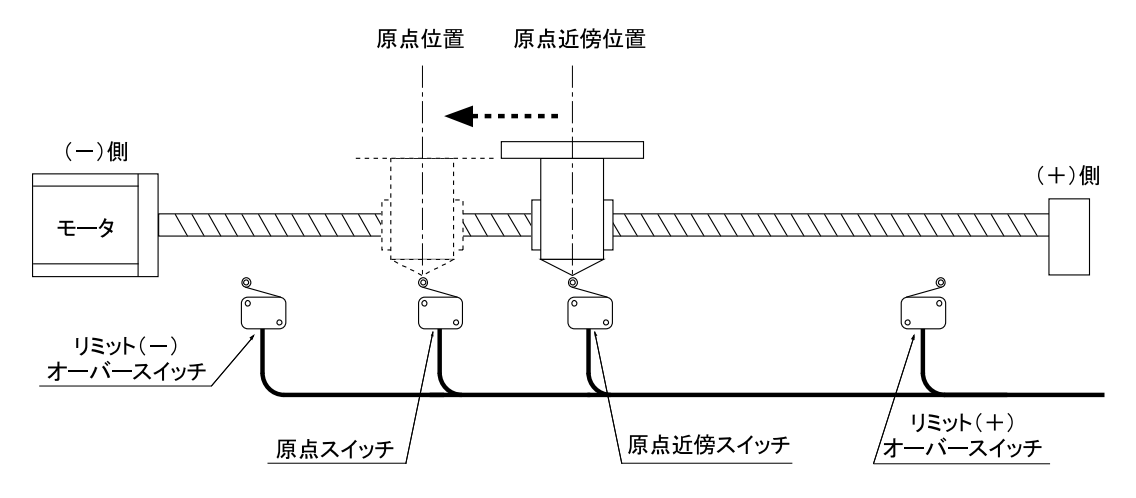

## **Note**

- 原点近傍位置までに、目標速度に達していない場合も同じ動きになります。
- 原点サーチ動作では、リミットが入力されますと、減速停止動作をします。そのため、原点復 帰動作時にあらかじめ設定した加減速度だけパルスが出力されることになります(瞬時停止で はありません)。

従って、リミット信号入力後、パルス停止し反転パルスを出すまでの時間を調整したい場合は、 加減速度を変更してください。

10.2.2 原点サーチ無効モード

■ 原点サーチ無効モードとは

● リミット(+)、(-) オーバースイッチでは反転せず停止します。パラメータ原点サーチの 設定により、原点サーチは無効になります。

#### ■ 原点復帰方向に原点近傍入力がある場合

→原点近傍で減速し、原点入力位置で停止します。

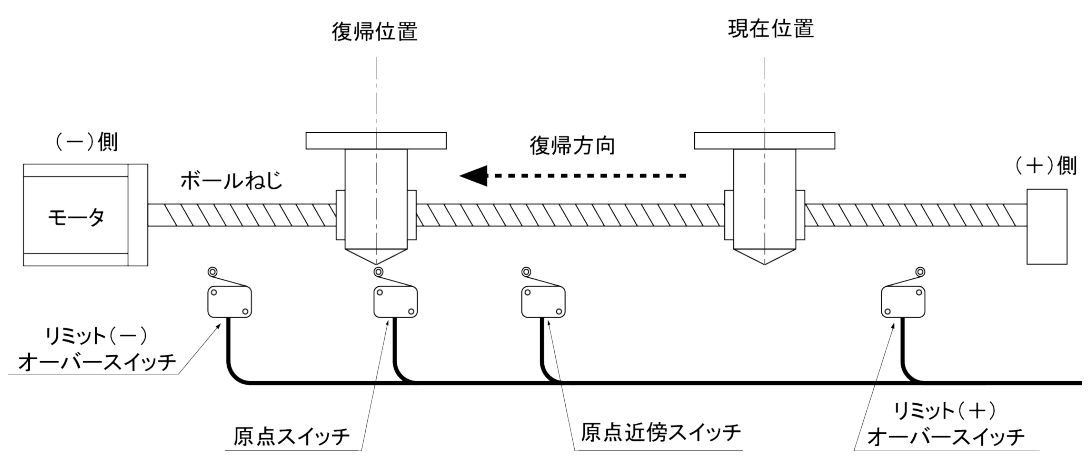

## ■ 原点復帰方向に原点近傍入力がない場合

プログラムで指定した方向に原点復帰を開始し、リミット(-)オーバースイッチを検知する と動作が停止します。

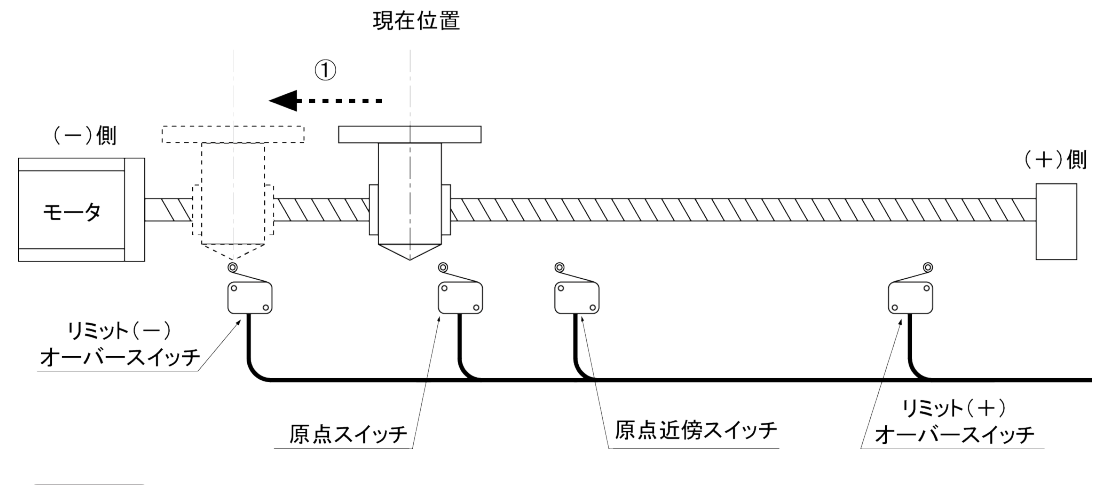

# $\overline{\mathbf{d}}$  Info.

● 原点復帰時に、原点スイッチが ON している場合はそのまま原点復帰完了となります。

# <span id="page-104-0"></span>10.3 原点復帰動作の流れ

# 10.3.1 原点入力がサーボアンプ Z 相の場合

原点近傍入力が入力されると減速します。

起動速度まで減速後、一番はじめに入力される Z 相信号を原点入力信号とみなし、停止します。

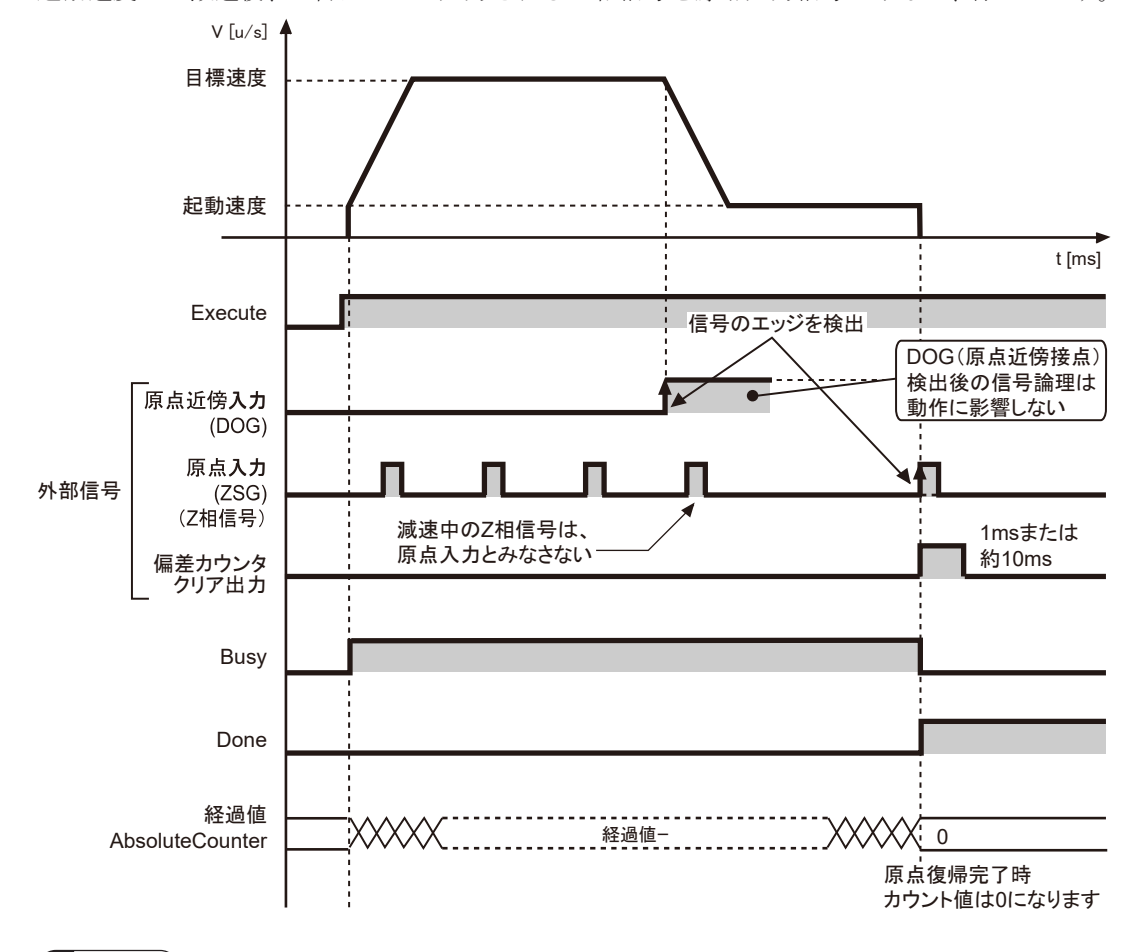

# $\blacksquare$  Info.

- 減速中に入力される Z 相信号は原点入力信号とみなしません。停止せずに起動速度まで減速し ます。モータは Z 相信号が入力されるまで起動速度で回転します。
- 原点復帰が完了するとユニット内の経過値はクリアされ、同時に、偏差カウンタクリア出力信 号が出力されます。偏差カウンタクリア出力信号の出力時間は"Pulse 4Axes パラメータ"で変 更可能です。1ms、10ms から選択します。
- 原点近傍入力および原点入力がいずれも有効になっている位置で原点復帰をスタートさせた場 合は、以下の動作となります。
	- 原点サーチ有効時:原点サーチ動作を開始します。
	- 原点サーチ無効時:動作しません。

#### <span id="page-105-0"></span>10.3.2 原点入力が外部スイッチの場合

原点近傍入力が入力されると減速します。起動速度まで減速したあと、原点入力信号が入力さ れると停止します。

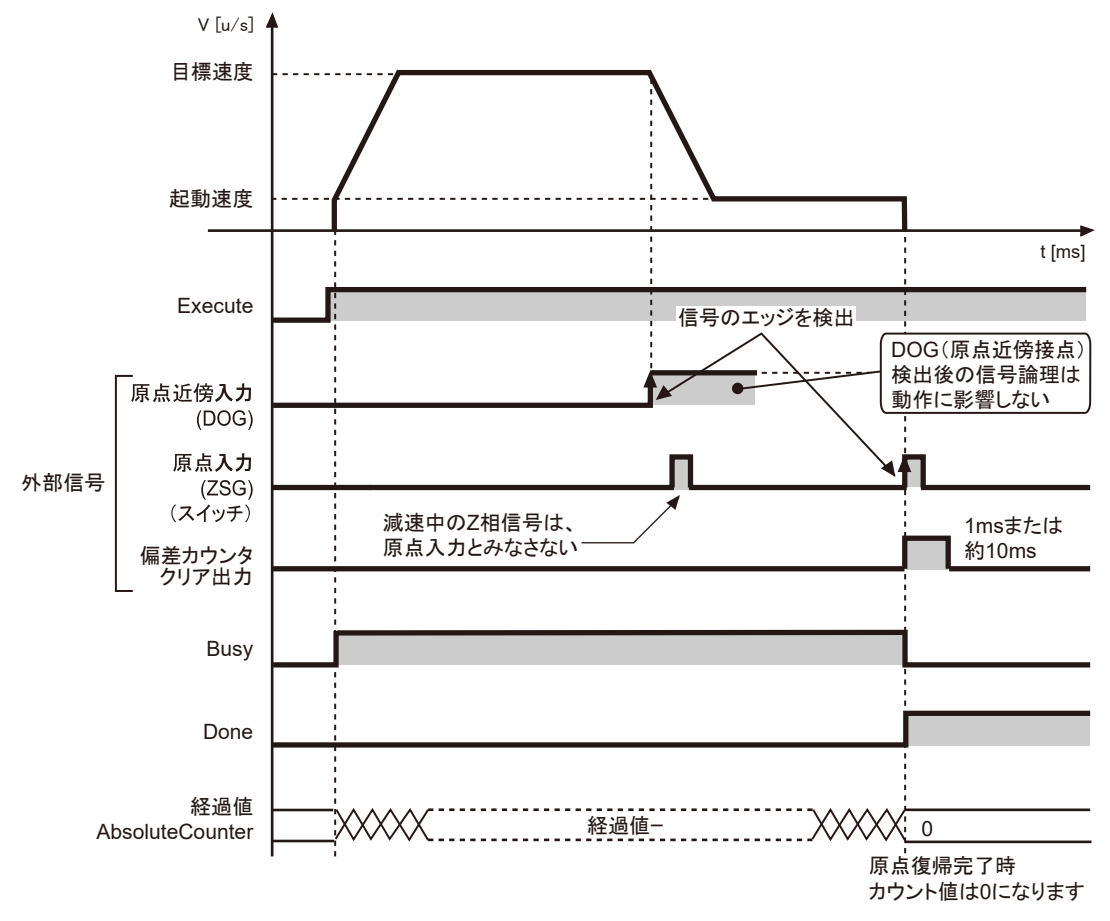

# $\blacksquare$  Info.

- 減速中に原点入力信号が入力されても原点入力信号とみなしません。停止せずに起動速度まで 減速します。モータは原点入力信号が入力されるまで起動速度で回転します。
- 原点復帰が完了するとユニット内の経過値はクリアされ、同時に、偏差カウンタクリア出力信 号が出力されます。偏差カウンタクリア出力信号の出力時間は"Pulse 4Axes パラメータ"で変 更可能です。1ms、10ms から選択します。
- 原点近傍入力および原点入力がいずれも有効になっている位置で原点復帰をスタートさせた場 合は、以下の動作となります。
	- 原点サーチ有効時:原点サーチ動作を開始します。
	- 原点サーチ無効時:動作しません。

# <span id="page-106-0"></span>10.4 原点、原点近傍の入力論理

# 10.4.1 「a 接」に指定する場合

ユニットの入力回路に通電がある下記のような場合、パラメータ原点入力論理、原点近傍論理 は「a 接」を選択します。

#### ■ 「a 接」に指定する場合

- 1. 入力 SW の接点が a 接点の場合。
- 2. 入力センサが原点または原点近傍検出時に ON になる場合。
- 3. ドライバの Z 相に接続する場合。

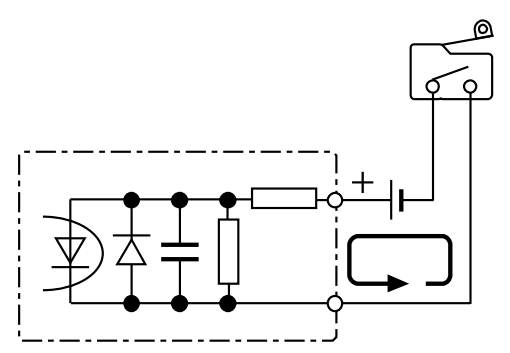

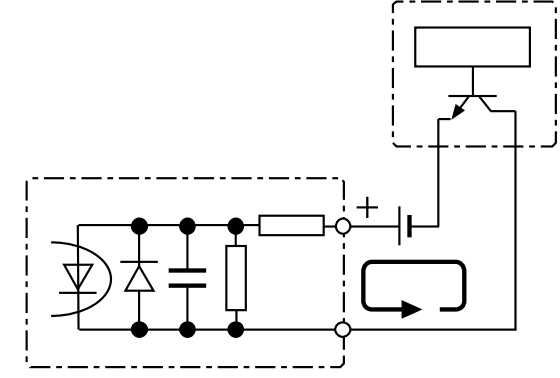

原点または原点近傍検出時に電流が流れます。

## 10.4.2 「b 接」に指定する場合

ユニットの入力回路に通電がある下記のような場合、パラメータ原点入力論理、原点近傍論理 は「b 接」を選択します

- 「b 接」に指定する場合
- 1. 入力 SW の接点が b 接点の場合。
- 2. 入力センサが原点または原点近傍検出時に OFF になる場合。

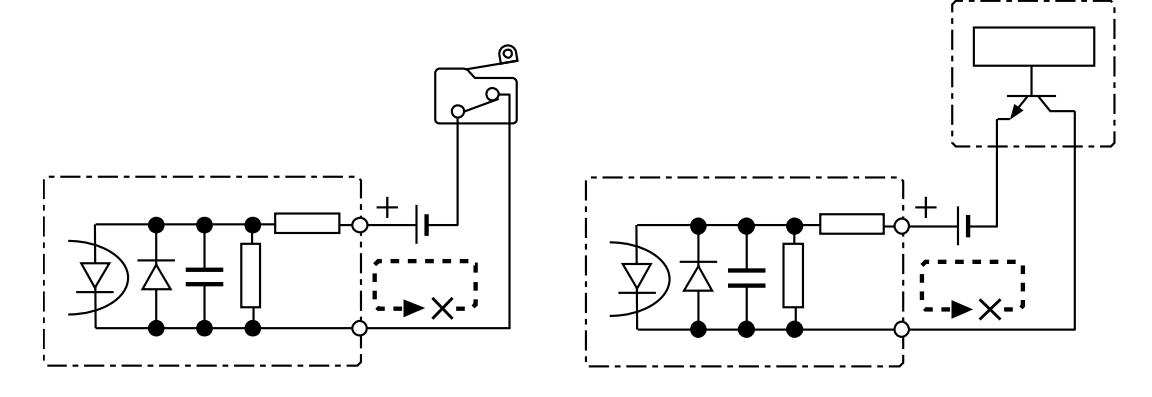

原点または原点近傍検出時に電流が止まります。
# 10.5 原点復帰の応用的な使用方法

# 10.5.1 原点入力のみを使用する

#### ■ 接続

原点入力スイッチのみを接続し、原点近傍入力スイッチは接続しません。

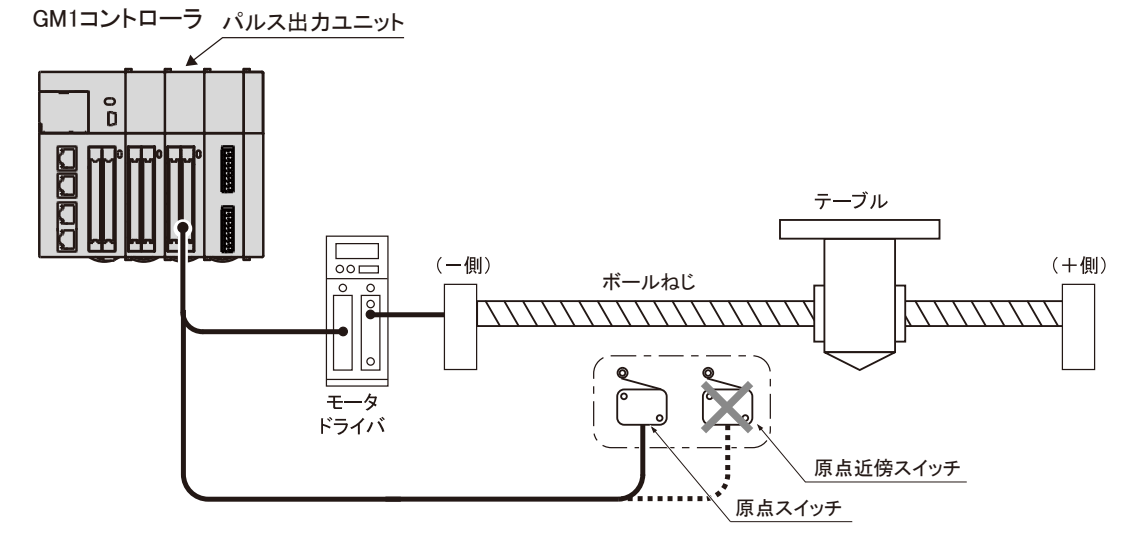

## ■ 入力論理の設定

以下の条件になるように、パラメータを設定します。

- 原点入力論理:a 接
- 原点近傍入力論理:b 接

#### ■ 動作

- 原点復帰を開始すると、原点復帰方向へモータが回転します。
- モータは起動速度で回転します。このとき、入力論理の設定により原点近傍入力は、すでに 有効な状態になっています。
- 原点入力が ON となり、有効になると停止します。

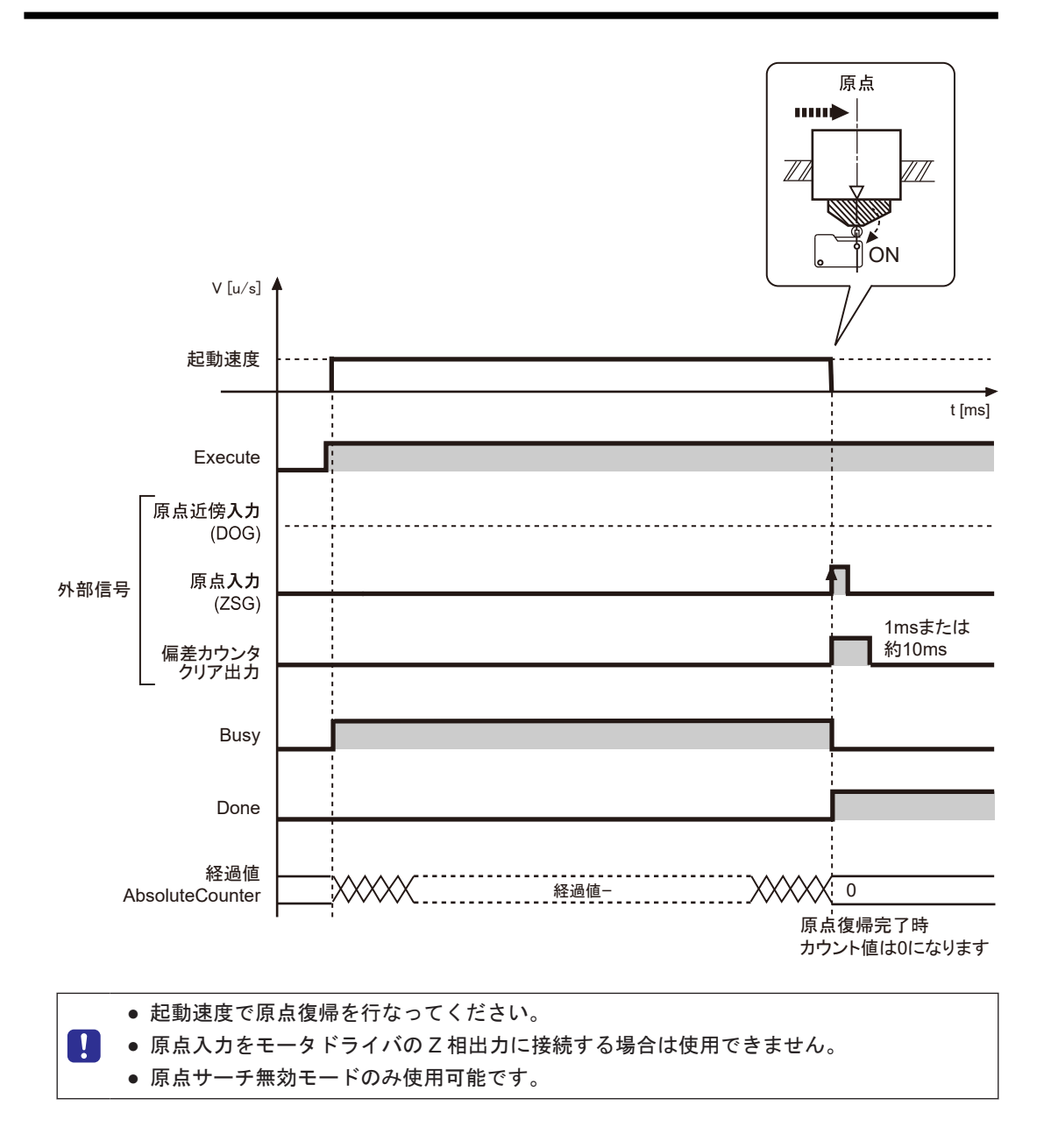

10.5.2 1 つのスイッチを原点近傍入力と原点入力として使用する

## ■ 利用できる環境

原点復帰を開始したあと、原点近傍入力スイッチがいったん ON になり、その後 OFF になるシ ステムの場合。

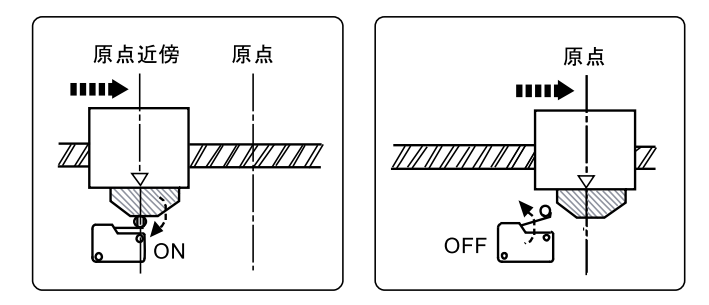

■ 接続

原点近傍入力スイッチに原点近傍入力と原点入力の接続を行ないます。

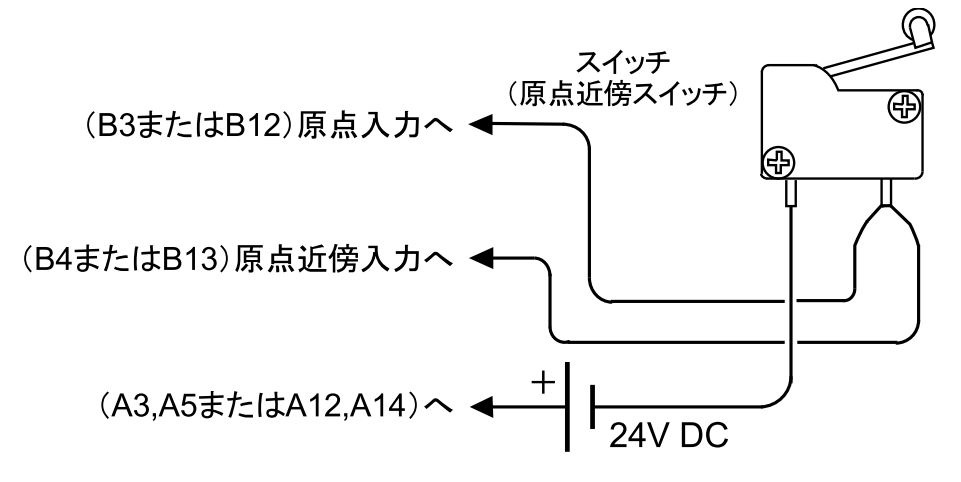

■ 入力論理の設定(a 接点のスイッチを使用した場合)

以下の条件になるように、パラメータを設定します。

- 原点入力論理:a 接
- 原点近傍入力論理:b 接
- 動作
- 原点復帰を開始すると、原点復帰方向へモータが回転します。
- 原点近傍入力スイッチが ON になると減速を開始し、起動速度まで減速します。さらに回転 が進んで、原点近傍入力が OFF になります。
- このとき原点入力があったものとみなし、停止します。

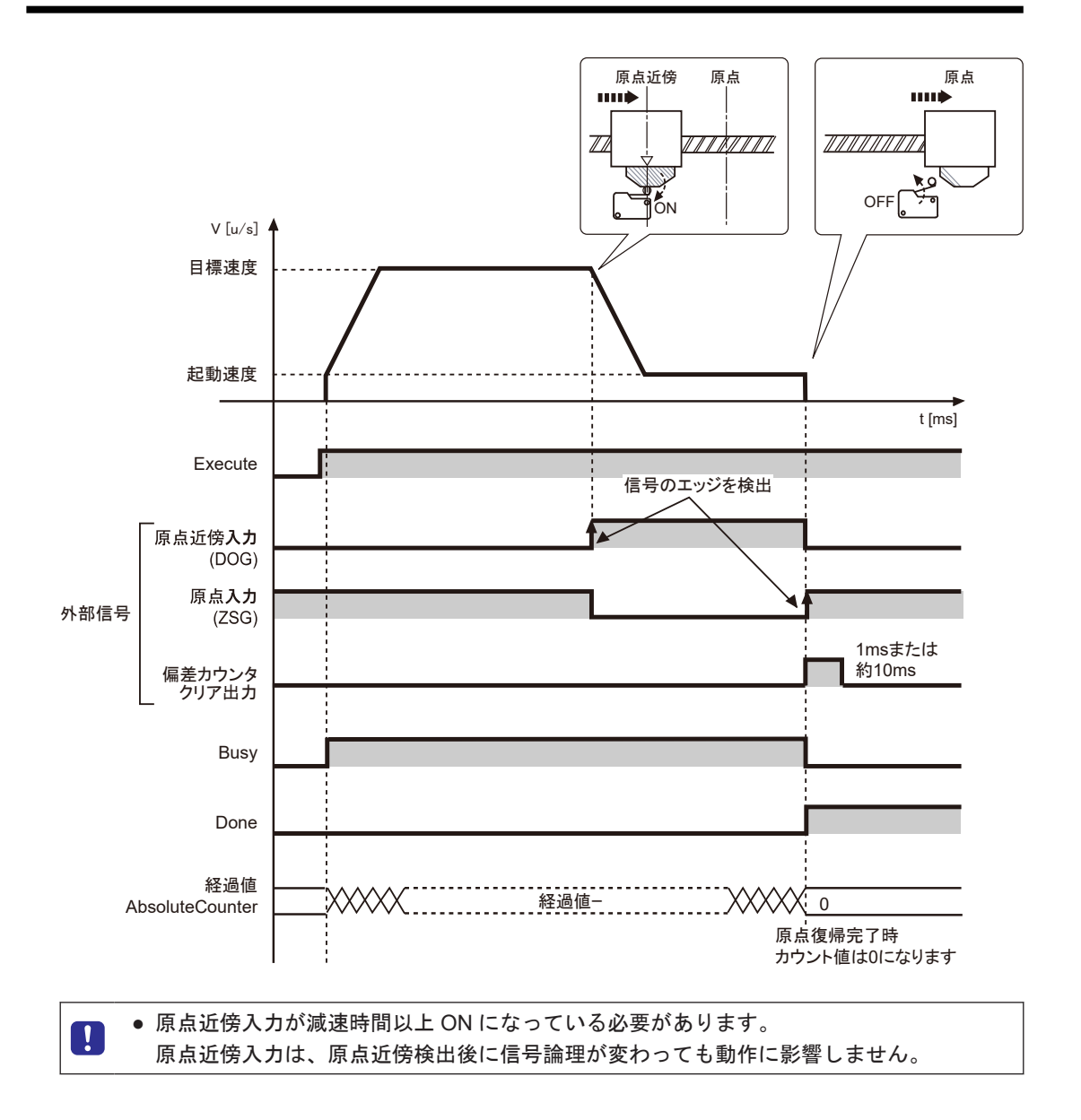

# 10.6 リミット入力について

リミット(+)入力、リミット(-)入力の状態により、以下の動作となります。

#### ■ リミット入力時の動作(原点サーチ有効)

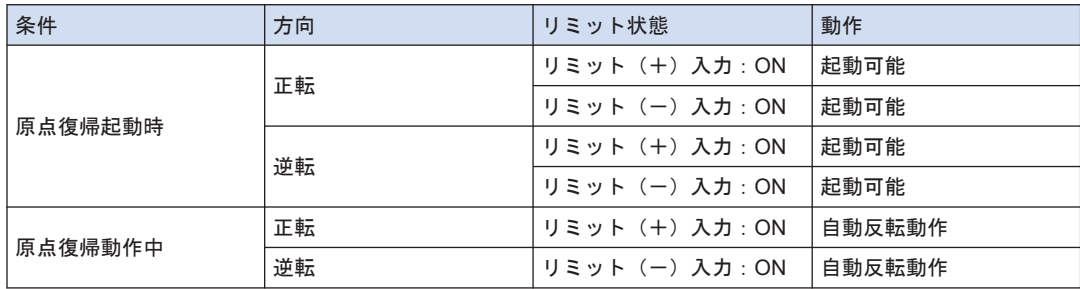

■ リミット入力時の動作(原点サーチ無効)

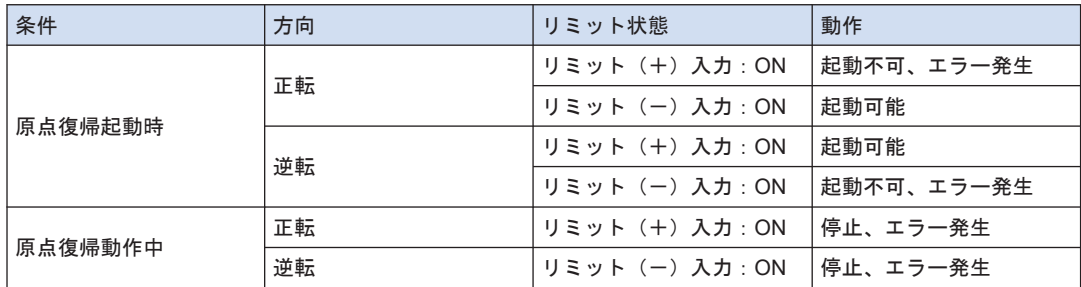

#### ■ リミット入力の入力論理

- リミット(+)、リミット(-)オーバースイッチをパルス出力ユニットに接続しない場合 は、Pulse 4Axes パラメータのリミット入力有効論理を "a 接"に変更してください。初期値 では、"b 接"となり、リミットエラーが発生します。
- リミットオーバースイッチに関する注意事項
- JOG 運転、原点復帰、パルサー運転におけるリミット入力は、移動方向に対して論理的に存 在すべき入力が有効となります。+方向へ移動中のリミット(-)オーバースイッチ、-方 向へ移動中のリミット(+)オーバースイッチが入力されても、動作は停止しません。
- 起動前に、経過値が増加する方向にリミット(+)オーバースイッチ、経過値が減少する方 向にリミット(-)オーバースイッチがあるか確認してください。
- 方向が一しない場合は下記の原因が考えられます。確認し、修正してください。
- 1) リミット(+) オーバースイッチ、リミット(-)オーバースイッチが逆に接続されてい る場合。
- 2)ユニットとモータドライバの結線が、CW、CCW 逆になっている場合。
- 3)ユニットとモータドライバの設定で、Sign 入力の論理が逆になっている場合。

4) Pulse 4Axes パラメータのうち、パルス出力の回転方向(正転/逆転)の指定が逆になっ ている場合。

# 10.7 プログラム上の注意

## ■ 各動作共通の注意事項

- 起動速度、目標速度、加減速度、位置指令値の各値が、設定可能範囲を超えている場合、ファ ンクションブロックのエラーとなり、起動されません。
- GM1 パルス出力ユニットでは速度(起動速度、目標速度)を"u/s"単位で指定します。1u/ s=1pps となります。
- プログラム上の注意(原点復帰)
- 原点復帰では、起動速度はパラメータ設定ではなく、ファンクションブロックの引数の値が 使われます。
- 起動速度は 1u/s 以上としてください。起動速度で設定した値がクリープ速度の設定となり ます。
- 接続する原点近傍入力、原点入力の論理により、Pulse 4Axes パラメータの設定が異なりま す。

■ 原点復帰機能の特性

● 原点入力が有効となってから、1µs 未満でパルスを停止します。処理時間にバラツキはあり ませんので、高精度な原点復帰が可能です。各軸は完全に独立していますので、多軸の同時 原点復帰も同等です。

# 11 パルサー入力運転

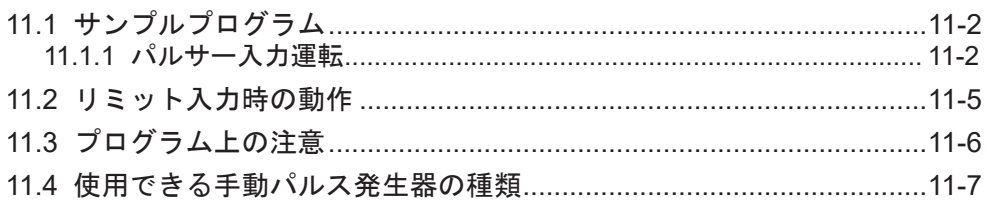

<span id="page-115-0"></span>11.1 サンプルプログラム

# 11.1.1 パルサー入力運転

パルサー入力運転のプログラム例を説明します。

- パルサーからの入力に応じて、パルス出力を行ないます。ファンクションブロック PG\_Pulser を使用します。
- 入力モード、入力カウントてい倍率、パルス出力のてい倍率は、Pulse\_4Axes パラメータで 指定します。

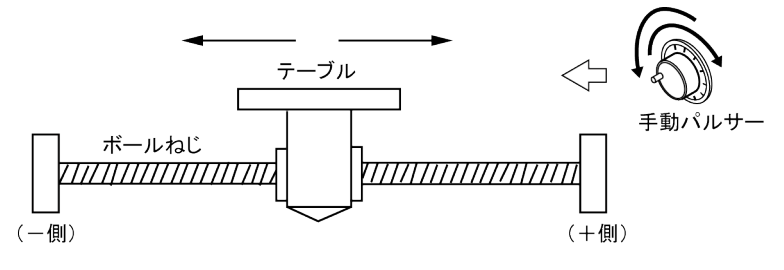

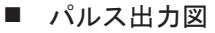

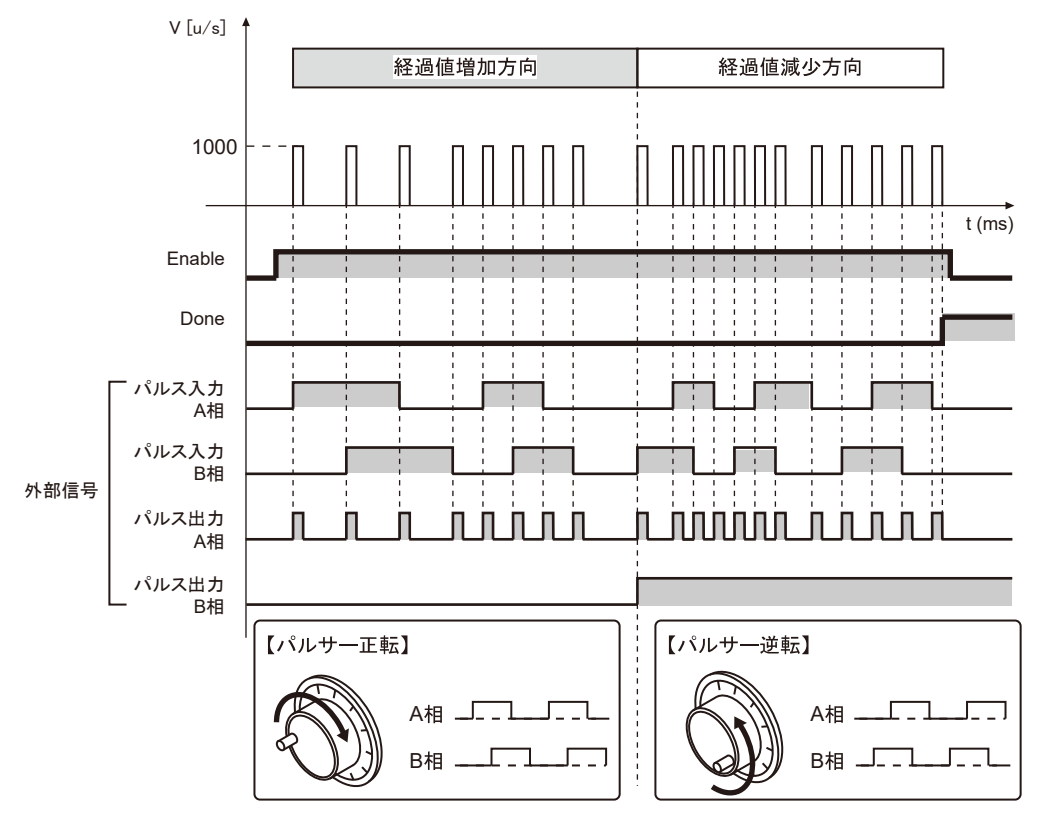

## ■ パラメータ設定

パルス出力ユニットのパラメータ(Pulse\_4Axes パラメータ)

GM Programmer から設定します。デバイスウインドウから "Slot\*\_Pulse\_4Axes (AGM1PG)"をダブルクリックします。

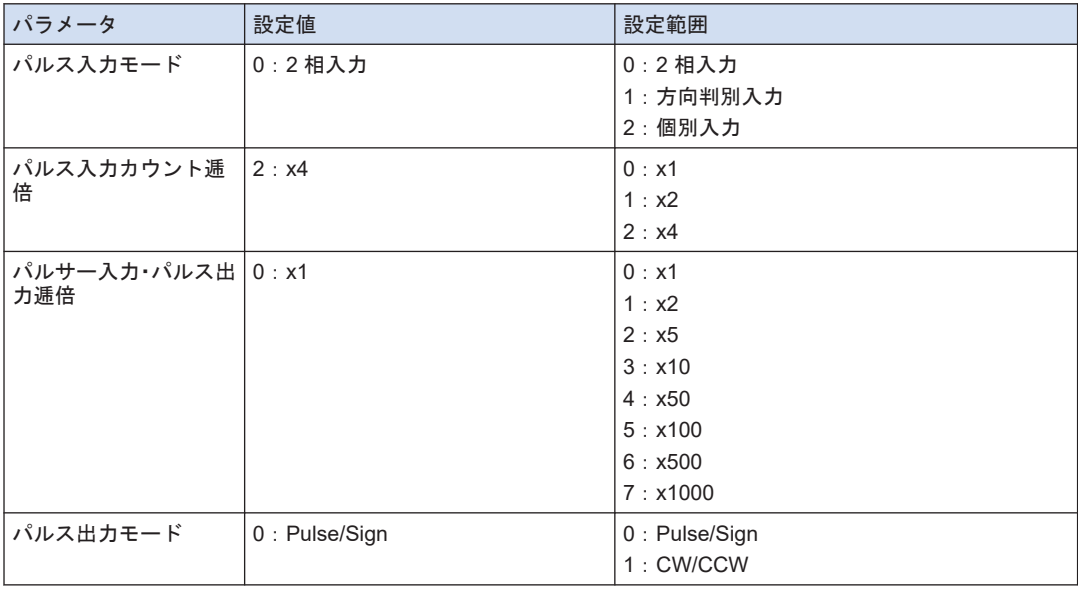

# PG\_Pulser のパラメータ

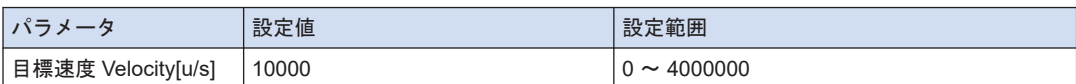

### $\blacksquare$  プログラム (ST)

## 宣言部

```
PROGRAM sample
VAR
    Process :UDINT := 0;
    PG_Power_0: PG_Power;
   PG_Pulser_0: PG_Pulser;
END_VAR
```
#### 実装部

```
CASE Process OF
    0://Servo On
        PG_Power_0(
             UnitID:=1,
             AxisNo:=1,
             Enable:=TRUE,
            bRegulatorOn:=TRUE);
        IF PG Power 0.Status = TRUE THEN
            Process := 1;
         END_IF
```

```
 1://Execute the PG_Pulser
    PG_Pulser_0(
       UnitID:=1,
        AxisNo:=1, 
        Enable:=TRUE, 
        Velocity:=10000,
        Ratio:=PG_PULSER_RATIO.RATIO_x1);
```
END\_CASE

# <span id="page-118-0"></span>11.2 リミット入力時の動作

#### ■ リミット入力時の動作

リミット(+)入力、リミット(-)入力の状態により、以下の動作となります。

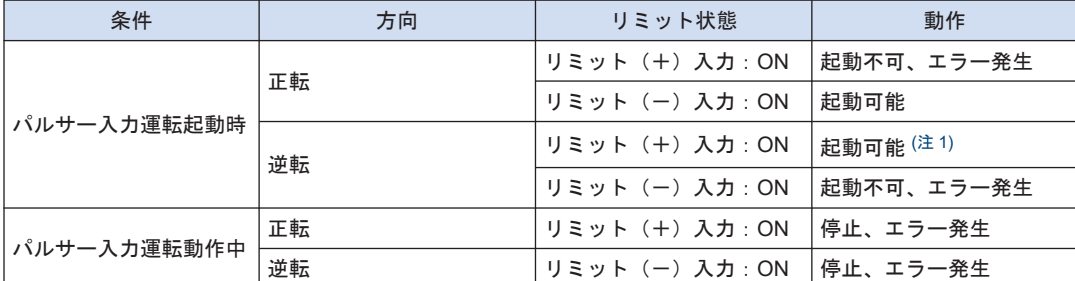

(注 1) Pulse/Sign 出力モードは起動可能です。CW、CCW 出力モードを設定した場合はリミットエラーが発生 します。

#### ■ リミット入力の入力論理

● リミット(+)、リミット(-)オーバースイッチをパルス出力ユニットに接続しない場合 は、Pulse 4Axes パラメータのリミット入力有効論理を"a 接"に変更してください。初期値で は、"b 接"となり、リミットエラーが発生します。

#### ■ リミットオーバースイッチに関する注意事項

- JOG 運転、原点復帰、パルサー運転におけるリミット入力は、移動方向に対して論理的に存 在すべき入力が有効となります。+方向へ移動中のリミット(-)オーバースイッチ、一方 向へ移動中のリミット(+)オーバースイッチが入力されても、動作は停止しません。
- 起動前に、経過値が増加する方向にリミット(+) オーバースイッチ、経過値が減少する方 向にリミット(-)オーバースイッチがあるか確認してください。
- 方向が一しない場合は下記の原因が考えられます。確認し、修正してください。 1) リミット(+)オーバースイッチ、リミット(-)オーバースイッチが逆に接続されてい る場合。
	- 2)ユニットとモータドライバの結線が、CW、CCW 逆になっている場合。
	- 3)ユニットとモータドライバの設定で、Sign 入力の論理が逆になっている場合。
	- 4) Pulse 4Axes パラメータのうち、パルス出力の回転方向(正転/逆転)の指定が逆になっ ている場合。

# <span id="page-119-0"></span>11.3 プログラム上の注意

### ■ 各動作共通の注意事項

- 起動速度、目標速度、加減速度、位置指令値の各値が、設定可能範囲を超えている場合、ファ ンクションブロックがエラーとなり、起動されません。
- GM1 パルス出力ユニットでは速度(起動速度、目標速度)を"u/s"単位で指定します。1u/ s=1pps となります。
- プログラム上の注意(パルサー入力運転機能)
- エンコーダなどの2相入力をカウントする場合は、誤カウント防止のため、パルス入力のカ ウント逓倍率が 4 逓倍(×4)または 2 逓倍(×2)となるよう、パラメータを指定してくださ い。
- パルサー入力運転時のパルス出力の逓倍率に合わせて、目標速度を適度に大きな値に指定し てください。パルス出力逓倍率が大きく、目標速度が小さいと、指定したパルス数分のパル ス出力が終わらないうちに、次のパルサー入力の指令が入り、入力パルス数分の出力が得ら れないことがあります。
- フィードバックカウンタ機能を使用する場合は、PG\_Pulser を実行しないでください。

<span id="page-120-0"></span>11.4 使用できる手動パルス発生器の種類

## ■ 出力パルス数が「25P/R」(1周25パルス)タイプのものを使用してください。

「100P/R」(1 周 100 パルス)タイプの場合は、1 クリックで 4 パルス出力され、正確に動作 しない場合があります。

#### ■ ラインドライバ出力タイプのものをおすすめします。

トランジスタオープンコレクタ出力タイプ、トランジスタ出力プルアップ抵抗付きのものが使 用できます。

#### ■ 推奨手動パルサー

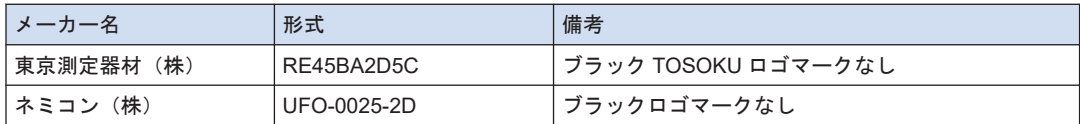

#### ■ 手動パルサーについてのお問い合わせは

東京測定器材(株) <http://www.tosoku-inc.co.jp> ネミコン株式会社 <https://www.nemicon.co.jp/nemicon/> (MEMO)

# 12 減速停止 · 強制停止

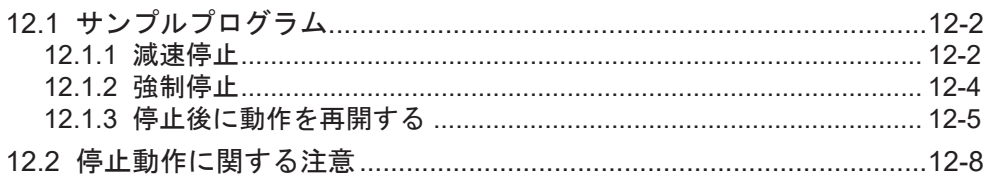

# <span id="page-123-0"></span>12.1 サンプルプログラム

ファンクションブロック PG Stop を使用します。入力の StopMethod により減速停止、強制停 止を選択できます。

## 12.1.1 減速停止

ファンクションブロック PG\_MoveRelative を実行中、ファンクションブロック PG\_Stop で減 速停止する場合のプログラム例を説明します。

- モータ動作中にファンクションブロック PG Stop を、入力引数 StopMethod=FALSE で実行 すると減速停止動作を開始します。起動速度まで減速するとパルス出力を停止します。 この動作は、E 点制御、P 点制御、原点復帰、JOG 運転、JOG 位置決め運転の各動作に共通 です。
- パルサー入力運転の場合は、パルス出力を停止します。
- 動作中の各ファンクションブロックは、CommandAborted=TRUE となり処理を中断しま す。

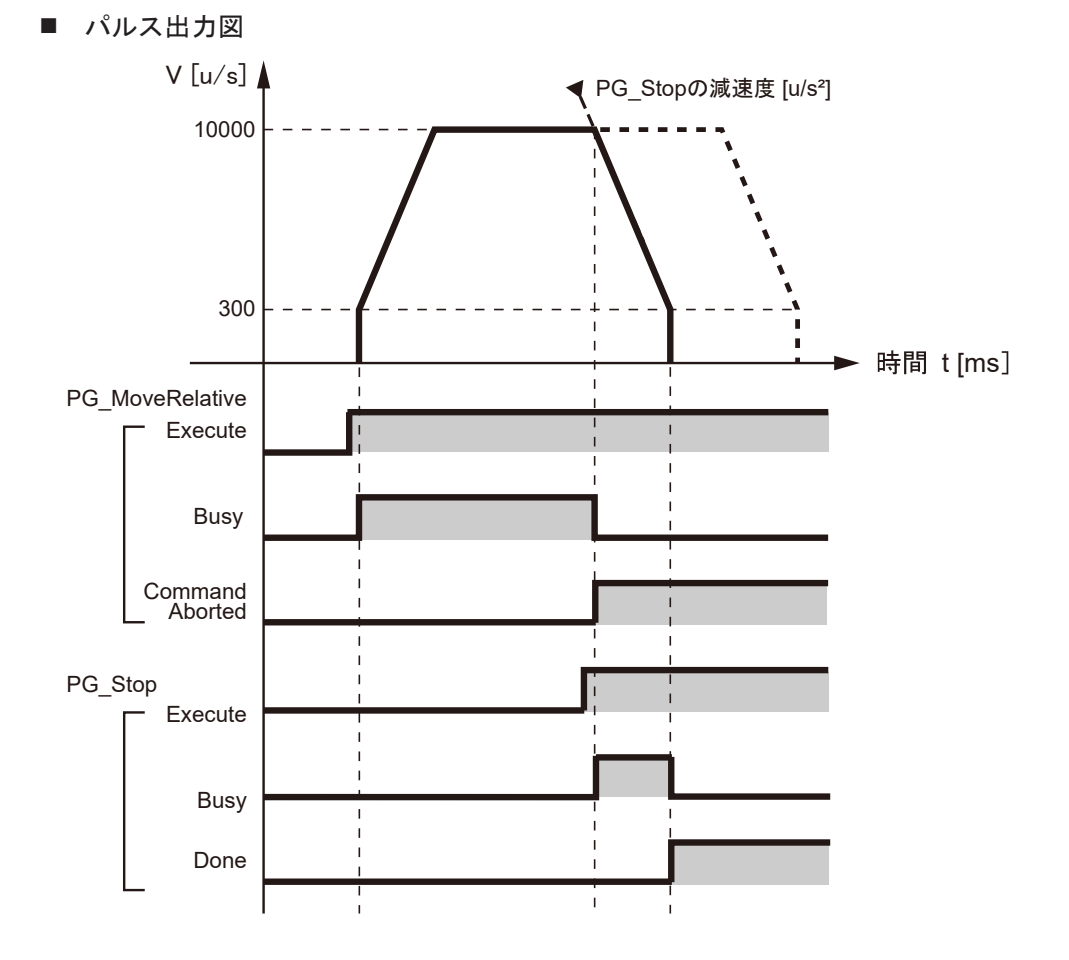

## ■ パラメータ設定

PG Stop のパラメータ

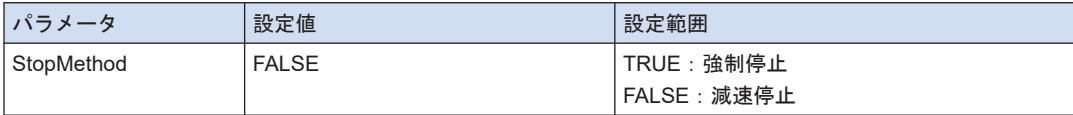

## $\blacksquare$  プログラム (ST)

宣言部

```
PROGRAM sample
VAR
    Process :UDINT := 0;
   PG_Power_0: PG_Power;
   PG MoveRelative 0: PG MoveRelative;
   PG Stop 0: PG Stop;
    Stop: BOOL;
END_VAR
```
#### 実装部

```
CASE Process OF
     0://Servo On
       PG Power 0(
             UnitID:=1,
             AxisNo:=1,
             Enable:=TRUE,
             bRegulatorOn:=TRUE);
         IF PG_Power_0.Status = TRUE THEN
             Process := 1;
         END_IF
     1://Execute the PG_MoveRelative
         PG_MoveRelative_0(
             UnitID:=1, 
             AxisNo:=1, 
             Execute:=TRUE, 
            Distance: = 10000,
             Velocity:=10000,
             AccDec:=10000);
         //Changing the variable Stop to TRUE execute the PG_Stop.
        //CommandAborted of PG MoveRelative becomes TRUE and processing is i
nterrupted.
         IF Stop = TRUE THEN
             PG_Stop_0(
                 UnitID:=1, 
                 AxisNo:=1, 
                 Execute:=TRUE,
                 StopMethod:=FALSE); //Decelerate and stop 
         END_IF 
END_CASE
```
# <span id="page-125-0"></span>12.1.2 強制停止

ファンクションブロック PG\_MoveRelative を実行中、ファンクションブロック PG\_Stop で強 制停止する場合のプログラム例を説明します。

- モータ動作中にファンクションブロック PG\_Stop を、StopMethod=TRUE で実行すると強 制停止します。
- この操作は、E 点制御、P 点制御、原点復帰、JOG 運転、JOG 位置決め運転、パルサー入力 運転の各動作に共通です。
- 動作中の各ファンクションブロックは CommandAborted=TRUE となりファンクションブ ロック処理が中断します
- パルス出力図:強制停止

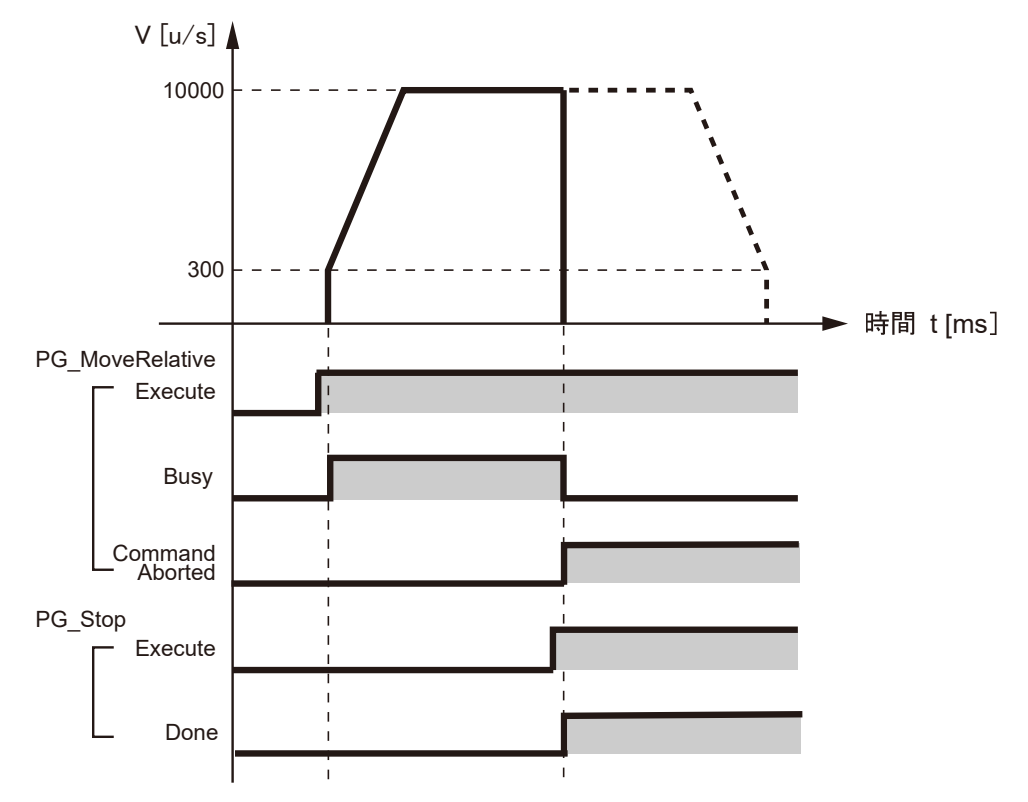

■ パラメータ設定

PG\_Stop のパラメータ

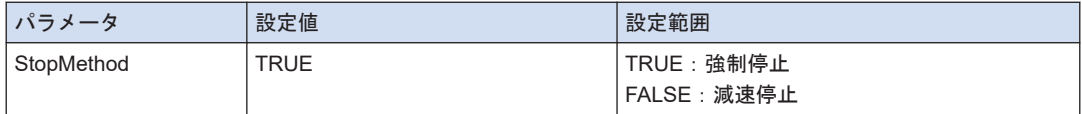

## <span id="page-126-0"></span> $\blacksquare$  プログラム (ST)

#### 宣言部

```
PROGRAM sample
VAR
    Process :UDINT := 0;
   PG_Power_0: PG_Power;
   PG MoveRelative 0: PG MoveRelative;
   PG_Stop_0: PG_Stop;
    Stop: BOOL;
END_VAR
```
#### 実装部

```
CASE Process OF
     0://Servo On
        PG Power 0(
             UnitID:=1,
             AxisNo:=1,
             Enable:=TRUE,
             bRegulatorOn:=TRUE);
        IF PG Power 0.Status = TRUE THEN
             Process := 1;
         END_IF
     1://Execute the PG_MoveRelative
         PG_MoveRelative_0(
             UnitID:=1, 
             AxisNo:=1, 
             Execute:=TRUE, 
             Distance:= 10000,
             Velocity:=10000,
             AccDec:=10000);
         //Changing the variable Stop to TRUE execute the PG_Stop.
         //CommandAborted of PG_MoveRelative becomes TRUE and processing is i
nterrupted.
         IF Stop = TRUE THEN
             PG_Stop_0(
                 UnitID:=1, 
                  AxisNo:=1, 
                  Execute:=TRUE,
                  StopMethod:=TRUE); //Forced stop 
         END_IF 
END_CASE
```
# 12.1.3 停止後に動作を再開する

ファンクションブロック PG\_MoveRelative を実行後、ファンクションブロック PG\_Stop で停 止、その後ファンクションブロック PG\_MoveRelative を再開する場合のプログラム例を説明し ます

■ パルス出力図

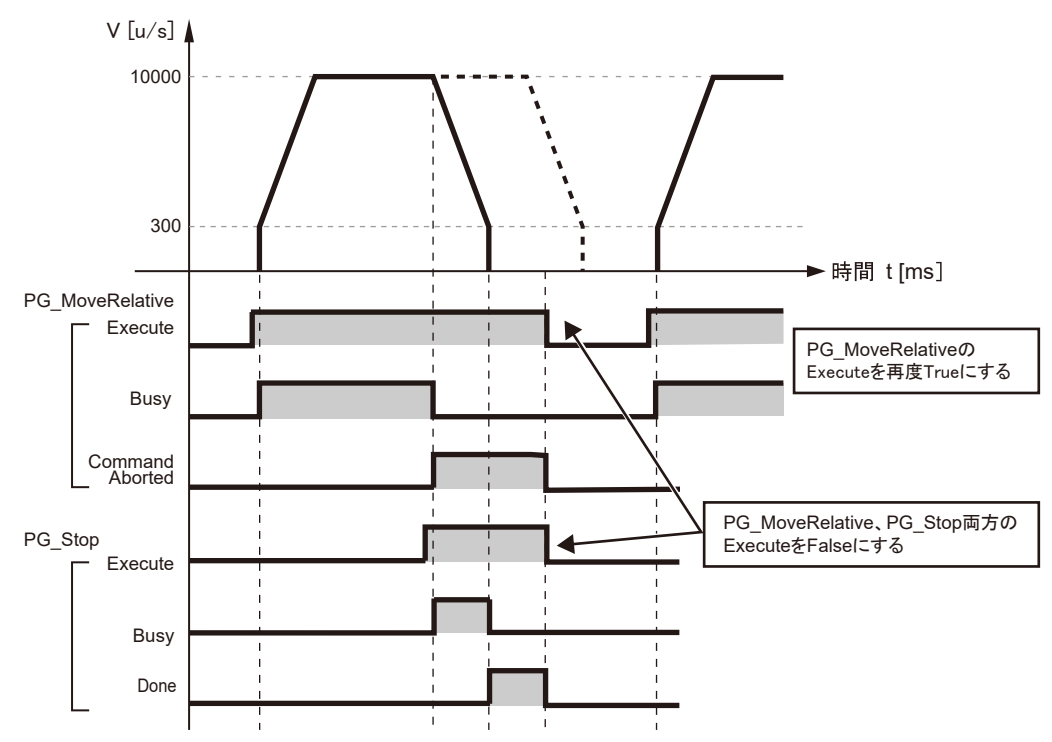

 $\blacksquare$  プログラム (ST)

宣言部

```
PROGRAM sample
VAR
     Process :UDINT := 0;
   PG_Power_0: PG_Power;
    PG_MoveRelative_0: PG_MoveRelative;
   PG_Stop_0: PG_Stop;
     Stop: BOOL;
END_VAR
```
#### 実装部

```
CASE Process OF
     0://Servo On
         PG_Power_0(
             UnitID:=1,
             AxisNo:=1,
             Enable:=TRUE,
             bRegulatorOn:=TRUE);
        IF PG Power 0.Status = TRUE THEN
             Process := 1;
         END_IF
     1://Execute the PG_MoveRelative
         PG_MoveRelative_0(
```

```
 UnitID:=1, 
             AxisNo:=1, 
             Execute:=TRUE, 
             Distance:= 10000,
             Velocity:=10000,
             AccDec:=10000);
         //Changing the variable Stop to TRUE execute the PG_Stop.
        //CommandAborted of PG MoveRelative becomes TRUE and processing is i
nterrupted.
         IF Stop = TRUE THEN
             PG_Stop_0(
                 UnitID:=1, 
                  AxisNo:=1, 
                 Execute:=TRUE,
                  StopMethod:=FALSE); //Decelerate and stop 
         END_IF
        IF PG Stop 0.Done = TRUE THEN
             PG_Stop_0(
                 UnitID:=1, 
                 AxisNo:=1, 
                 Execute:=FALSE);
              PG_MoveRelative_0(
                 UnitID:=1, 
                  AxisNo:=1, 
                 Execute:=FALSE);
             Process := 2; 
         END_IF
    2://Execute the PG MoveRelative
         PG_MoveRelative_0(
             UnitID:=1, 
             AxisNo:=1, 
             Execute:=TRUE, 
             Distance:= 10000,
             Velocity:=10000,
             AccDec:=10000); 
END_CASE
```
# <span id="page-129-0"></span>12.2 停止動作に関する注意

- 強制停止後の経過値データ
- 強制停止をかけた後も、ユニット内の経過値データは保持されています。
- ただし、通常の場合は機械的なズレが生じていることが考えられますので、いったん、原点 復帰を実行し、再度位置決め制御を起動することをおすすめします。

# 13 フィードバックカウンタ

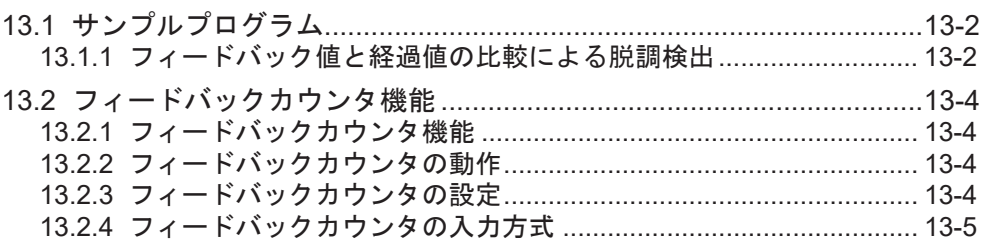

# <span id="page-131-0"></span>13.1 サンプルプログラム

#### 13.1.1 フィードバック値と経過値の比較による脱調検出

E 点制御中に出力パルス数と、フィードバックパルス数を比較し、その値が許容値範囲外となっ たとき、減速停止を行なうプログラム例を説明します。

- ファンクションブロック PG\_ReadStatus を使用して、パルス出力経過値とフィードバック カウンタのパルスカウント数を読み出します。
	- パルス出力経過値(出力引数 AbsoluteCounter)
	- フィードバックカウンタのパルスカウント数(出力 FeedbackCounter)
- 以下のプログラムでは以下の状態となったときに減速停止します。 "パルス出力経過値"-"フィードバックカウンタのパルスカウント数"> 1000(u)

 $\blacksquare$  プログラム (ST)

宣言部

```
PROGRAM sample
VAR
    Process :UDINT := 0;
   PG_Power_0: PG_Power;
    PG MoveRelative 0: PG MoveRelative;
    PG_Stop_0: PG_Stop;
    PG_ReadStatus_0: PG_ReadStatus;
END_VAR
```
#### 実装部

```
CASE Process OF
     0://Servo On
        PG Power 0(
             UnitID:=1,
             AxisNo:=1,
             Enable:=TRUE,
             bRegulatorOn:=TRUE);
        IF PG Power 0.Status = TRUE THEN
             Process := 1;
         END_IF
     1://Execute the PG_MoveRelative
         PG_MoveRelative_0(
             UnitID:=1, 
             AxisNo:=1, 
             Execute:=TRUE, 
             Distance:= 10000,
             Velocity:=10000,
             AccDec:=10000);
        PG ReadStatus 0(
             UnitID:=1, 
             AxisNo:=1, 
             Enable:=TRUE); 
        IF PG ReadStatus 0.AbsoluteCounter - PG ReadStatus 0.FeedbackCounter
 > 1000 THEN
             Process := 2;
```

```
 END_IF 
    2://Execute the PG Stop
        PG_Stop_0(
           UnitID:=1, AxisNo:=1, 
            Execute:=TRUE,
            StopMethod:=FALSE); //Decelerate and stop 
END_CASE
```
# <span id="page-133-0"></span>13.2 フィードバックカウンタ機能

## 13.2.1 フィードバックカウンタ機能

#### ■ フィードバック機能の概要

- パルス出力ユニットには、エンコーダなど外部入力からのパルス信号を高速にカウントする 機能を内蔵しています。経過値と比較することで、脱調検出ができます。
- 経過値、フィードバックカウンタ値は、軸ごとにファンクションブロック PG ReadStatus で読み出しできます
- 経過値、フィードバックカウンタ値は、軸ごとにファンクションブロック PG SetPosition で書き込みできます。 書き込みは軸停止中に行なってください
- フィードバックカウンタ機能の使用制限

フィードバックカウンタ用の入力端子 (端子 No.A8/B8/A9/B9/A17/B17/A18/B18) は、パルサー 入力と共通です。

同一の軸に対して、パルサー入力運転との併用はできません。

## 13.2.2 フィードバックカウンタの動作

- 電源が切れると、カウンタの値はゼロ (0) にリセットされます。
- 原点復帰完了時、エラークリア時(ファンクションブロック PG\_ClearError)、カウンタの 値はゼロ(0)にリセットされます。
- カウント値が最大値、最小値を超えると、最小値、最大値に戻ります。このとき、パルス出 力が停止したり、エラーが発生したりすることはありません。

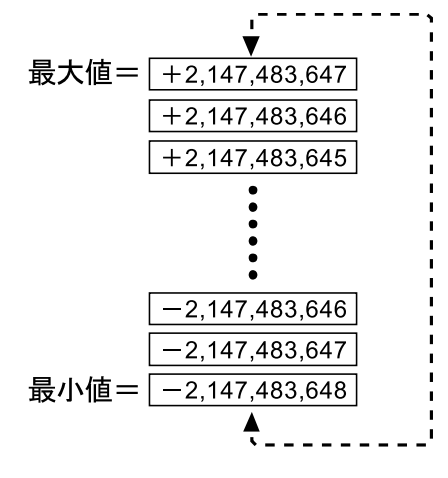

13.2.3 フィードバックカウンタの設定

● フィードバックカウンタの設定は、ファンクションブロック"PG\_SetPosition"で変更できま す。

<span id="page-134-0"></span>● エンコーダなどの2相入力をカウントする場合は、誤カウント防止のため Pulse\_4Axes パラ メータにてパルス入力カウント逓倍を 4 逓倍(×4)または 2 逓倍(×2)の設定をしてくださ い。

# 13.2.4 フィードバックカウンタの入力方式

- 接続する入力機器により、以下の3種から選択することができます。
- 逓倍数の設定により、カウント動作が以下に示すように変わります。
- カウント方式

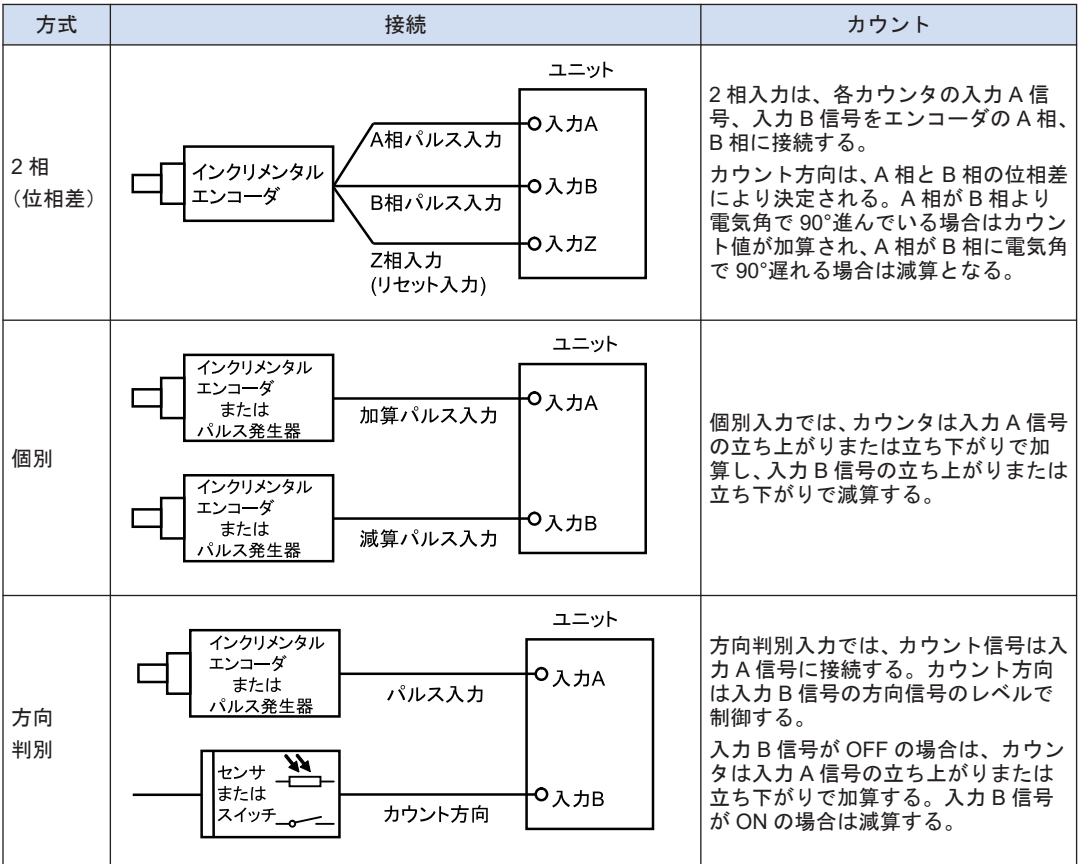

## ■ 2相入力(位相差入力)のカウント動作

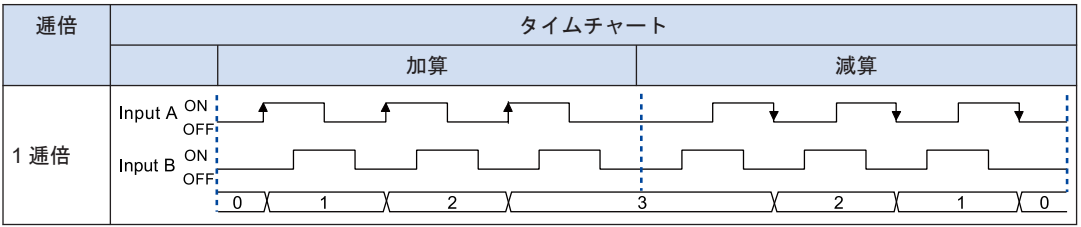

# 13.2 フィードバックカウンタ機能

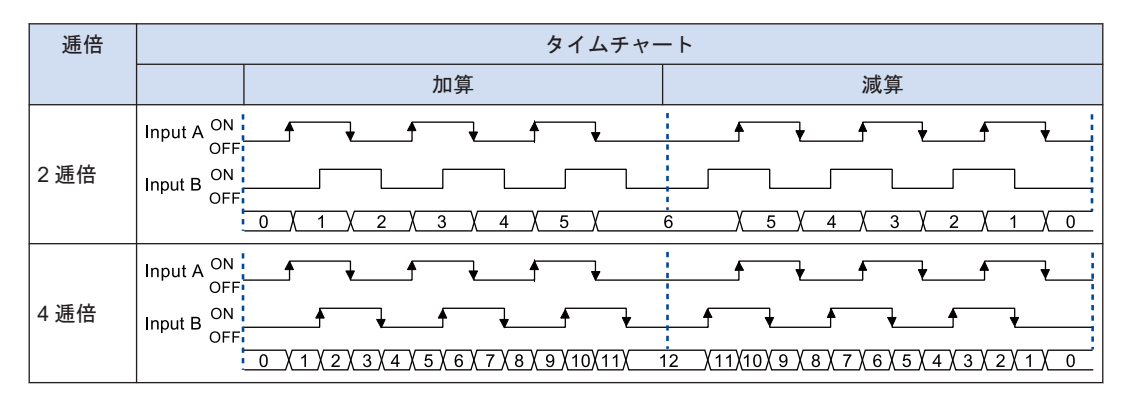

■ 個別入力のカウント動作

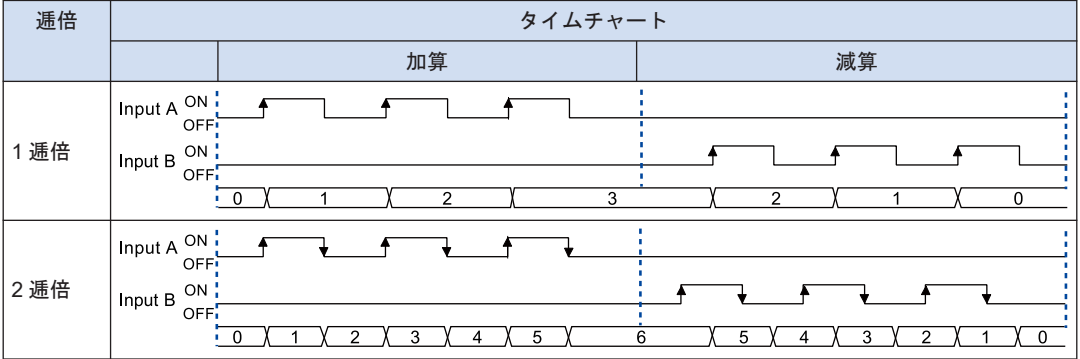

■ 方向判別入力のカウント動作

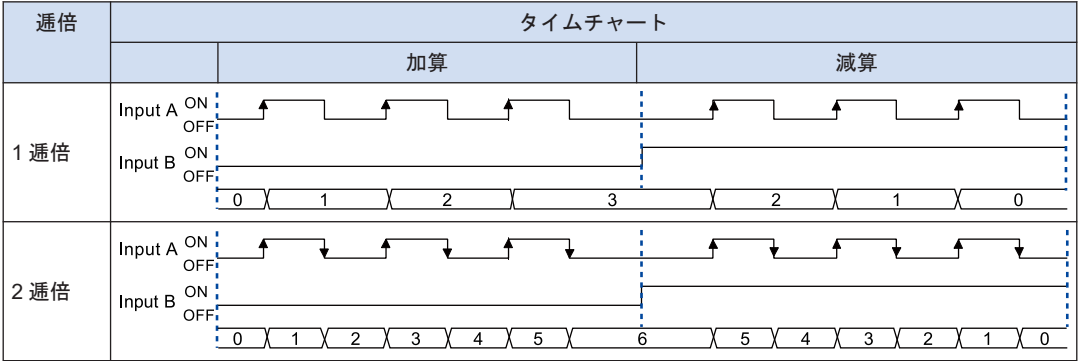

# 14 ユニットの動作とプログラム上 の注意

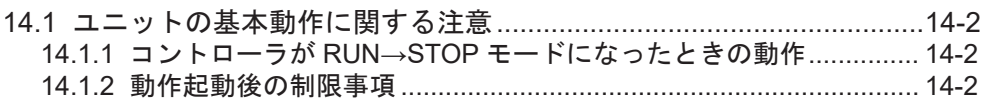

# <span id="page-137-0"></span>14.1 ユニットの基本動作に関する注意

# 14.1.1 コントローラが RUN→STOP モードになったときの動作

- 以下の動作中にコントローラの運転が"STOP"に切り替えられると、パルス出力ユニットは安 全性を考慮し、進行中の動作を中断し、減速動作に入ります。
	- E 点制御
	- P 点制御
	- JOG 運転
	- JOG 位置決め運転
	- 原点復帰
- 運転を再開した場合、動作中だったファンクションブロックは CommandAborted = TRUE を出力して、制御を中断します。再度 Execute=TRUE トリガにより制御を実行してくださ い。
- パルサー入力運転時は、パルス出力を停止します。

#### 例

E 点制御の動作中にコントローラが RUN→STOP モードになったとき

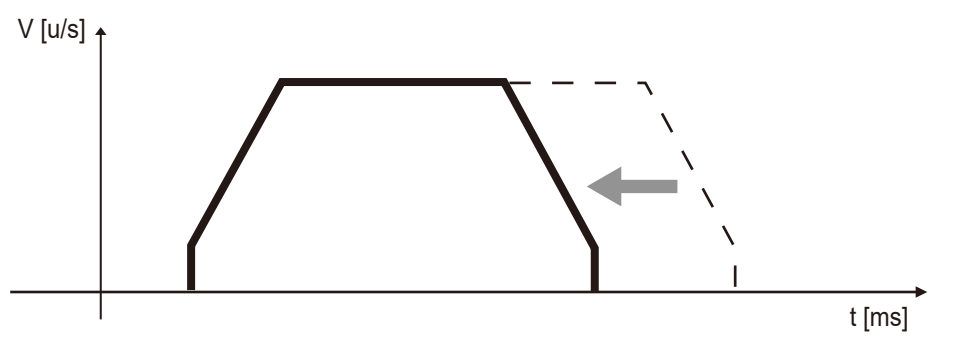

# $f$  Info.

- コントローラの運転が RUN→STOP に切り替わった時点で、減速停止の動作を開始します。減 速時の加速度は RUN→STOP に切り替わるとき、実行しているファンクションブロックの減速 度に従います。
- 通常の使用状態で、位置決めの動作が実行されている間は、コントローラの運転を RUN→STOP に切り替えないでください。

#### 14.1.2 動作起動後の制限事項

- パルス出力ユニットの6つの基本動作(E点制御、P点制御、原点復帰、JOG 運転、JOG 位 置決め運転、パルサー入力運転)のいずれか一つの実行中にファンクションブロックを実行 しても他の動作に移行しません。
- 後で実行したファンクションブロックは CommandAborted=TRUE となり処理が中断され ます。

# $\overline{\mathbf{d}}$  Info.

● PG\_Stop(減速停止・強制停止)を実行した場合、上記の 6 つの基本動作の場合でも直ちに停 止動作に入ります。

(MEMO)

# 15 トラブルシューティング

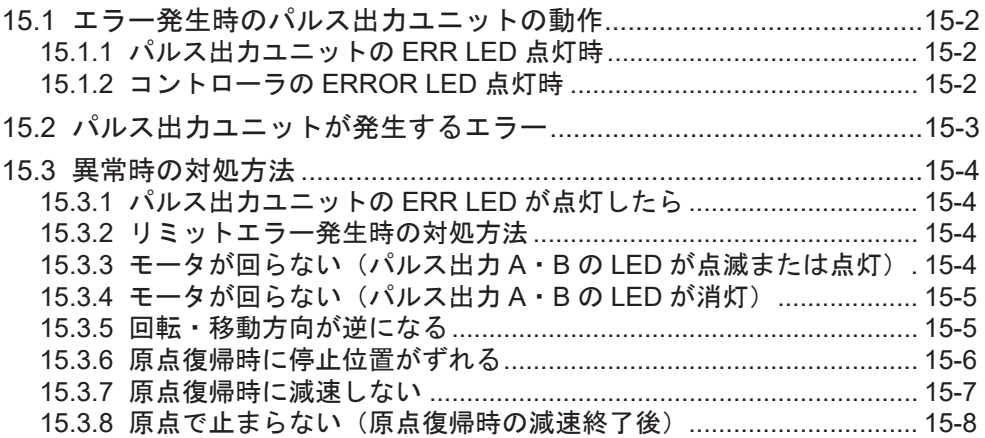

# <span id="page-141-0"></span>15.1 エラー発生時のパルス出力ユニットの動作

### 15.1.1 パルス出力ユニットの ERR LED 点灯時

#### ■ 起動時 (停止時)

- 起動時(停止時)にリミットエラーが発生した場合、各動作は開始されません。
- E 点制御、P 点制御、原点復帰、JOG 運転、JOG 位置決め運転、パルサー入力運転とも起動 されません。
- 動作中
- リミットエラーが発生した場合、パルス出力ユニットは、進行中の動作を中断し、「停止」動 作に入ります

# $\P$  Info.  $\rangle$

- リミットエラー発生時、エラークリア (PG ClearError) を実行し、エラー解除がされるまで、 再起動できません。
- エラーが発生していない他の軸については運転を継続します。

## 15.1.2 コントローラの ERROR LED 点灯時

パルス出力ユニットは、進行中の動作を中断し、"減速停止"動作に入ります。

# <span id="page-142-0"></span>15.2 パルス出力ユニットが発生するエラー

- パルス出力ユニットに関連するエラーは、各ファンクションブロックの出力引数 Error/ ErrorId で確認できます。 詳細は GM1 シリーズリファレンスマニュアル(命令編)をご確認ください。
- リミット入力が有効となった場合、リミットエラーとして報知します。
- リミットエラーが発生するケースとその内容

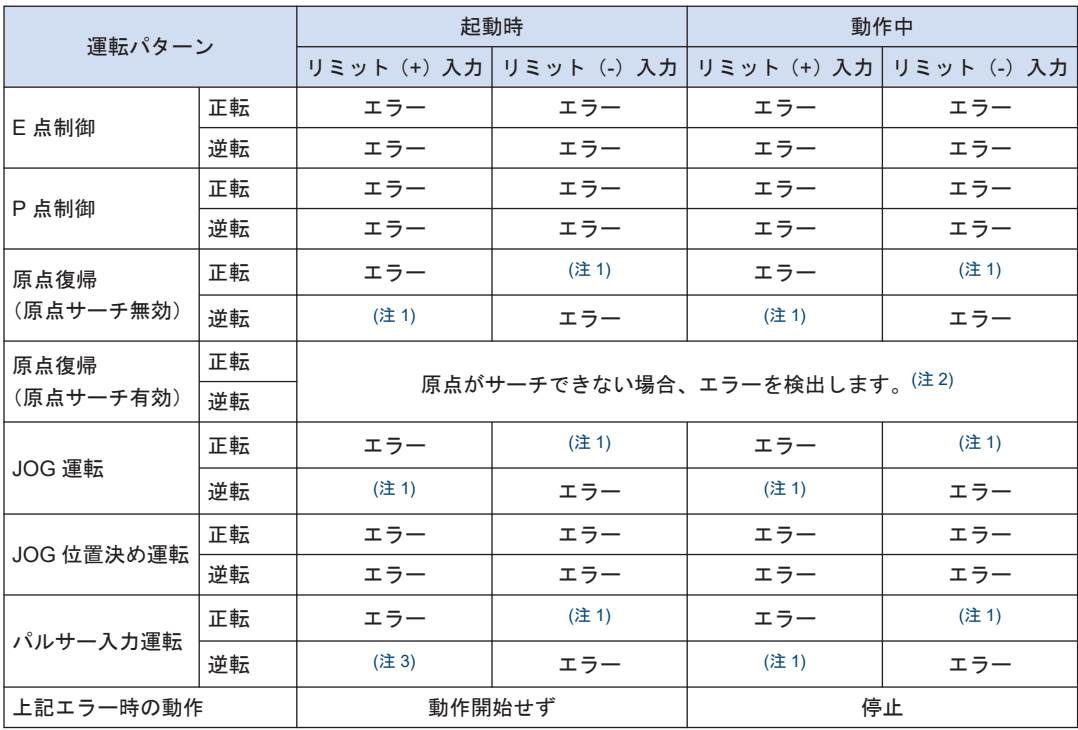

(注 1) エラーになりません。

(注 2) 原点サーチ有効時、リミットオーバースイッチで自動反転後、原点近傍が ON されずに、反対側のリミッ ト入力が ON となった場合には、リミットエラーとなります。

(注 3) リミット(+)入力が ON でパルサー入力運転を起動下場合、Pulse/Sign 出力モードは起動可能です。 CW、CCW 出力モードを設定した場合はリミットエラーとなります。

## <span id="page-143-0"></span>15.3 異常時の対処方法

### 15.3.1 パルス出力ユニットの ERR LED が点灯したら

#### ■ 状況

リミットエラーが発生しています。

#### ■ 対処方法

ファンクションブロックの出力 ErrorId をご確認ください。

#### 15.3.2 リミットエラー発生時の対処方法

#### ■ 処理手順 1

ファンクションブロック PG ReadStatus を使用して、リミットオーバースイッチが ON して いるか確認してください。

#### ■ 処理手順 2 ( リミット入力 ON のとき)

リミットオーバースイッチが ON していない、または、リミットオーバースイッチを設置して いない状態でエラーが発生している場合は、パラメータのリミット入力論理を変更してくださ い。

#### ■ 処理手順 2 (リミット入力 OFF のとき)

設置されたリミットオーバースイッチが ON している場合は、ファンクションブロック PG ClearError で、エラー状態を解除してください。

#### ■ 処理手順 3 (リミット入力 OFF のとき)

JOG 運転、原点復帰のいずれかを実行し、リミットオーバースイッチが OFF する位置まで移 動してください。

—— 参照 —

#### 4.3 Pulse 4Axes パラメーター覧

# 15.3.3 モータが回らない(パルス出力 A・B の LED が点滅または点灯)

#### ■ 対処方法1 (サーボアンプの場合)

ファンクションブロック PG\_Power によりサーボ ON 状態になっていることを確認してくだ さい。

#### ■ 対処方法 2

ドライバの電源が入っているか確認してください。
■ 対処方法 3

- パルス出力ユニットとドライバの結線が正しく接続されているか確認してください。
- 外部電源端子(端子 No.A20 / B20)に、24V DC が供給されているか確認してください。

#### ■ 対処方法 4

パルス出力方式の設定(CW/CCW 方式または Pulse/Sign 方式)がドライバと合っているか確 認してください。

15.3.4 モータが回らない(パルス出力 A・B の LED が消灯)

## ■ 対処方法

プログラムを見直してください。

 $\blacksquare$  Info.  $\blacksquare$ 

- 以下の項目を確認してください
	- リミットオーバースイッチの入力論理を確認してください。この場合、エラー LED が点灯 しています。

15.3.5 回転・移動方向が逆になる

■ 状況

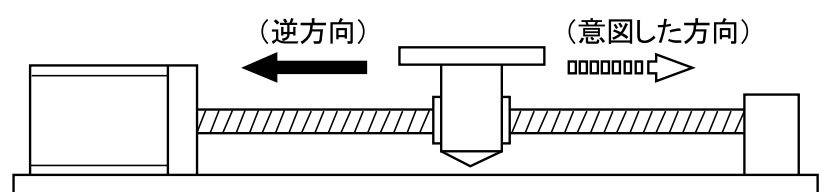

#### ■ 対処方法 1

- パルス出力ユニットとドライバの結線が正しく接続されているか、確認してください。
- CW/CCW 出力または Pulse/Sign 出力が、それぞれドライバ側の該当の入力に接続されてい ることを確認してください。
- 対処方法 2
- ファンクションブロックの指令位置の指定があっているかどうか、確認してください。
- Pulse/Sign 出力、CW/CCW 出力の指定は、GM Programmer 上で行ないます。

### ■ 対処方法 3

指令位置の指定を、+方向と-方向の向きを逆に設計している場合、パラメータ回転方向を変 更してください。

——参照-4.3 Pulse 4Axes パラメーター覧

15.3.6 原点復帰時に停止位置がずれる

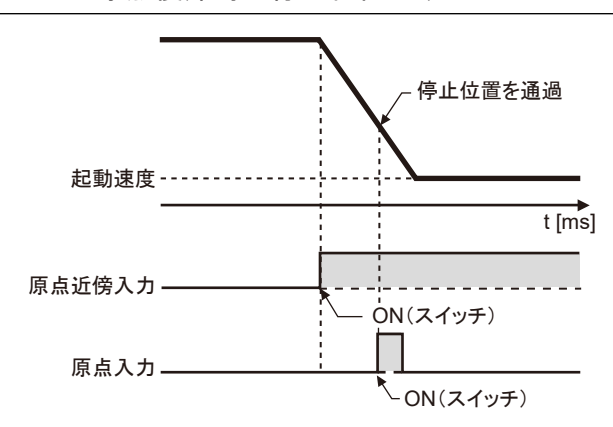

## ■ 現況

原点復帰時の減速が充分にできていない可能性があります。起動速度まで減速できていない場 合、原点入力があっても停止しません。

## ■ 処理方法 1

原点近傍入力スイッチの位置を原点復帰方向とは反対の向きに移動してください。

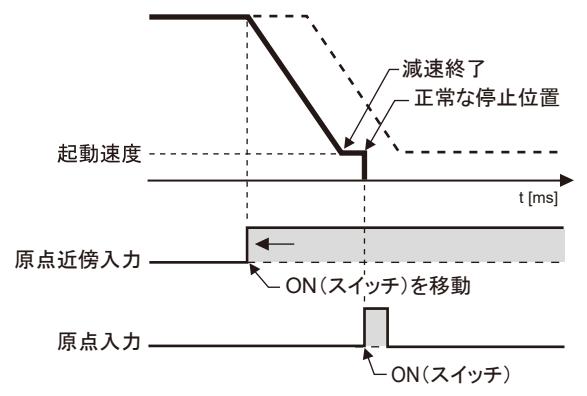

## ■ チェックのポイント

原点入力をサーボアンプの Z 相に接続している場合は、原点近傍入力の位置と原点入力の位置 が近くになる場合があります。

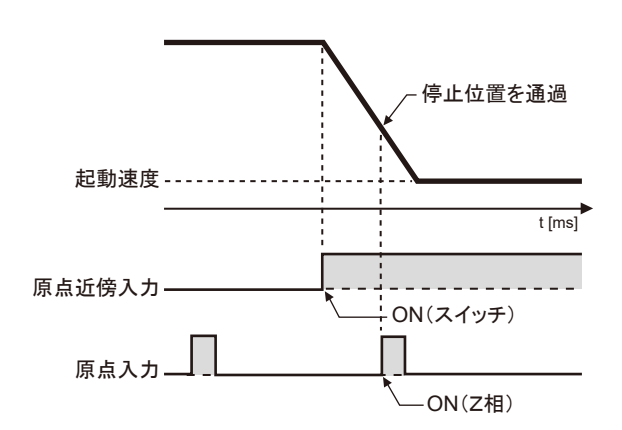

## ■ 対処方法 2

プログラムを修正して、原点復帰速度を落としてください。

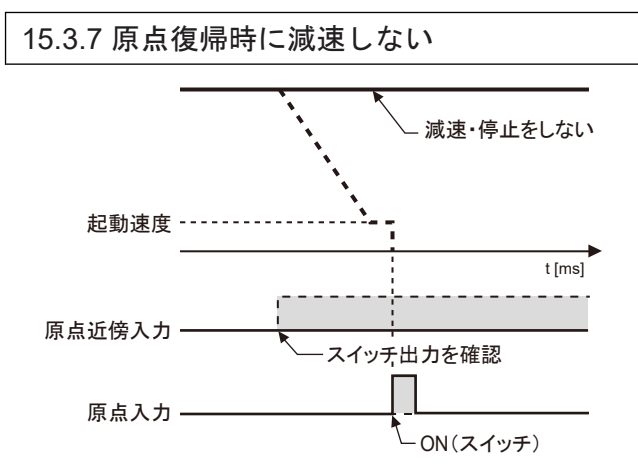

## ■ 現況

原点近傍入力が正確に取り込まれていない可能性があります。

### ■ 処理方法 1

原点近傍入力スイッチを外部で強制的に ON/OFF し、パルス出力ユニットの原点近傍入力表示 LED"D"が点灯することを確認してください。

#### ■ 処理方法 2

原点近傍入力スイッチの入力論理が通常 ON または通常 OFF のどちらになっているか確認し てください。

### ■ 処理方法 3

- 原点復帰のパラメータを確認してください。
- 初期値の場合、原点近傍入力は、"a 接点"となっています。原点近傍入力を接続していない場 合は、原点近傍入力無効として処理します。

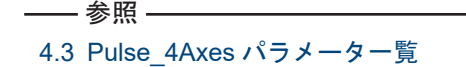

15.3.8 原点で止まらない(原点復帰時の減速終了後)

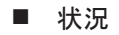

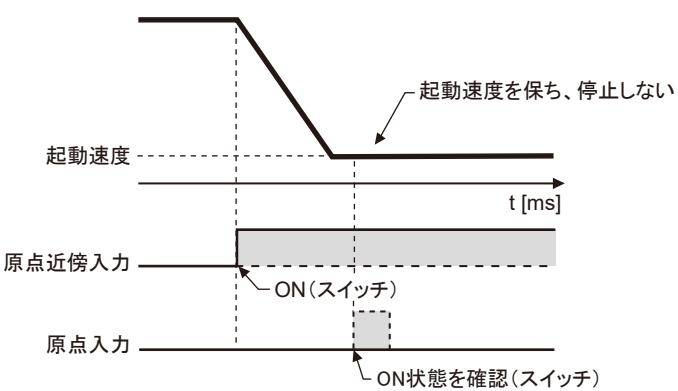

PG Home が正常に実行されていない可能性があります。

## ■ 対処方法 1

原点入力センサを外部で強制的に ON/OFF し、パルス出力ユニットの原点入力表示 LED「Z」 が点灯することを確認してください。

## ■ 対処方法 2

原点入力の入力論理が通常 ON または通常 OFF のどちらになっているか確認してください。

- 対処方法 3
- 原点復帰のパラメータを確認してください。
- 初期値の場合、原点入力は"b 接点"となっています。原点入力を接続していない場合、原点入 力無効として処理します。
- —— 参照 —

## 4.3 Pulse 4Axes パラメーター覧

# 16 仕様一覧

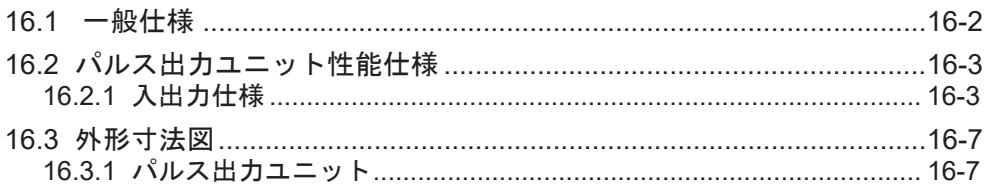

# <span id="page-149-0"></span>16.1 一般仕様

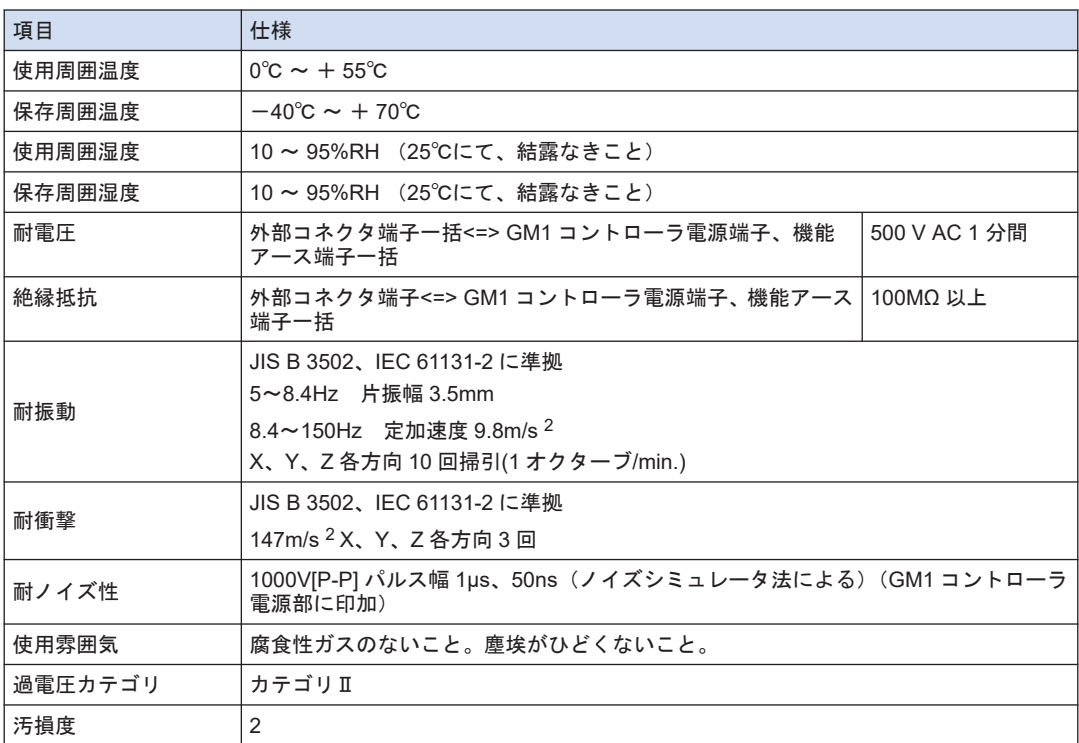

## <span id="page-150-0"></span>16.2 パルス出力ユニット性能仕様

■ 性能仕様

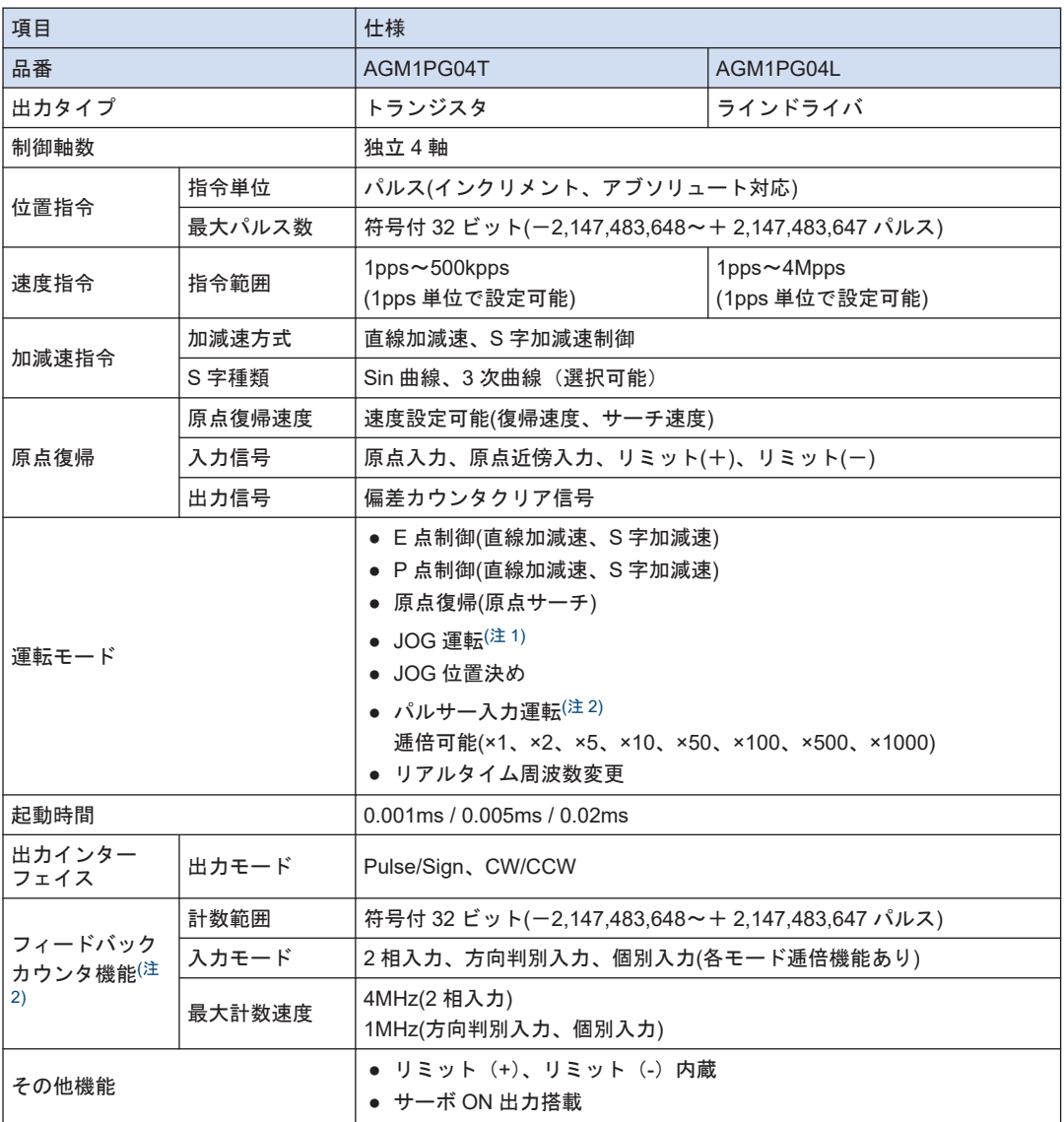

(注 1) 直線加減速動作を選択したときは、動作中の目標速度の変更が可能です。

(注 2) "パルサー入力運転"と"フィードバックカウンタ"は、同じ入力端子を使用します。いずれか一方の機能を 使用できます。

## 16.2.1 入出力仕様

- 1つのコネクタに、2軸分の信号ピンが割り当ててあります。
- AX1, 2 のコネクタと AX3, 4 のコネクタは全く同じピン配列です。同じ番号のピンは同機能 となります。

● トランジスタタイプとラインドライバタイプはパルス出力端子の仕様が異なります。ただ し、入力端子、電源端子は同一仕様となります。

出力端子(トランジスタ出力タイプ)

| ピン番号           |                 | 回路                      | 信号名称                 | 出力仕様       |                 |
|----------------|-----------------|-------------------------|----------------------|------------|-----------------|
| 1/3 軸          | 2/4 軸           |                         |                      | 項目         | 内容              |
| A <sub>1</sub> | A <sub>10</sub> | A1/A10<br>5V<br>A2/A11  | パルス出力 A:<br>5VDC出力   | 出力形式       | オープンコレクタ        |
| <b>B1</b>      | <b>B10</b>      | B1/B10<br>B2/B11<br>777 | パルス出力 A:<br>オープンコレクタ | 使用電圧範囲     | 4.75~26.4V DC   |
| A2             | A11             |                         | パルス出力 B:<br>5VDC出力   | 最大負荷電流     | $15 \text{ mA}$ |
| <b>B2</b>      | <b>B11</b>      |                         | パルス出力 B:<br>オープンコレクタ | ON 時最大電圧降下 | 0.6V            |

## 出力端子(ラインドライバ出力タイプ)

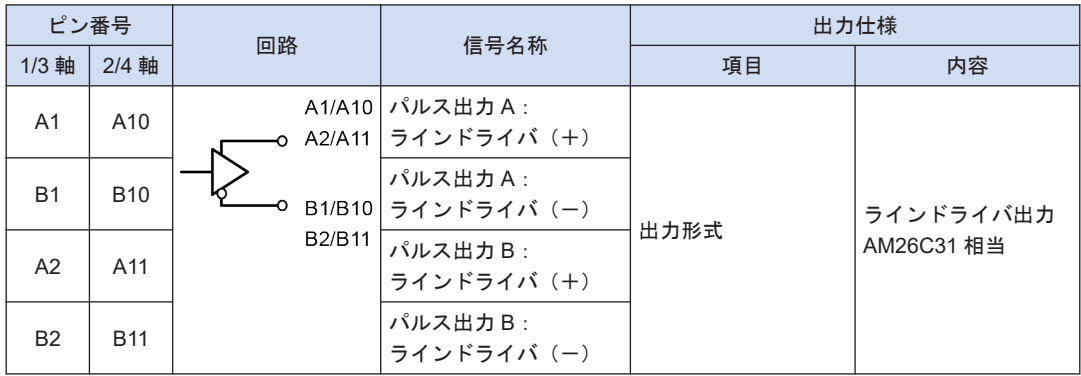

出力端子(共通)

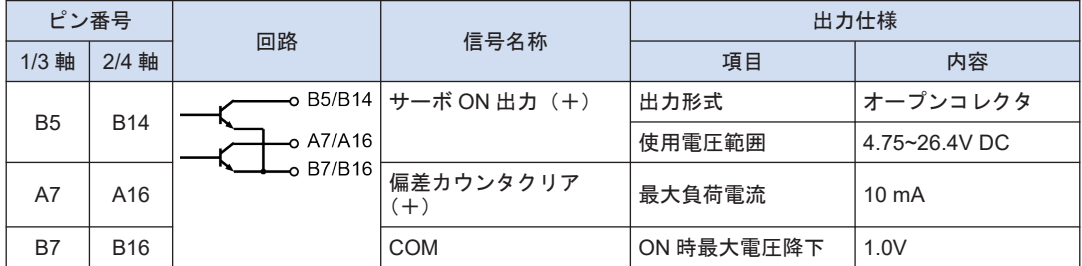

(注 1) 偏差カウンタクリア信号は、電源投入時に約 1ms の間、出力します。原点復帰完了時には、約 1ms また は約 10ms の間、出力します。時間は"パラメータ"で指定することができます。

電源端子(共通)

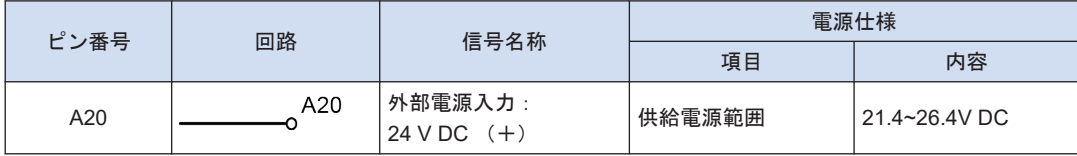

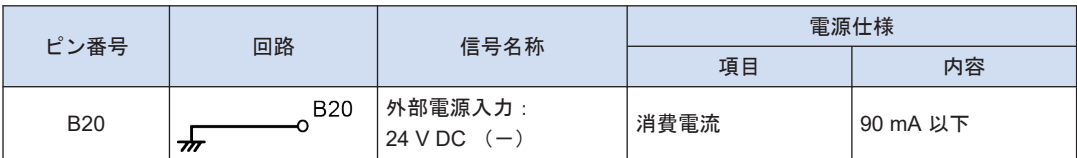

(注 1) 2 つのコネクタ間の外部電源入力端子は内部でつながっています。

## 入力端子(共通)

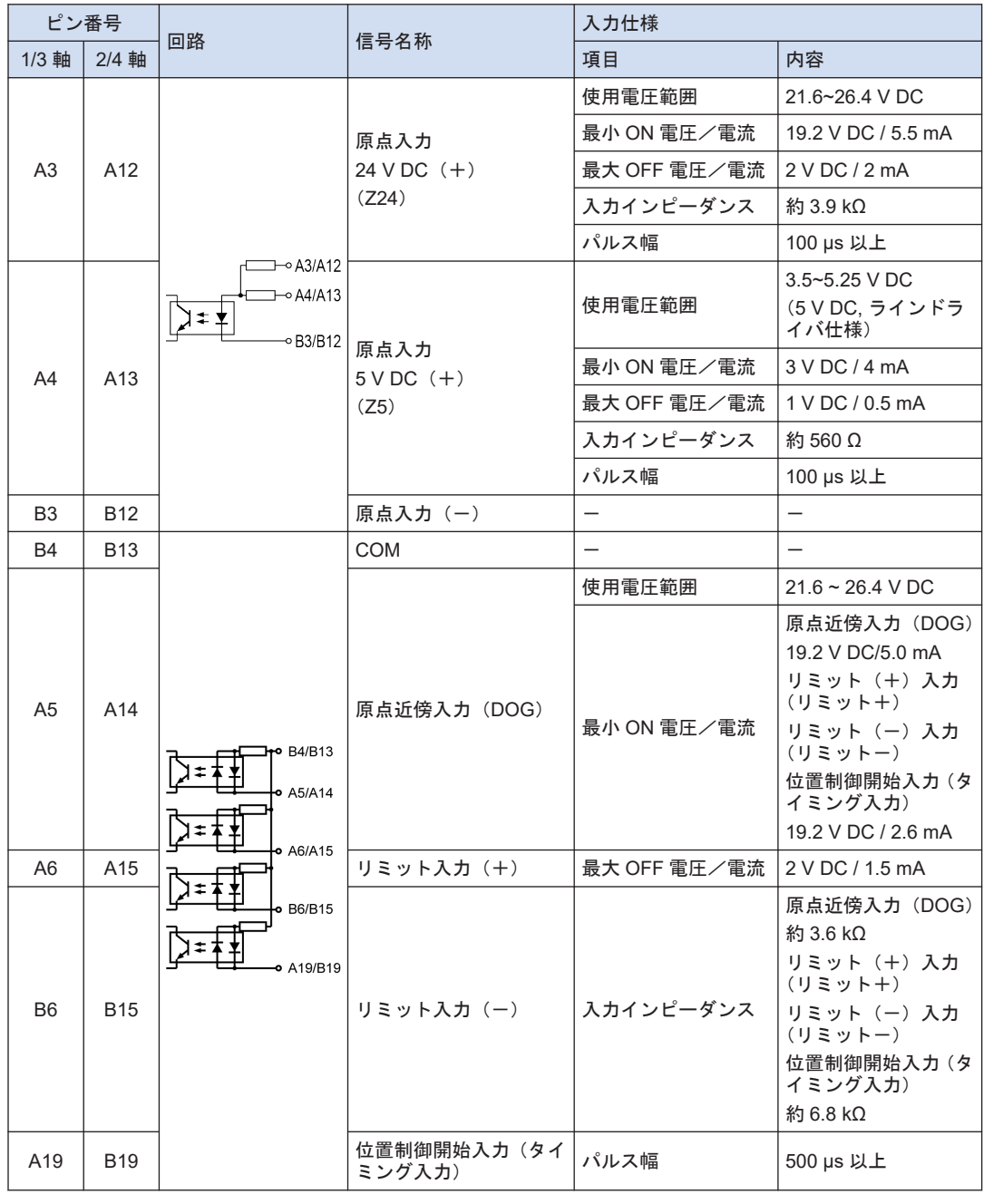

## 16.2 パルス出力ユニット性能仕様

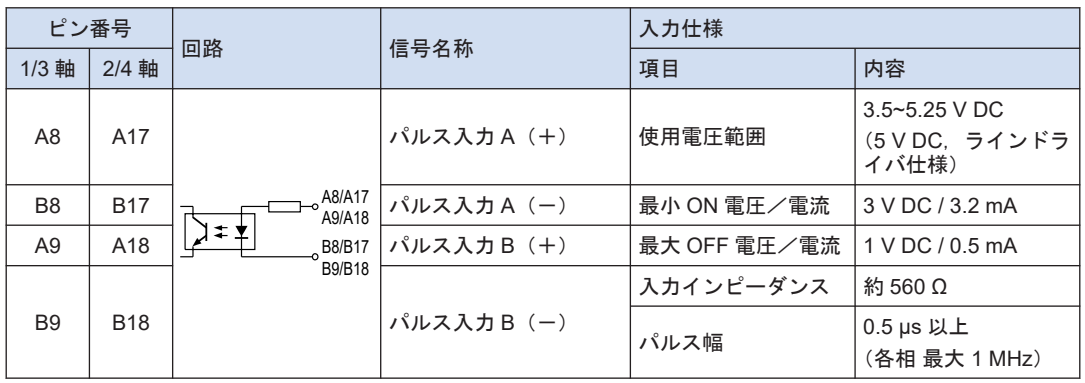

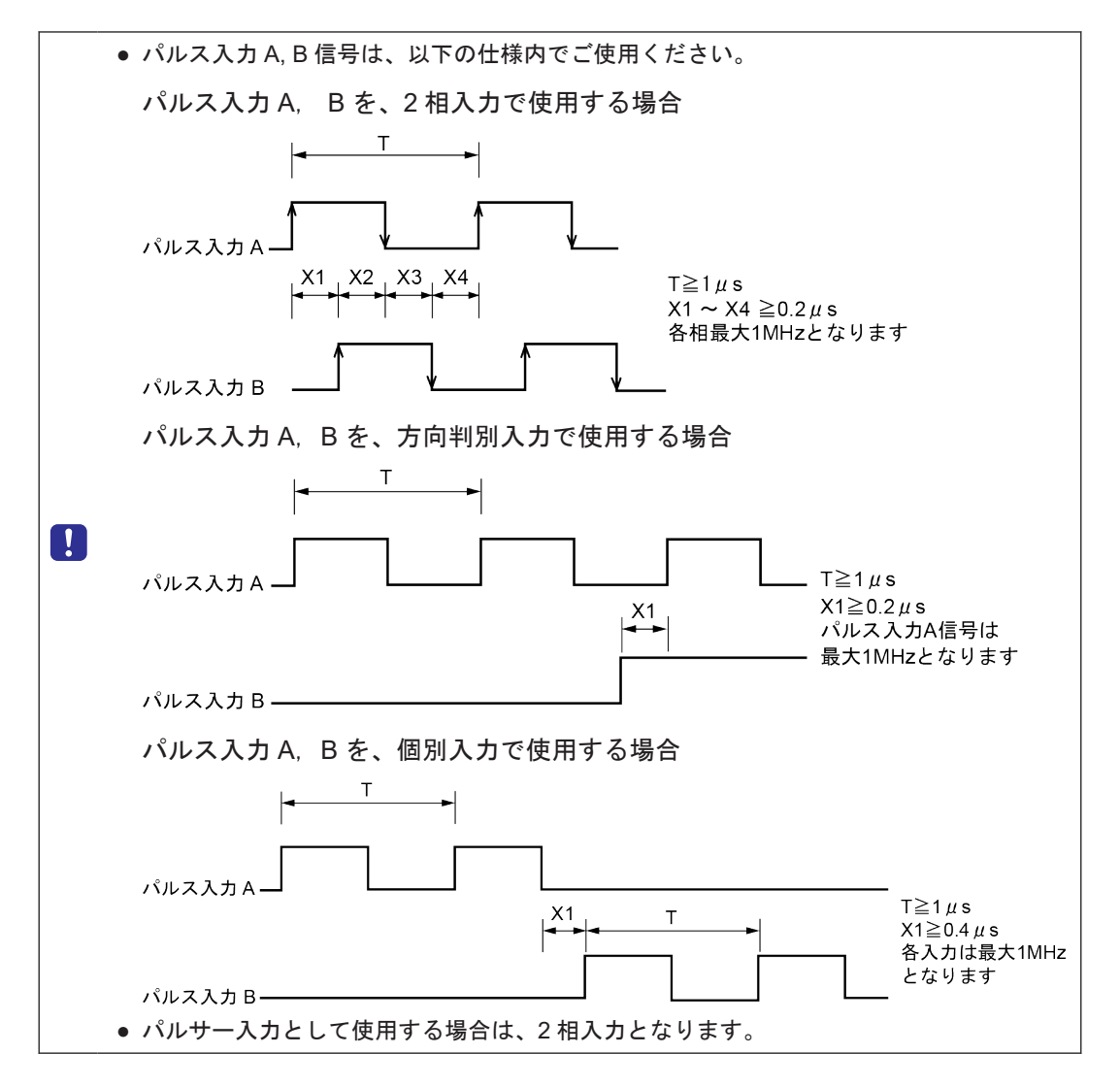

## <span id="page-154-0"></span>16.3 外形寸法図

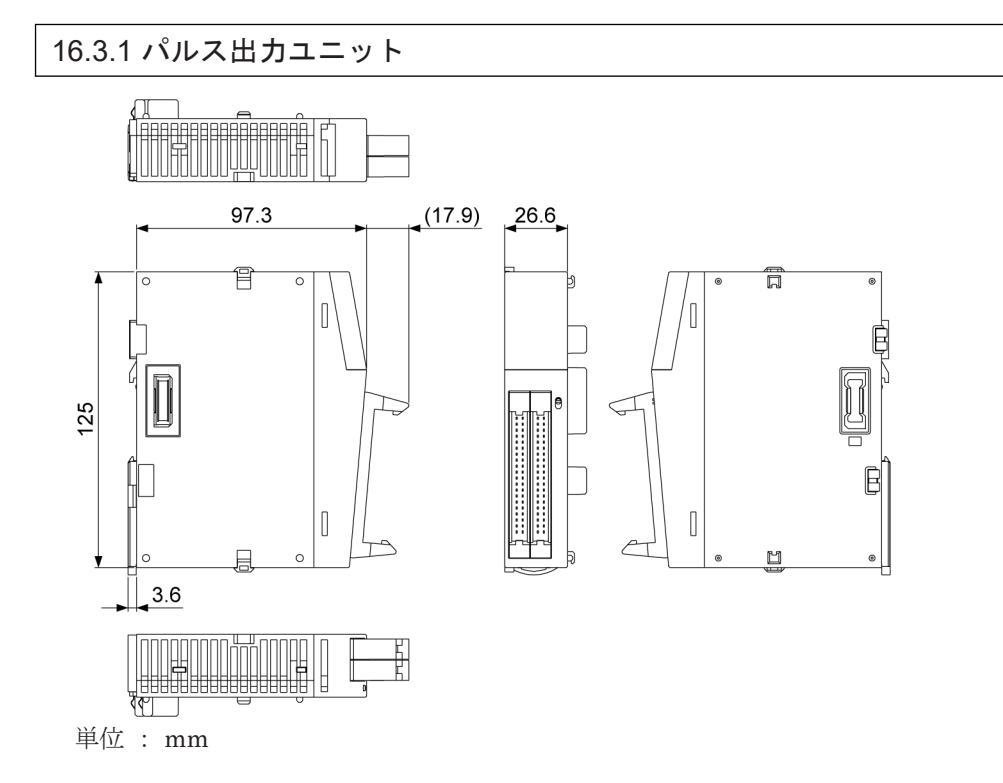

(MEMO)

# 付録 保証 / 使用上のご注意

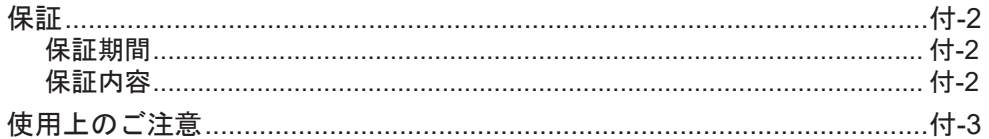

## <span id="page-157-0"></span>保証

## 保証期間

本製品の保証期間は、別途に両者間で定めない限りは、ご購入後 1 年、または弊社生産月より 1 年 6 か月とさせていただきます。

## 保証内容

保証期間中に、弊社の責任により故障が生じたときは、弊社が納入した機器単体の故障部分の 交換または修理に限って応じさせて頂きます。尚、上記における弊社の責任は、弊社が納入し た機器単体の交換、修理に限定されるものとし、弊社は、本製品を用いて加工または製造され た物および本製品の故障により誘発される損害など弊社が納入した機器に関連して発生した貴 社および第三者の損害について一切責任を負わないものとします。弊社は、保証期間内であっ ても次のような場合は除外します。

- 1. 誤った使用方法、および不適切な修理や改造に起因する場合
- 2. お買い上げ後の落下、および運送上での損傷が原因の場合
- 3. 製品の仕様範囲外で使用したことが原因の場合
- 4. 火災、地震、落雷、風水害、塩害、電圧異常、その他の天災、災害が原因の場合
- 5. 水、油、金属片、その他の異物の侵入が原因の場合
- 6. 標準寿命を記載した部品については各々の寿命を超えた場合
- 7. 機器が本仕様書に記載の指示事項または注意書きに反して組み込まれ、または使用された場 合
- 8. 機器と機器が組み込まれた製品の組み合せに原因がある場合
- 9. その他、弊社の責任によらない機器の不具合の場合
- 10. その他、弊社が本製品の納入時点において予見できなかった不具合の場合

## <span id="page-158-0"></span>使用上のご注意

#### ■ 電源の選定

- ノイズの少ない雷源を使用するようにしてください。
- 電源線に重畳するノイズに対しては充分なノイズ耐量がありますが、絶縁トランス / 絶縁型 電源を介することにより、さらにノイズを減衰させることをお薦めします。
- 電源系統の分離
- ユニット、入出力機器、動力機器への配線は、それぞれ系統を分離してください。

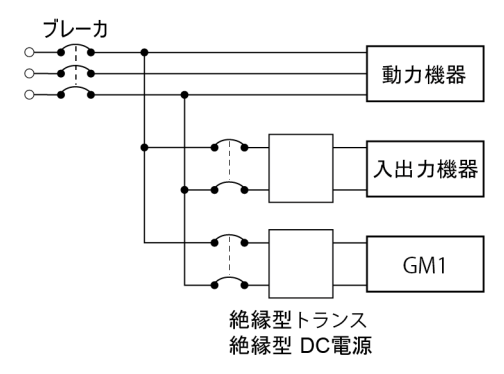

- 雷源シーケンス
- GM1 本体の起動は、入出力機器、動力機器が立ち上がってから行なってください。 GM1 本体を停止する場合も GM1 本体の運転が停止してから入出力機器、動力機器を停止し てください。
- 接地
- 接地抵抗 100 Ω 以下の D 種 (第 3 種) 接地としてください。
- 電接地点はできるだけ GM1 本体の近くとし、接地線の距離を短くしてください。
- 接地を他の機器と共用すると逆効果となる場合がありますので、必ず専用接地としてくださ い。

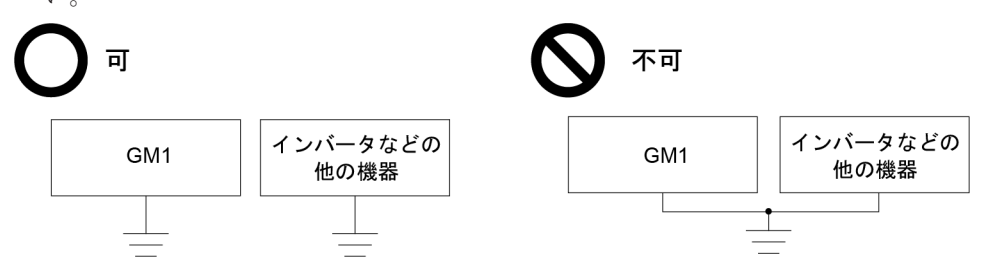

ご使用になる環境により、接地をすると逆に問題となる場合があります。プラス接地の場合は 機能アース端子を接地しないでください。

- 配線
- 配線ならびにコントローラと増設ユニットの接続は電源 OFF 状態で実施してください。
- ご使用になる環境によっては、ノイズフィルタ・サージアブソーバ・フェライトコアを取り 付けるなどの耐ノイズ対策が必要となる場合があります。
- インターロック回路の設置
- モータの正転·逆転など相反する動作を制御する場合は、GM1 本体の外部にインターロック 回路を設けてください。

## ■ 非常停止回路の設置

● 非常時に出力機器の電源を切る回路は、GM1 本体の外部に設けてください。

## ■ 設置環境

次のような環境での使用は避けてください。

- 直射日光が当たる場所
- 急激な温度変化により結露が起こる可能性のある場所
- 腐食性ガスや可燃性ガスの雰囲気中
- 塵埃、鉄粉、塩分などが多い場所
- ベンジン、シンナーおよびアルコールなどの有機溶剤や、アンモニア、苛性ソーダなどの強 アルカリ物質が付着する可能性のある場所、またはそれらの雰囲気中
- 直接、振動や衝撃が伝わるような場所や直接水滴の当たる可能性のある場所
- 高圧線・高圧機器・動力線・動力機器、あるいはアマチュア無線などの送信部のある機器、 または大きな開閉サージの発生する機器の周辺 (最低 100 mm)

## ■ 取り扱い

- 静電気破壊防止のため、コネクタ類のピンを直接さわらないでください。
- 取り扱いは人体の静電気を放電した状態で行ってください。
- ユニット側面のコネクタには、弊社 GM1 シリーズ以外は接続しないでください。
- 定格温度 90 ℃以上の銅雷線を使用してください。

# 改訂履歴

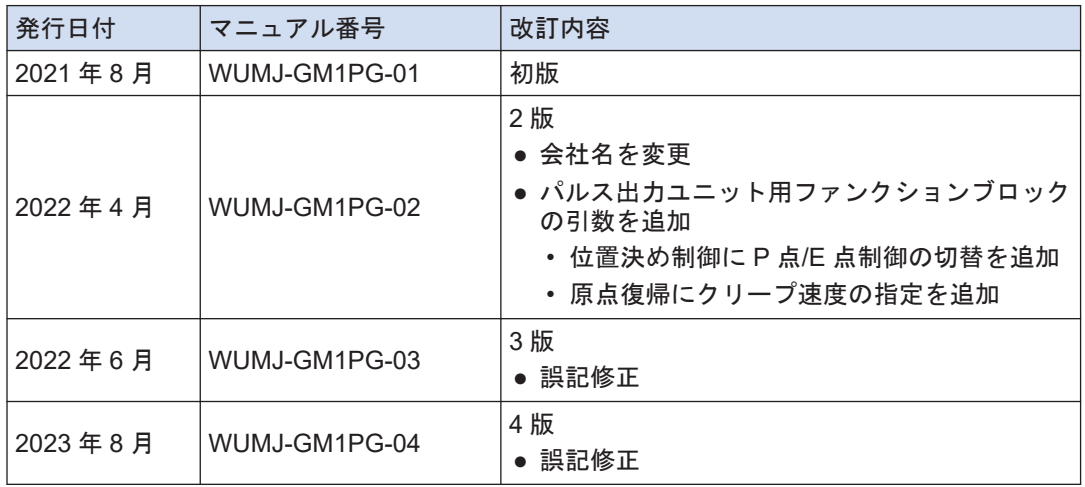

(MEMO)

(MEMO)

●在庫·納期·価格など、販売に関するお問い合わせは-

●技術に関するお問い合わせは —<br>Webでのお問い合わせ industrial.panasonic.com/ac

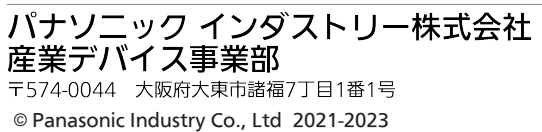

WUMJ-GM1PG-04